# **SCIENTIFIC CALCULATOR CALCULADORA CIENTIFICA**

# CASIO $fx$ -180 $P$

# **OPERATION MANUAL MANUAL DE OPERACION**

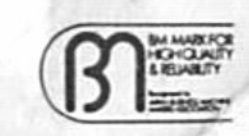

Dear customer,

Thank you very much for purchasing our scientific calculator.

This high-performance, pocket-size calculator employs true algebraic logic (judging the precedence of operations) and allows the use of up to 18 nesting parentheses at six levels. Its major features are 55 functions, seven memory registers, regression analysis, integrals, and up to 38 programmable steps for repeated calculation.

This booklet will familiarize you with the many ways this highly capable unit can serve you.

### INDEX

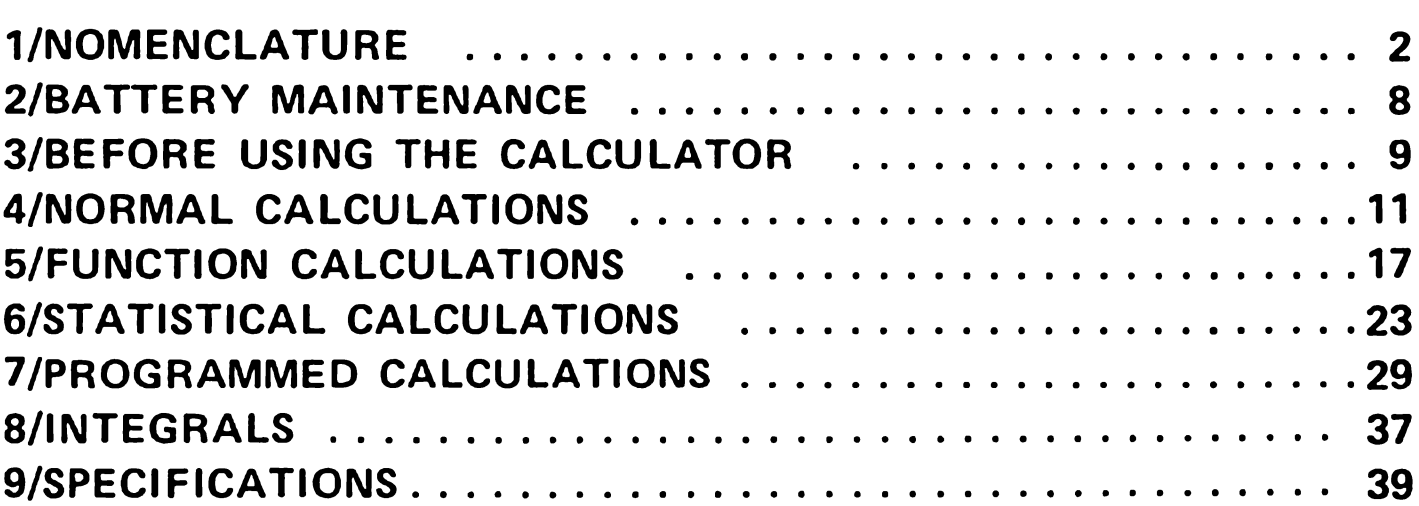

# Internal registers (user registers)

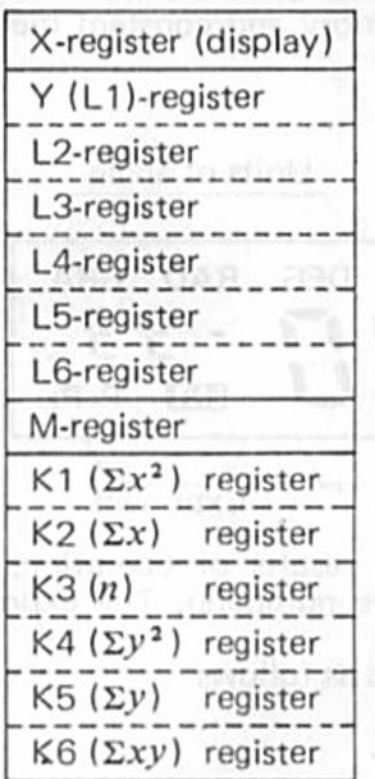

- · Used in arithmetic and functional calculations
- · Used in calculations with nesting parentheses and for judging the precedence of addition/subtraction and multiplication/division...

riotiwa tewo<sup>q</sup> (f)

● Independent memory register (Ma, M+), M-), MR)

- Constant memory registers (Kin, Kout, 1-6)
- For storing intermediate results  $(\Sigma x^2, \Sigma x, n, \text{etc.})$  of statistical calculations.

# 1/NOMENCLATURE

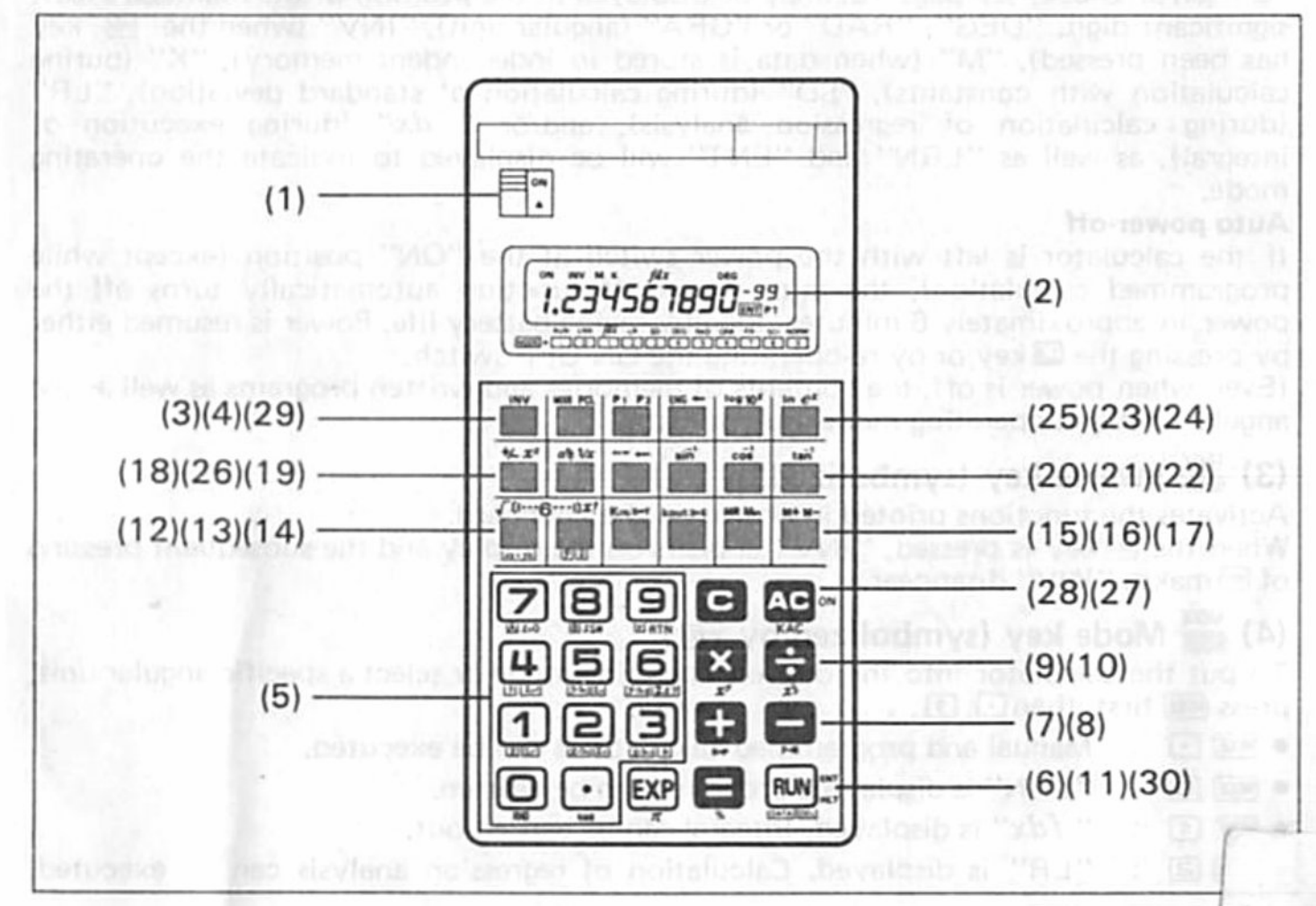

### (1) Power switch

(1) Power switch<br>Move the switch to the right to activate the calculator and "ON" is displayed. Even when power is off, the contents held in independent memory and constant memory registers, and the programs are not lost.

### (2) Display

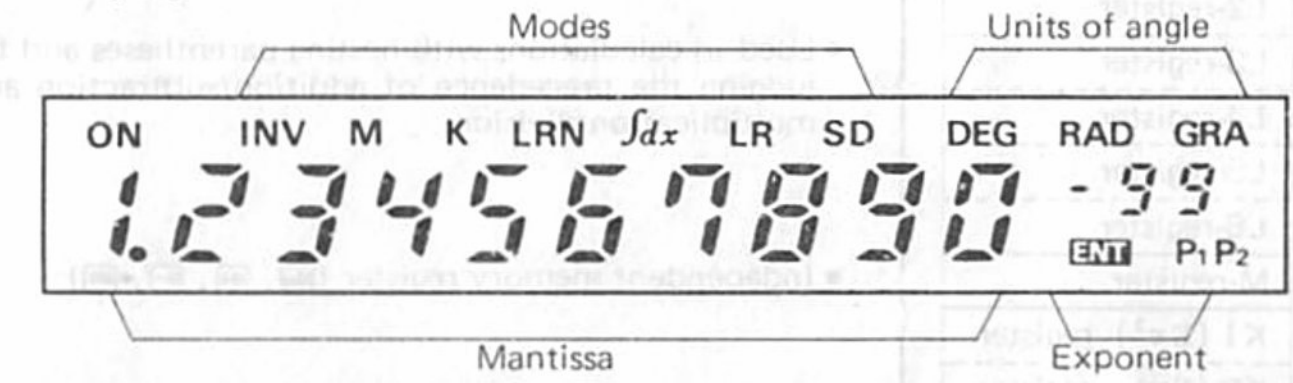

The display shows input data, intermediate results and results of operation. The mantissa section displays up to 10 digits (9 for negative numbers). The exponent section displays up to  $\pm 99$ .

The fraction and angle in the sexagesimal scale are displayed as follows:

$$
456\frac{12}{23}
$$
 is displayed ... ... 456<sub>12-12-23.</sub>  
12°34'56.7" is displayed ... 12<sup>°</sup>34<sup>°</sup>56.7

"E" (error check, see page 10) may be displayed in the position of the mantissa's least significant digit. "DEG", "RAD" or "GRA" (angular unit), "INV" (when the w key has been pressed), "M" (when data is stored in independent memory). "K" (during calculation with constants), "SD" (during calculation of standard deviation), "LR" (during calculation of regression analysis), and/or " $\int dx$ " (during execution of integral). as well as "LRN" and "ENT" will be displayed to indicate the operating mode.

### Auto power-off

If the calculator is left with the power switch at the "ON" position (except while programmed calculation), the auto power~off function automatically turns off the power in approximately 6 minutes, thereby saving battery life. Power is resumed either by pressing the **E** key or by re-operating the ON-OFF switch.

(Even when power is off, the contents of memories and written programs as well as the angular unit and operating mode are not lost.)

### (3) Inverse key (symbolized by  $\mathbb{F}$ )

Activates the functions printed in brown on the keyboard.

When the M key is pressed, "INV" appears on the display and the subsequent pressing of makes "INV" disappear.

# (4) Mode key (symbolized by MODE)

To put the calculator into the desired operating mode or select a specific angular unit, press  $M$  first, then  $\Box$ ,  $\Box$ ,  $\ldots$ ,  $\ldots$ , or  $\Box$ .

- $\bullet$   $[MOCE]$   $\bullet$  : Manual and programmed calculations can be executed.
- $\bullet$  MOOE  $\bullet$ : "LRN" is displayed. Programs can be written.
- $\bullet$   $MOOE$   $\boxed{1}$  : " $\int dx''$  is displayed. Integral can be carried out.
- $\bullet$   $\overline{M00E}$   $\overline{2}$  : "LR" is displayed. Calculation of regression analysis can be executed.
- $\bullet$   $\overline{[3]}$  : "SD" is displayed. Calculation of standard deviation can be executed.
- To carry out manual or programmed calculation, select the RUN mode (press and ⊙).
- $\bullet$   $\overline{H(000)}$   $\overline{(4)}$  : "DEG" is displayed, indicating that "degrees" is selected as the unit of angle.
- "RAD" is displayed, indicating that "radians" is selected as the unit of  $M(001)$   $\Box$ angle.
- $\left[\begin{matrix}\n\mathbf{m} \\
\mathbf{m}\n\end{matrix}\right]$   $\left[\begin{matrix}\n\mathbf{G}\n\end{matrix}\right]$  : "GRA" is displayed, indicating that "gradient" is selected as the unit of angle.

(Note: 90 degrees =  $\pi/2$  radians = 100 gradients)

- "Fix" assignment (assignment for the number of fractional digits).  $\bullet$   $\sim$   $\sim$   $\sim$   $\cdot$ Specify the number of digits of the fractional part after pressing  $\overline{1}$  and [2]. (Example:  $\overline{23}$  [23] (three fractional digits are effective))
- "Scientific" assignment (assignment for the number of significant digits).<br>Specify the number of significant digits after pressing and <mark>回.</mark><br>(Example: 回回)  $\left[\begin{matrix}\n\mathbf{A}\n\mathbf{A}\n\mathbf{B}\n\mathbf{B}\n\end{matrix}\right]$  : Specify the number of significant digits after pressing  $\overline{1\text{cos}}$  and  $\overline{1\text{e}}$ .
- [ $\equiv$   $\equiv$  "Normal" assignment. Press in this sequence to release the "fix" or "scientific" assignment.
- To clear programs, press this key, following the @key. (@Eldenotes this "program clear" sequence.)
- Once power is off, the "fix" and "scientific" assignments will be released but the operating mode  $(''LRN'')$ ,  $'dx''$ ,  $''LR''$  or  $''SD''$ ) and the angular unit ("DEG", "RAD" or "G RA") will be kept.

### $(5)$   $\Box$   $\Box$   $\Box$  Numeral and decimal point keys

Enters numerals. For decimal places, use the  $\bigoplus$  key in its logical sequence.

- \* Varying functions will be designated when you press me and a numeral key, as summarized below.
- $\bullet$   $\blacksquare$   $\blacksquare$   $\cdot$ Cutting off internal data

 $T_{\text{max}}$  internal data (held in the Y-register) will be cut off so as to be equal to the displayed data.

 $\bullet$   $\mathbb{R}$  : Random number generation

random number between 0.000 and 0.999 will be generated.

- "Use following sequences in calculation of standard deviation and in regression analysis. For more details, refer to the chapter 6 "STATISTICAL CALCU-LATIONS".
- $\bullet$   $\overline{m}$   $\overline{\Psi}$  : Calculation of  $\overline{x}$  (average of x)
- Calculation of  $x\sigma_n$  (population standard deviation of x) ● 画景: Calculation of  $x\sigma_n$  (population standard deviation of  $x$ )<br>● 画景: Calculation of  $x\sigma_n$ , (sample standard deviation of  $x$ )
- 
- $\bullet$   $\mathbb{F}$   $\mathbb{F}$   $\bullet$   $\mathbb{F}$  Caiculation of  $\overline{y}$  (average of y)
- Calculation of  $y\sigma_n$  (population standard deviation of y)
- 画雲: Calculation of  $y\sigma_n$  (population standard deviation of  $j$ <br>● 画雲: Calculation of  $y\sigma_{n-1}$  (sample standard deviation of  $y$ )
- $\bullet$   $\blacksquare$   $\heartsuit$  : Calculation of A (constant terms in regression equations)
- $\bullet$   $\overline{CD}$  : Calculation of B (regression coefficients)
- $\bullet$   $\mathbb{F}$   $\mathbb{F}$  : Calculation of r (correlation coefficients)
- \* Different functions will be designated when you press (Kest), then a numeral key as summarized below.
- $(\overline{A} \cdot \overline{A})^n$  : Calculation of  $\Sigma x^2$  (square sum of x)
- $\bullet$   $\overline{K}$   $\bullet$   $\overline{F}$   $\bullet$  Calculation of  $\Sigma x$  (total sum of  $x$ )
- —— Calculation of  $n$  (number of data) (number
- $\bullet$  (Ked)  $\overline{4}$  : Calculation of 2:)" (square y)
- $\bullet$  (Eet)  $\Phi$  : Calculation of 2y (tOtal sum of y)
- $\bullet$   $\overline{[3, 9]}$  : Calculation of  $\Sigma xy$  (inner product)
- $\mathbb{R}$   $\mathbb{R}$  : Calculation of  $\Sigma xy$  (inner product)<br>Use  $\mathbb{R}$ ,  $\mathbb{R}$  and  $\mathbb{R}$  only for writing programs (in "LRN" mode). SR Conditional jump
- Conditional jump<br>"Return to the first step of the program when the contents of the X-register (display) is positive and otherwise go to the next step."
- $\bullet$  圆 $\mathbf{E}$  : Conditional jump Return to the first step of the program when the contents of the X-register is equal to or smaller than those of the M-register (independent memory) and otherwise go to the next step."
- $\bullet$   $\mathbb{R}$   $\mathbb{R}$  : Unconditional jump ("Return") Press these keys to return to the first step of the program unconditionally.

# (6) Exponent/Pi entry key

- Enters the exponent of ten up to  $\pm 99$ . To enter 2.34 x 10<sup>56</sup>, for example, press all  $\odot$ **E) We :** Unconditional jump ("Return")<br>Press these keys to return to the fire<br> **i)** (<br> **E**) Exponent/Pi entry key<br>
Enters the exponent of ten up to ±99. To en<br>
(<br> **国国国国国**) sequence (symbolized by 回).
- **国国国国** in sequence (symbolized by 国).<br>• Enters circular constant in 10 digits (3.141592654) when pressed after........ a function command key (symbolized by  $\mathbb{E}$ ).

# (7)  $\mathbb{R}^3$  Addition/Rectangular  $\rightarrow$  polar key

- Enters summands.
- Performs rectangular to polar co-ordinates conversion when pressed after the energy.

# (8)  $\mathbf{F}$  Subtraction/Polar  $\rightarrow$  rectangular key

- Enters minuend.
- $\bullet$  Performs polar to rectangular co-ordinates conversion when pressed after the  $\bullet$  key.

# (9) Multiplication/Power key

- Enters multiplicand.
- Raises the base  $x$  to yth power when pressed after the  $m$  key.

# (10) Division/Root key

- Enters dividend.
- Calculates the yth root of when pressed after the key.

# (11) Equal/Percent key

- Obtains answer.
- Perform regular percentages. add-ans, discounts, ratios and increase/decrease values when pressed after the **ED** key.

# (12)  $\mathbf{F}^{\mu}_{\mathbf{Q}}$  Open parenthesis/Square root/Regression analysis data input key

- . Opens the parentheses. Nesting of up to 18 parentheses at six levels is allowed.
- Upens the parentneses. Nesting of up to 18 parentneses at six levels is allowed.<br>Extracts the square root of the displayed number when pressed after the 國 key. (In<br>this manual this sequence is represented by 國团. Other seq this manual this sequence is represented by  $m\geq 0$ , Other sequences described below are also represented in the same way.)
- **Enters data (x) in regression analysis ("LR" mode).**

# (13)  $\frac{0.27}{200}$  Close parenthesis/Factorial/Regression analysis estimator key

- Closes the parentheses.
- $\bullet$  Obtains the factorial of the displayed number when pressed after the  $\bullet$  key.
- Obtains an estimator of regression in regression analysis ("LR" mode). 9 will be obtained if you press it immediately after data entry and  $\hat{x}$  if you press it following  $\hat{m}$ after data entry.

### (14) Constant memory entry/Register exchange key

- $\bullet$  Enters numbers into each constant memory, through operation of ENTRY  $\mathbb{E} \cdot \mathbb{E} \cdot \mathbb{E}$  (to **固).**<br>Example: To enter 12.3 into constant memory 3.
- $12 \square 3$ km $\square$
- Exchanges the displayed number (X-register) with the content of the working register  $(Y$ -register) when pressed after the  $[Wevee]$ .

### (15) "
Sonstant memory recall/ Register exchange key

- Recalls the contents in each constant memory without clearing, through operation of  $\overline{f_{\text{new}}(t)}$  to  $\overline{f_{\text{new}}(t)}$ .
- Example: To recall the contents of constant memory 5.<br> **Example:** E<sub>sel</sub> B
- Exchanges the displayed number (X-register) with the contents of a constant memory  $(K-register)$  when pressed after the  $M$ key.
- **Example:** To exchange the contents of constant memory 2 with the displayed number.

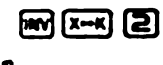

#### .<br>Middlew (16) Independent memory recall/Independent memory entry key

- Recalls the contents of the independent memory (M-register) without clearing.
- $\bullet$  Puts the displayed number in the independent memory when pressed after the **ED** key. Old data held in the memory will be automatically erased.

# $(17)$  **with Memory plus (minus) key**

- Adds the displayed number to the contents of the independent memory, and obtains answer in 4 basic calculations/ $x^y/x^y$  and automatically adds it to the contents of the memory.
- Subtracts the displayed number from the contents of the independent memory, and obtains answer in 4 basic calculations/ $x^{y}/x^{y}$  and automatically subtracts it from the contents of the memory when pressed after the  $\mathbb{E}$  key.

# (18) Sign change/Square key

- Changes the sign of the displayed number from plus to minus and vice versa.
- $\bullet$  Obtains the square of the displayed number when pressed after the  $\bullet$  key.

### (19) Sexagesimal/Decimal conversion key

- Converts the sexagesimal figure to decimal notation.
- $\bullet$  Converts the decimal notation to sexagesimal notation when pressed after the  $\blacksquare$  key.

# (20)  $\dddot{\bullet}$  Sine/Arc sine key

- Obtains the sine of the displayed angle.
- $\bullet$  Obtains the angle when pressed after the  $\text{Im}$  key.

# (21) Cosine/Arc cosine key

- Obtains the cosine of the displayed angle.
- $\bullet$  Obtains the angle when pressed after the  $\bullet$  key.

# (22) Tangent/Arc tangent key

- Obtains the tangent of the displayed angle.
- $\bullet$  Obtains the angle when pressed after the  $\bullet$  key.

# (23) **B** Common logarithm/Antilogarithm key

- Obtains the common logarithm (base 10) of the displayed number.
- Caiculates the xth power of 10 when pressed after the Extey.

# (24)  $\dddot{=}$  Natural logarithm/Exponential key

- $\bullet$  Obtains the natural logarithm (base  $e$ ) of the displayed number.
- Calculates the xth power of  $e$  (2.718281828) when pressed after the  $\blacksquare$  key.

# $(25)$   $\frac{60}{100}$  Engineering key

Allows the displayed number to be shown with exponents of ten that are multiples of three (e.g.,  $10^3$ ,  $10^6$ ,  $10^9$ ).

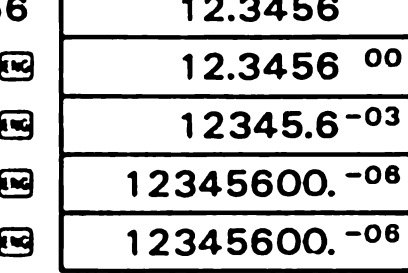

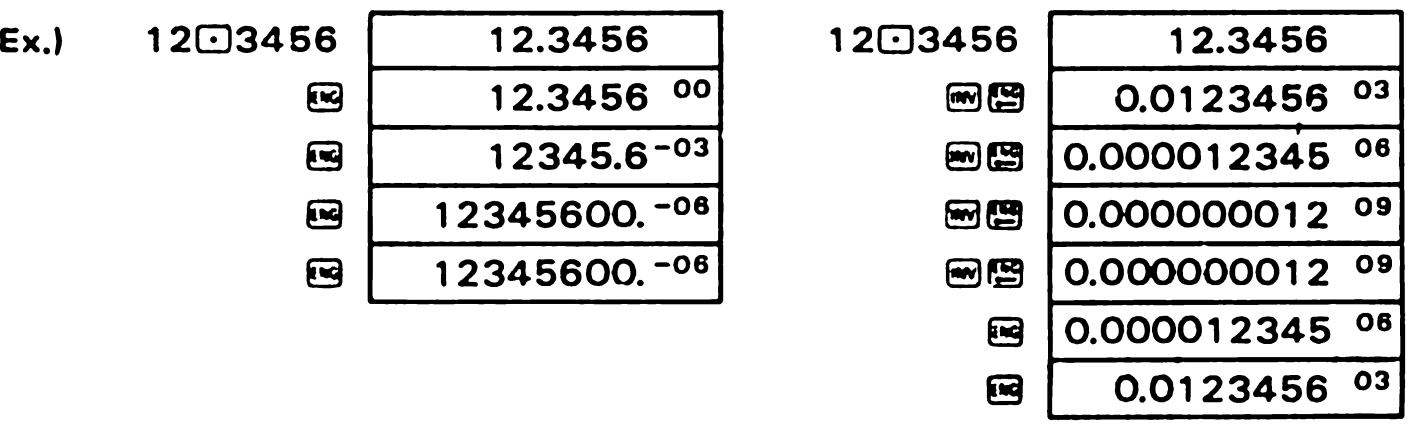

# (26) and Fraction entry/Reciprocal key

- Enters fractions for fraction calculations. To enter the fraction 1-2/3. for example. Enters fractions for fract<br>**①困固困固** in sequence. ①@@@@ in sequence,<br>● Obtains the reciprocal of the displayed number when pressed after the key.
- 

# (27)  $\mathbb{Z}_2^{\text{20N}}$  All clear key

- OCIears the entire machine except the independent and constant memories. and also releases overflow or error check.
- Clears contents of all constant memories when pressed after the **Exey.**
- $\bullet$  It also overrides the auto power-off function.

# (28) Clear key

Clears entry for correction.

# (29) Program number key

This calculator is capable of holding two programs of up to 38 steps in total. P1 will be designated if you press this key and P2 if you press it after the  $\blacksquare$  key.

A sequence must be designated for executing a programmed calculation.

### (30)  $\lim_{x\to\infty}$  RUN/ENT/HLT/Data entry/delete key  $\blacksquare$ When a program is being written, depression of this key writes a halt instruction.

In the programmed operation mode, depression of this key restarts execution which has been temporarily suspended.

- $\bullet$   $\overline{pq}$  : When "LRN" is displayed (i.e.during program loading), depression of this key writes a halt instruction for data entry.
- $\bullet$   $\blacksquare$   $\blacksquare$  : When "LRN" is displayed, depression of this sequence writes a halt instruction for the display of a result.
- $\bullet$   $\overline{E}$  : When execution is at a halt during programmed operation, depression of this key restarts execution.

### ■ When "LR" or "SD" is displayed, this key works as a data entry/deletion key.

- $\bullet$   $\overline{OM1}$  : In the SD mode, operate in the sequence of a data and  $\overline{OM1}$ , In the LR mode, operate in the sequence of x data,  $\overline{Z_2}$ , v data, and  $\overline{Q}$ .
- To delete the data which has just been input, press this sequence instead of<br> **EMA** in the above sequences.

# **Example above sequences.**<br>2/ BATTERY MAINTENANCE

Two AA size manganese dry batteries (UM-3) give approximately 7,000 hours continuous operation (approx. 8,300 hours on type SUM-3).

When battery power decreases. the whole display darkens. Batteries should then be renewed. Be sure to switch OFF the power before changing.

### Replacement of batteries:

- 1) Slide open the battery compartment lid on the back of the unit.
- 2) Remove dead batteries.
- 3) Insert new batteries with polarity as indicated.
- 4) Replace the battery compartment lid.
- 5) Press @QEEQ DEQEBE in sequence.
- \* Be sure to replace both batteries.
- 'Never leave dead batteries in the battery compartment as they may cause malfunctions.
- <sup>\*</sup> It is recommended that batteries be replaced once a year to prevent the chance of malfunctions due to battery leakage.

# 3/ BEFORE USING THE CALCULATOR

Select the SD mode (press  $\text{[1]}$ ) for standard deviation, the LR mode (press  $\text{[1]}$ ) Select the SD mode (press **Lect**)[3]) for standard deviation, the LR mode (press Lection for regression analysis, the  $\int dx$  mode ( $\overline{Box}$ ) for carrying out integral, and the RUN mode ( $\overline{Box}$ ) for ordinary arithmetic and  $\mod$   $\lceil$   $\lceil$   $\lceil$   $\lceil$   $\lceil$   $\lceil$  or ordinary arithmetic and functional calculations.

Select the LRN mode ( $\text{CD}$ ) to write a program,<br>Whatever angular unit is displayed does not matter in calculation which does not use angular data.

### **Precedence of operations and precedence levels**

- This calculator automatically evaluates precedence of operations and executes in the proper sequence thus determined. The precedence of operations is as follows.
	-
	-

 $\bigcirc$  Functions  $\bigcirc$   $\bigcirc$  Operations of the same precedence will be car- $(2) x^y$ ,  $x^{\frac{1}{2}}$  ried out in the order of input. An expression  $\mathcal{D}$  Multiplication and division  $\|\cdot\|$  enclosed with a pair of parentheses will be given  $\bigcirc$  Addition and subtraction  $\qquad \qquad$  the highest precedence level.

- Internal registers L1 to L6 are used to retain intermediate results of operations, including expressions enclosed with parentheses, which have low precedence levels. Therefore, intermediate results of up to six levels may be retained.
- Up to three nested parentheses will be given the same precedence level. As a result, parentheses can be nested up to 18 pairs.
- How to evaluate precedence levels (an example of 4 levels and 5 pairs of nested parentheses)

Expression:  $2 \times [\{(3+4 \times (5+4) \div 3)\} \div 5] + 9] =$ 

Entry operation: 20888304888658839885883988

1 level 1 level 1 level 1 level

Contents of registers when entry has proceeded to  $\bigcirc$ 

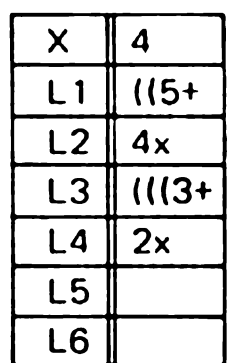

### **E**Correction

- If you are aware of data entry error before pressing a command key, press  $\blacksquare$  and re-input the correct data.
- $\bullet$  In a series of calculations, you can correct a wrong intermediate result of a functional calculation or within nested parentheses: press  $\blacksquare$  and calculate the correct value, then resume the interrupted sequence of calculations.
- If you have pressed  $\Box$ ,  $\Box$ ,  $\Box$ ,  $\Box$ ,  $\Box$ ,  $\Box$  or  $\Box$   $\Box$  by mistake, you may press the correct key immediately. Note that, though the correct operation overrides the wrong one designated first, the precedence of operation of the first command remains effective.

### lCalculation range and scientific notation

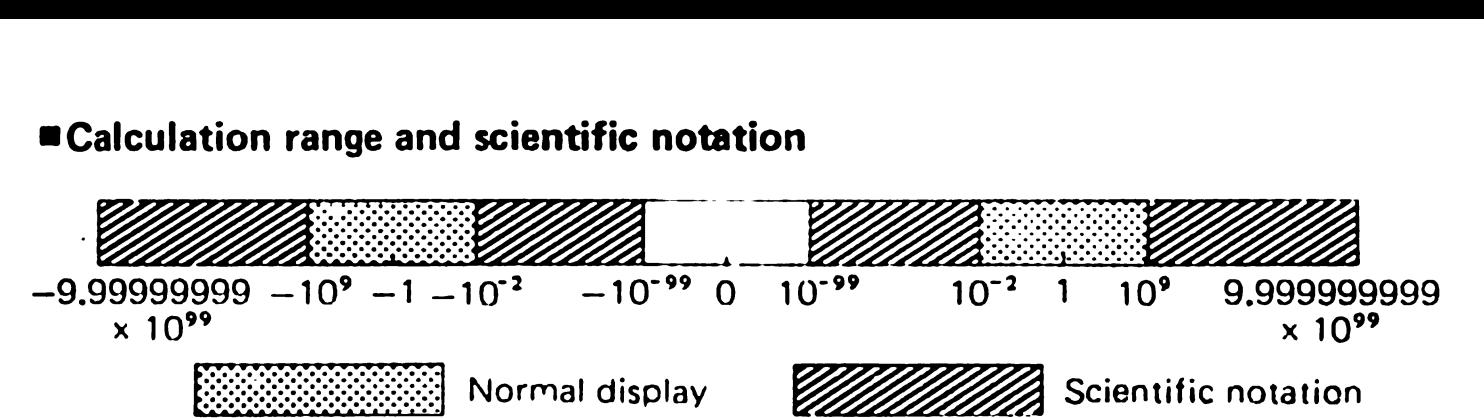

When the answer exceeds the normal display capacity, it is automatically shown by scientific notation, 10-digit mantissa and exponents of 10 up to ±99.

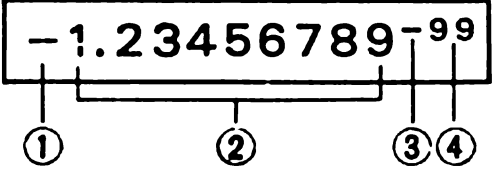

- $\Omega$  The minus  $(-)$  sign for mantissa
- (2) The mantissa
- $(3)$  The minus  $(-)$  sign for exponent
- G) The exponent of ten

### The whole display is read: --1.23456789 10' to read: --1.23456789 10' to read: --1.23456789 10' to read: --1.2

**Entry can be made in scientific notation by using the**  $\mathbf{E}$  **key after entering the** mantissa.

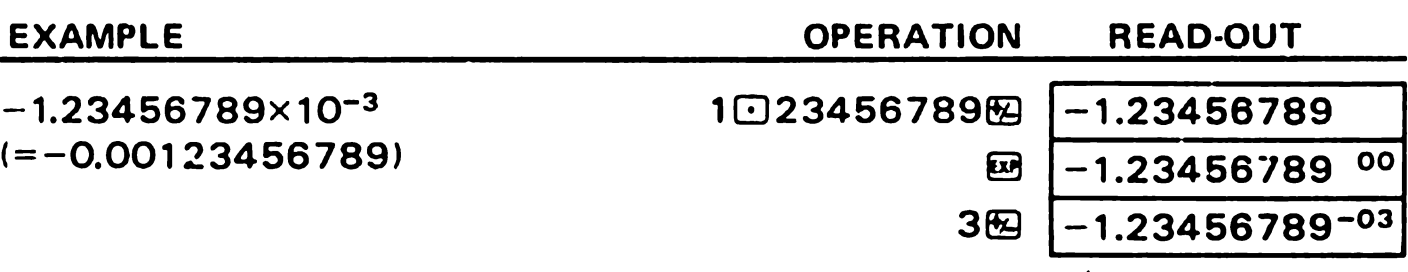

### **E** Overflow or error check

Overflow or error is indicated by the "E," or "L," sign and stops further calculations.

### Overflow or error occurs:

- 1) When an answer, whether intermediate or final, or accumulated total in the independent memory is more than  $1 \times 10^{100}$  ("E." sign appears).
- 2) When function calculations are performed with a number exceeding the input range ("E." sign appears).
- 3) When unreasonable operations are performed in statistical calculations ("E." sign appears).

Ex.) You attempt to obtain  $\bar{x}$  or  $\sigma_n$  without any input data (n = 0).

4) When the total number of levels of explicitly and/or implicitly (with additionsubtraction versus multiplication-division including  $x^y$  and  $x^y$ ) nested parentheses exceeds six, or more than 18 pairs of parentheses are used. ("E." sign appears.) Ex.) You have pressed the  $\bigoplus$  key 18 times continuously before designating the sequence of  $\bigoplus$   $\bigoplus$   $\bigoplus$   $\bigoplus$ . sequence of **E C B B** B .<br>To release these overflow checks:

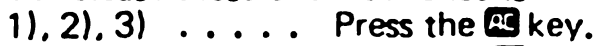

4)  $\dots \dots$  Press the  $\blacksquare$  key. Or press the  $\blacksquare$  key, and the intermediate result just before the overflow occurs is displayed and the subsequent calculation is possible.

# 4/ NORMAL CALCULATIONS

- \* Set the function mode to "RUN" by pressing  $\Xi$ .
- Calculations can be performed in the same sequence as the written formula (true algebraic logic).
- Nesting of up to 18 parentheses at six levels is allowed.

### 4-1 Four basic calculations

Parenthesis calculations can not be performed with the function mode at "LR".

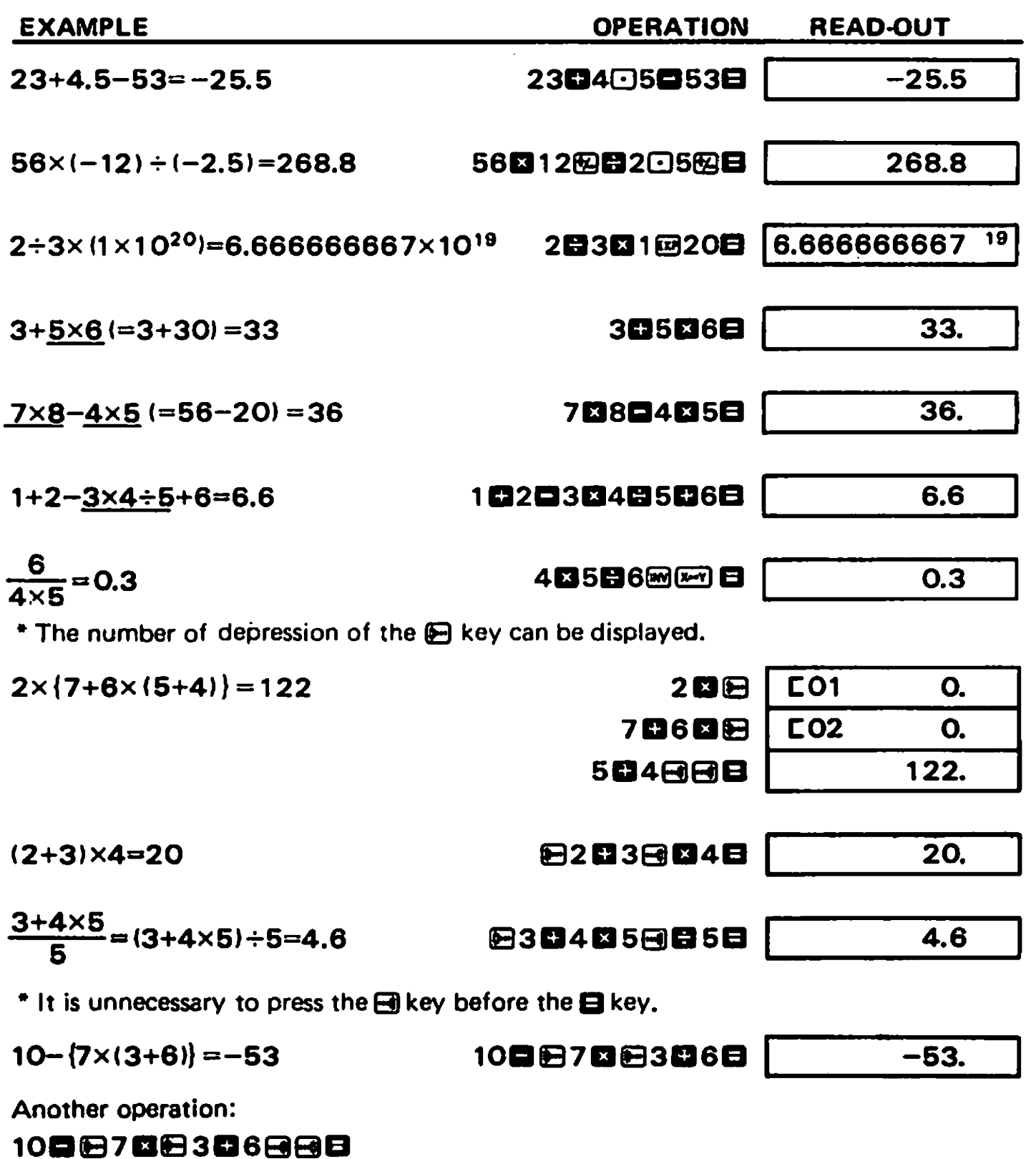

### 4-2 Assignment for the number of fractional digits and the number of significant digits

- **\* To designate the number of fractional digits, press**  $\mathbb{E}(\mathbb{E})$  **in sequence.** To designate the number of significant digits, press  $\equiv$   $\equiv$   $n$ .
- The "FIX" and/0r "SCI" assignment will not be released until another assignment is  $m$ ade or $\mathbb{R}$ [9] is pressed. (Power-off and auto power-off release the assignments.)
- Even when "FIX" and/0r "SCI" is assigned, internal data use 11-digit mantissa. Press in the sequence  $\mathbb{R}$  at o make the internal and displayed data equal.
- Press @and the data will be converted to representation with the exponent of which is a multiple of three.

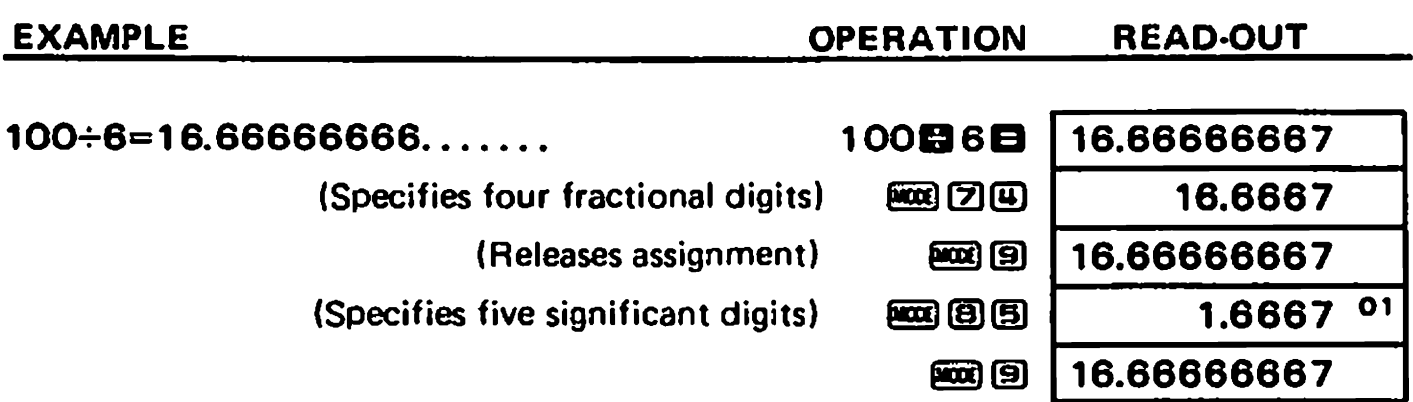

When an assignment for the number of digits is made, the data displayed is rounded up or down lowest digit position in the specified range but internal data remain unchanged in the registers. The assignment can be made at any time before or in the middle of calculation.<br>200÷7×14=400  $\frac{200}{20}$   $\frac{1}{20}$  0.000 middle of calculation.

(Continues calculation with internal data consisting of 11 digits.)

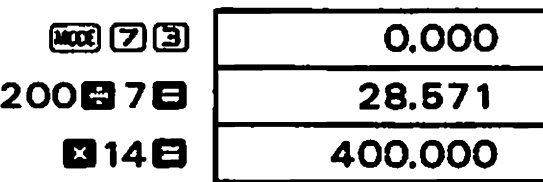

To perform the same calculation with internal rounding

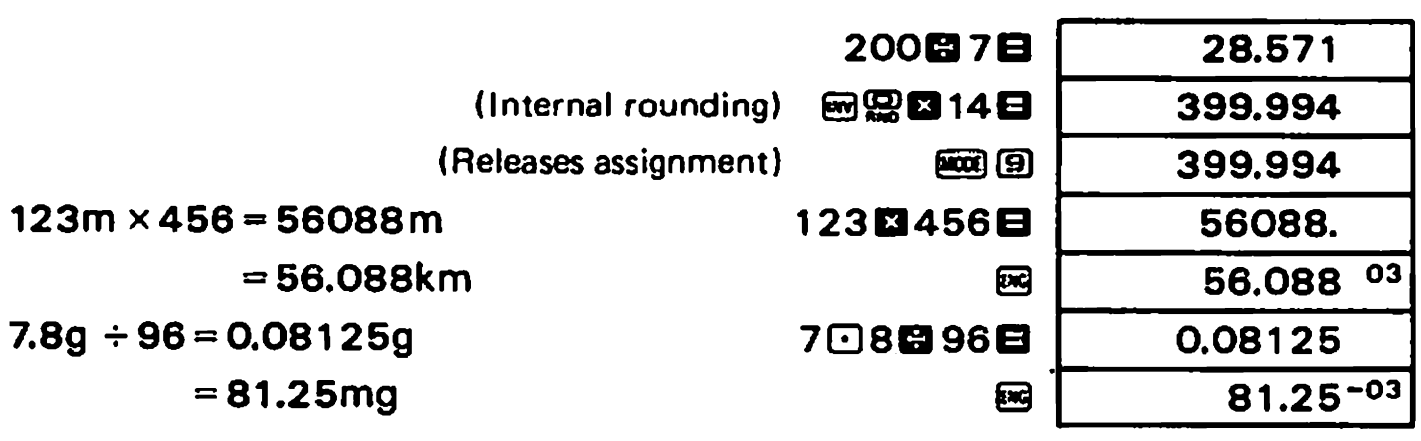

### **4-3 Constant calculations**

.<br>^

\* The "K" sign appears when a number is set as a constant,

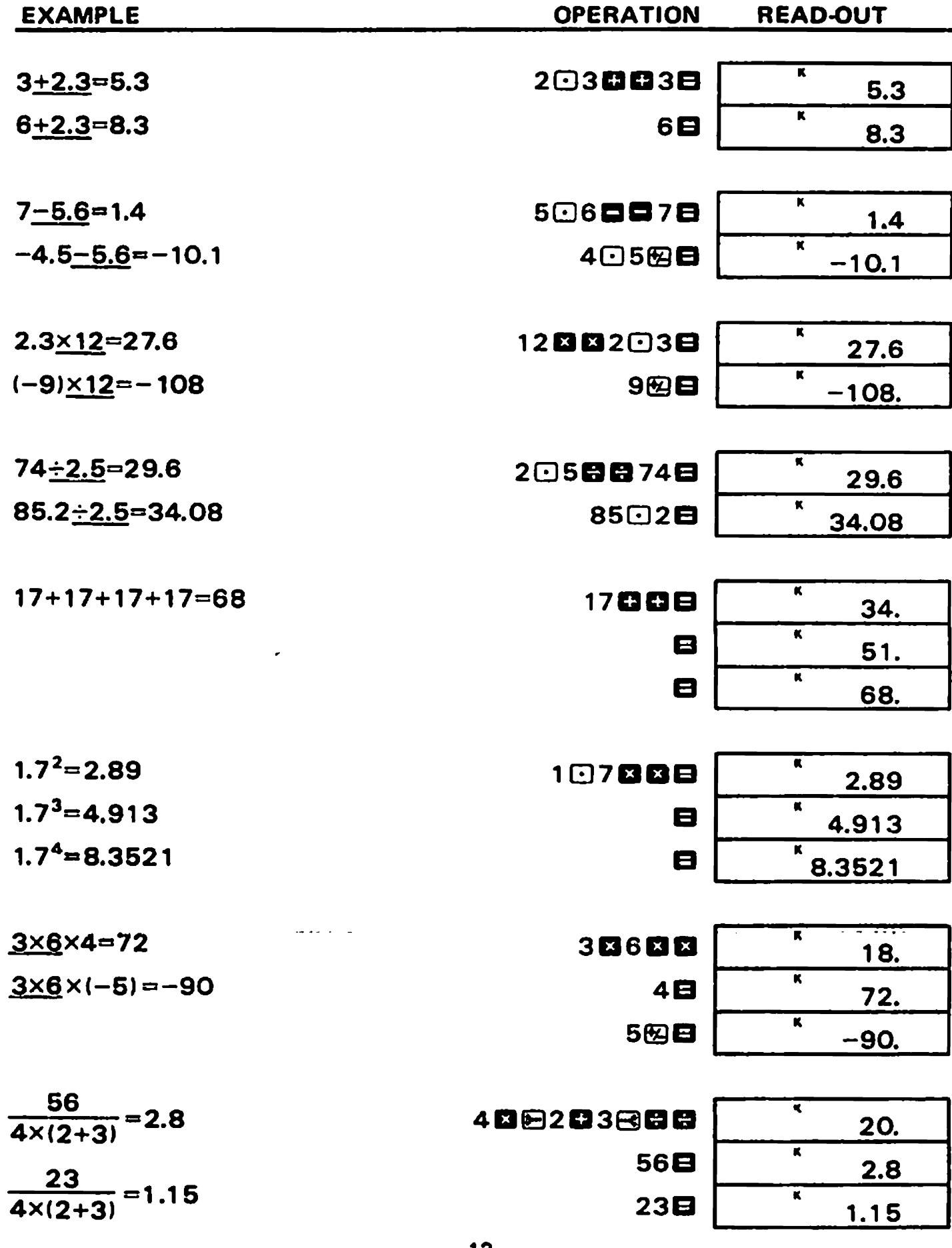

### 4-4 Memory calculations using the independent memory

- \* When a new number is entered into the independent memory by the E key, the previous number stored is automatically cleared and the new number is put in the independent memory.
- \* The "M" sign appears when a number is stored in the independent mernory.
- The contents accumulated into the independent memory are preserved even after the power switch is turned off.

To clear the contents press回函码or 四回图 in sequence.

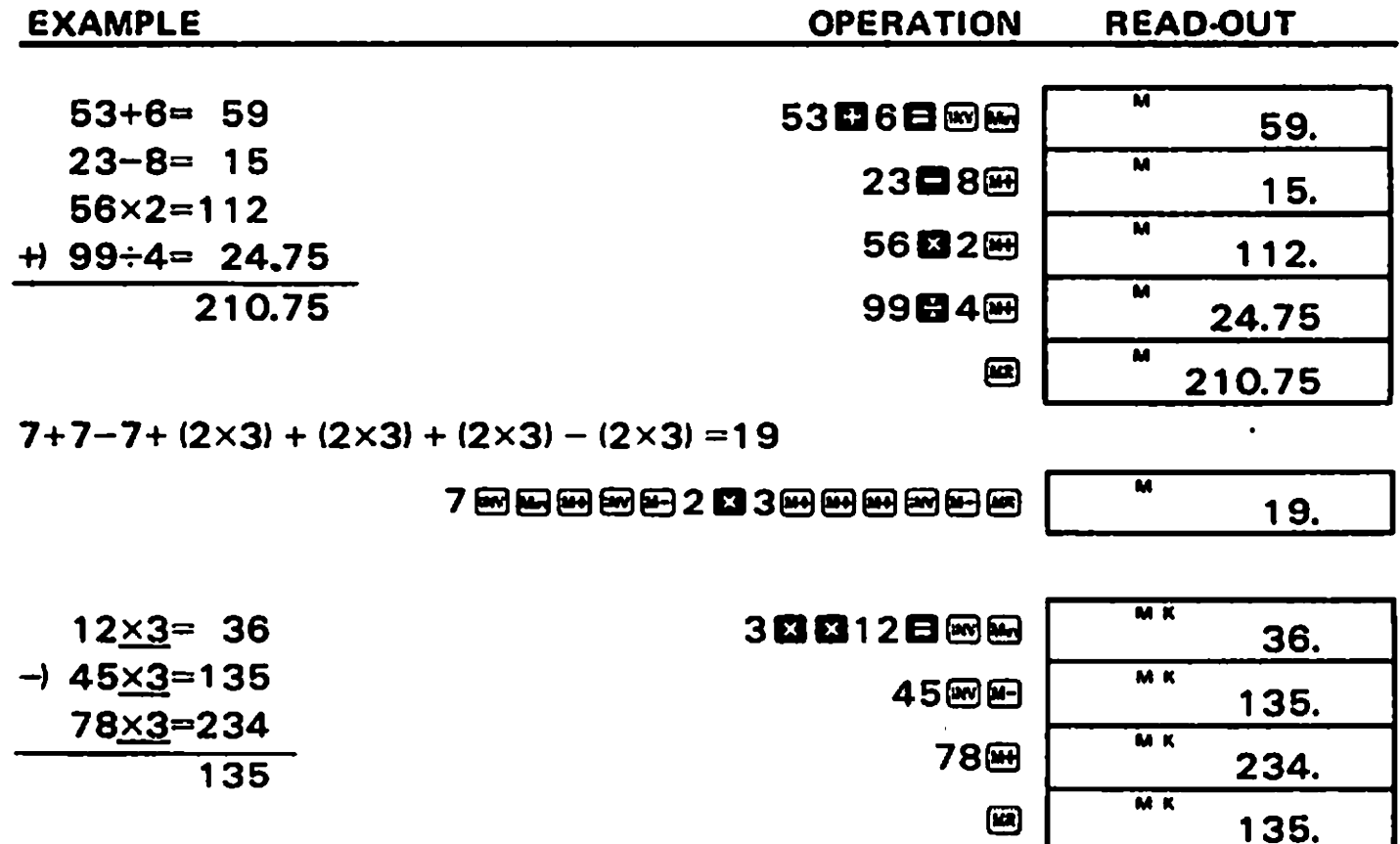

### 4-5 Memory calculations using 6 constant memories

- \* When a new number is entered into a constant memory by operating ENTRY [Kin](1) to **E**), the previous number stored is automatically cleared and the new number is put in the constant memory.
- \* The contents stored in the constant memories are preserved even after the power switch is turned off.

To clear the contents press 回函 ① (to 国) or 四国 ① (to 国) in sequence.

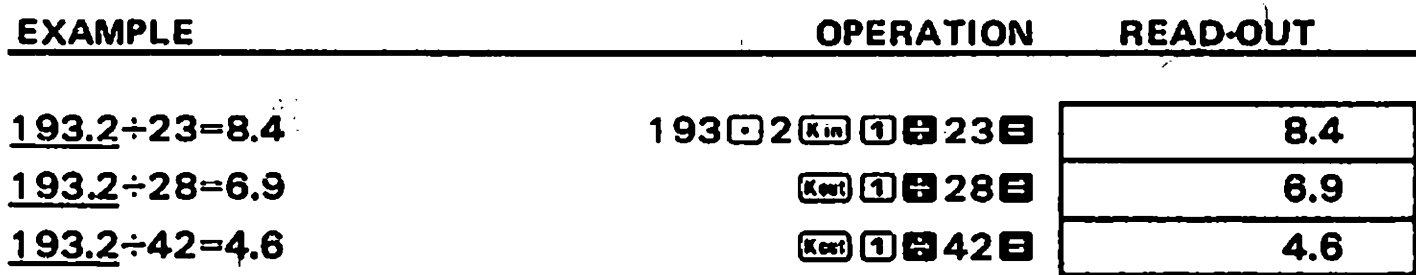

\* Another operations by using the independent memory:

19302函图卷23日, 图卷28日, 图卷42日

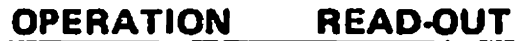

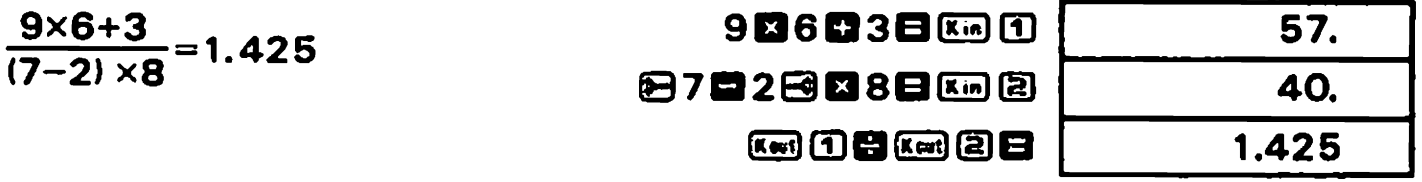

**\*** Calculations in constant memory registers can also be performed by using the  $\boldsymbol{\mathsf{\Xi}}$ ,  $\boldsymbol{\Box}$ , **El** and **El** keys.

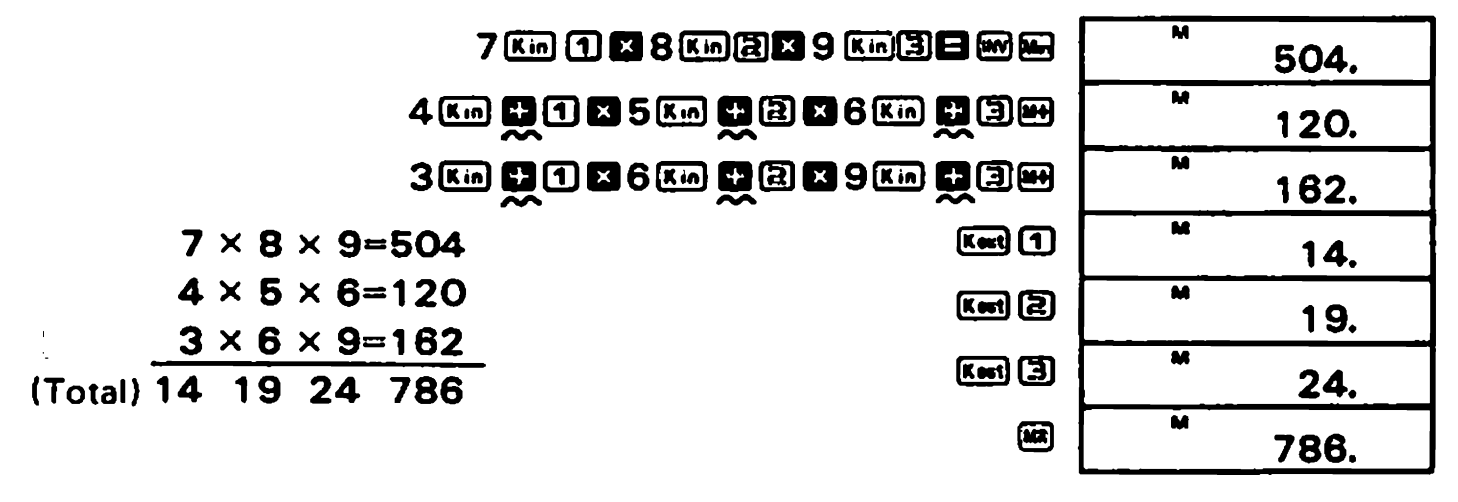

 $12\times$  (2.3+3.4)  $-5=63.4$  $30 \times \frac{(2.3 + 3.4 + 4.5)}{15} - 15 \times 4.5 = 238.5$ 

12图图203图30图图图图图8日

30图405阳图①网图①目15图阳①日

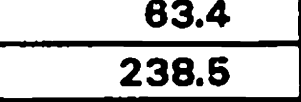

To exchange the displayed number (4.5) with the contents of constant memory 1.

### 4-6 Fraction calculations

- \* The display capacity of a fraction, whether entry or result, is limited to a max, 3 digits for each integer, numerator or denominator part and at the same time to a max, 8 digits in the sum of each part, When an answer exceeds the above capacity, it is automatically converted to the decimal scale.
- \* A fraction can be transferred to the independent memory and the constant memories.
- \* A fraction answer can be converted to the decimal scale by pressing the **EV** key. However, a decimal answer cannot be converted to the fraction scale.

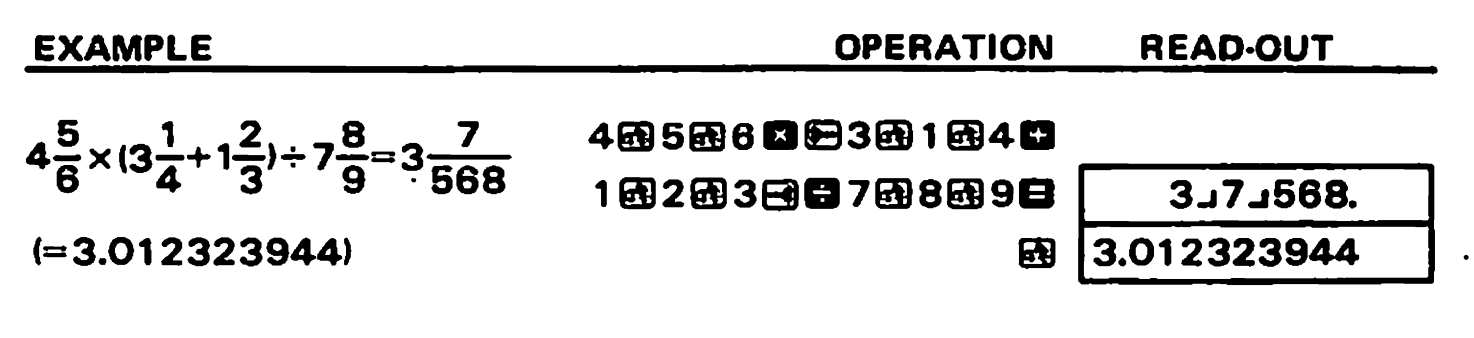

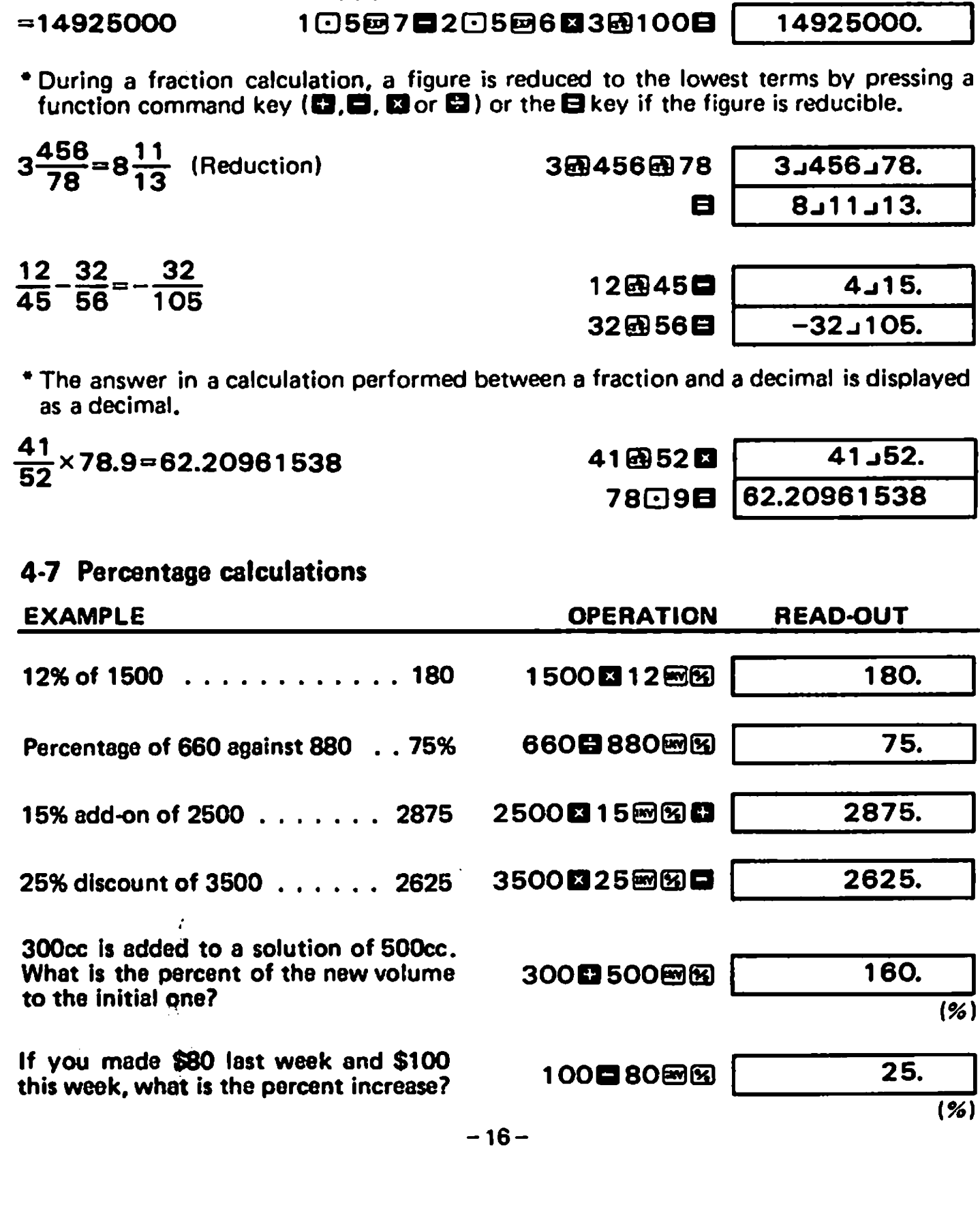

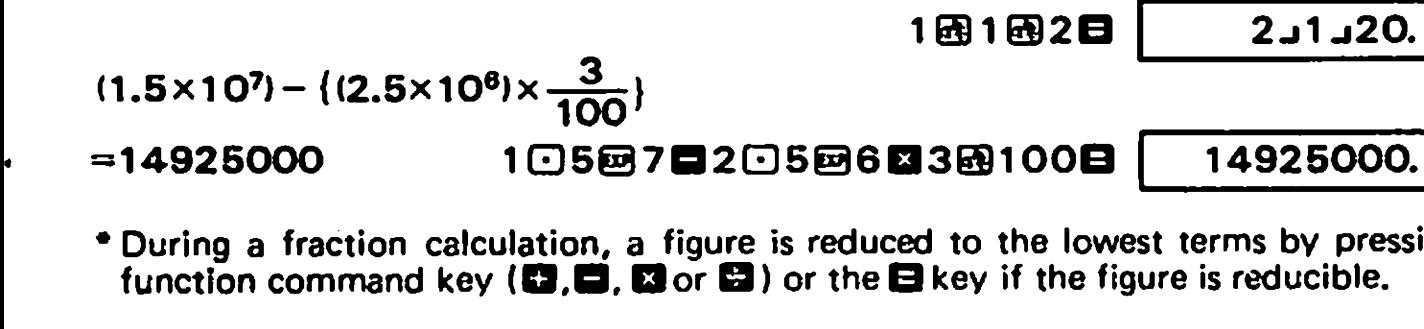

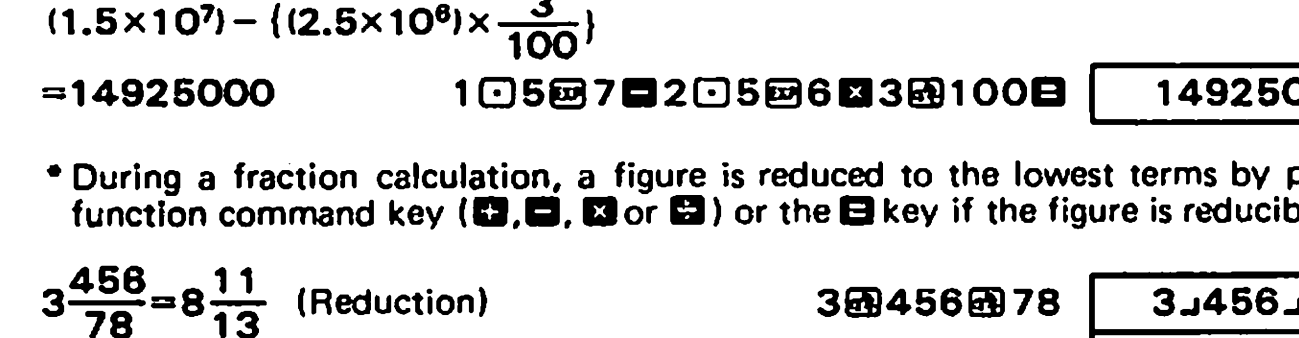

 $\bullet$ 

EXAMPLE

 $\ddot{\phantom{0}}$ 

 $2\frac{4}{5} + \frac{3}{4} - 1\frac{1}{2} = 2\frac{1}{20}$ 

**OPERATION** 

 $\mathbf{G}$ 

2团4田5日3田4日

READ-OUT

 $3.11.20.$ 

 $3.55$ 

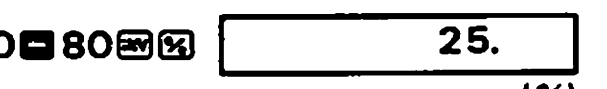

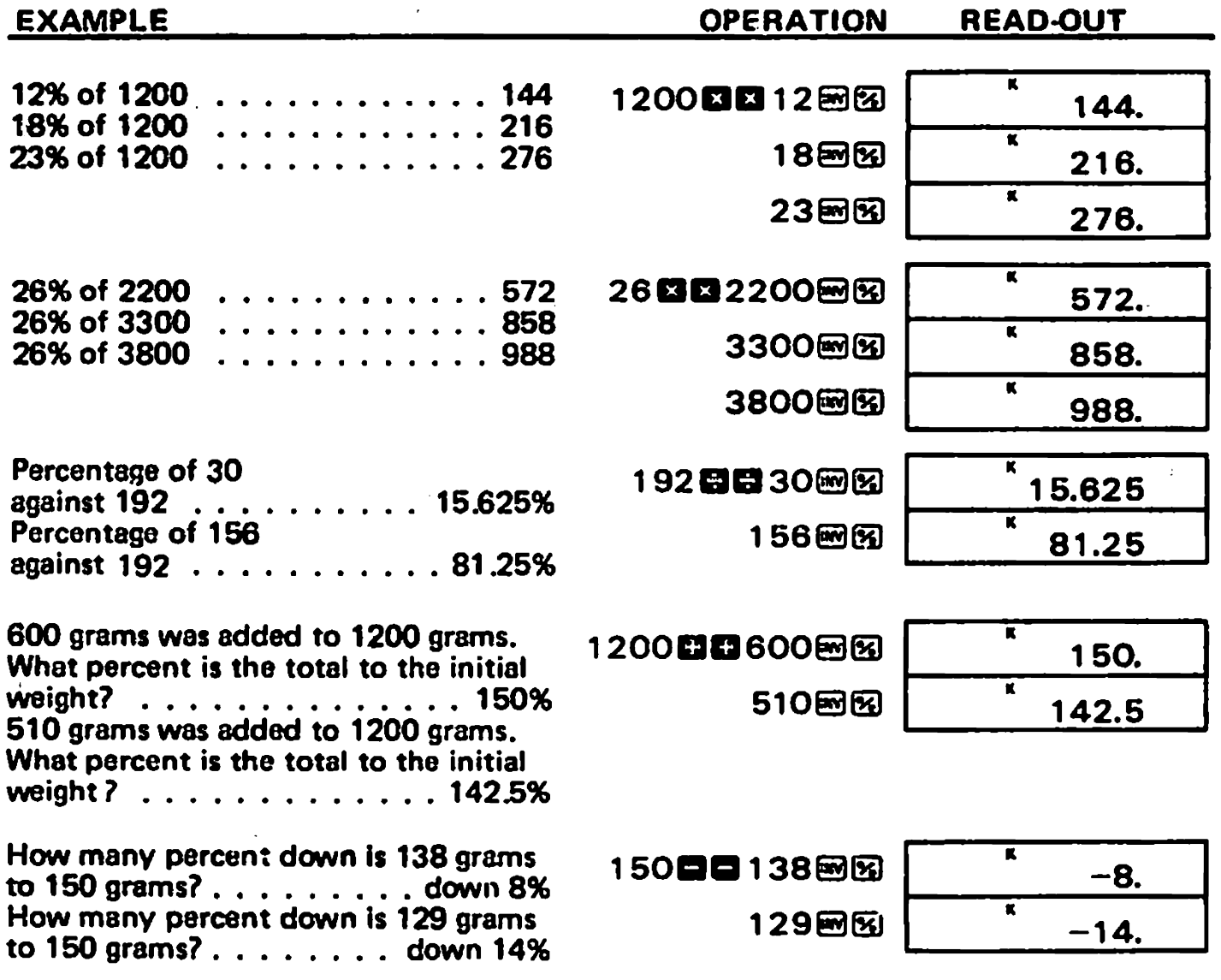

# 5/FUNCTION CALCULATIONS

- \* Scientific function keys can be utilized as subroutines of four basic calculations (including parenthesis calculations).
- \* In some scientific functions, the display disappears momentarily while complicated formulas are being processed. So do not enter numerals or press a function key until the previous answer is displayed.
- \* For each input range of the scientific functions, refer to page 39.

### 5-1 Degree-Minute-Second  $\leftrightarrow$  Decimal conversion

The  $\Xi$  key converts the sexagesimal figure (degree, minute and second) to decimal notation. Operation of 画出converts the decimal notation to the sexagesimal notation. -------- $\ddotsc$ **DEAD OUT** 

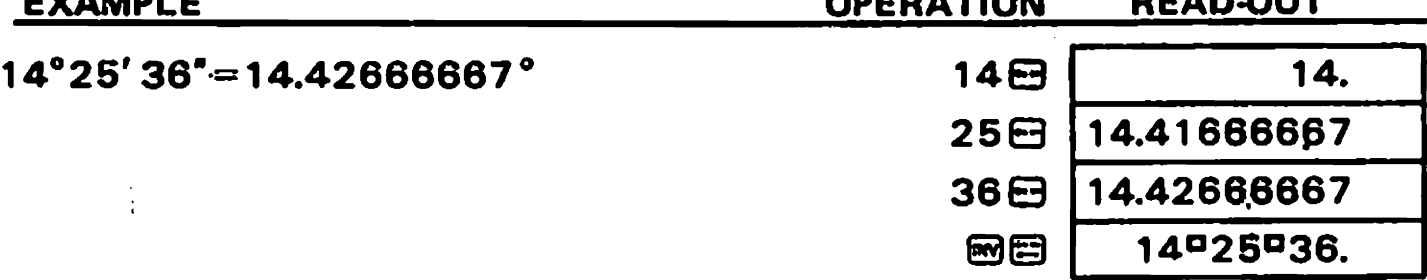

### 5-2 Trigonometric/Inverse trigonometric functions

 $\bullet$ 

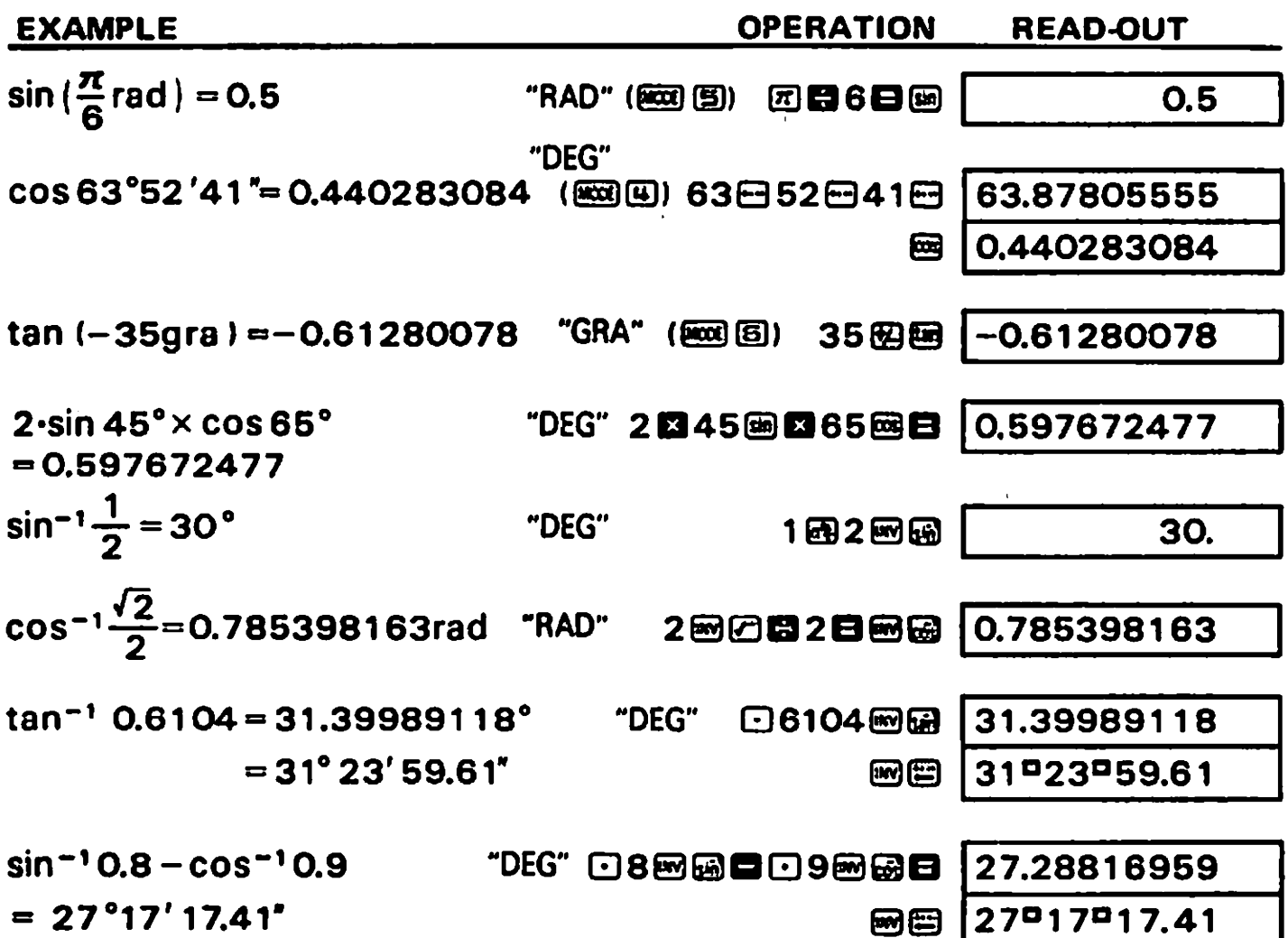

#### 5-3 Common & Natural logarithms/Exponentiations (Antilogarithms, **Exponentials, Powers and Roots)** -129

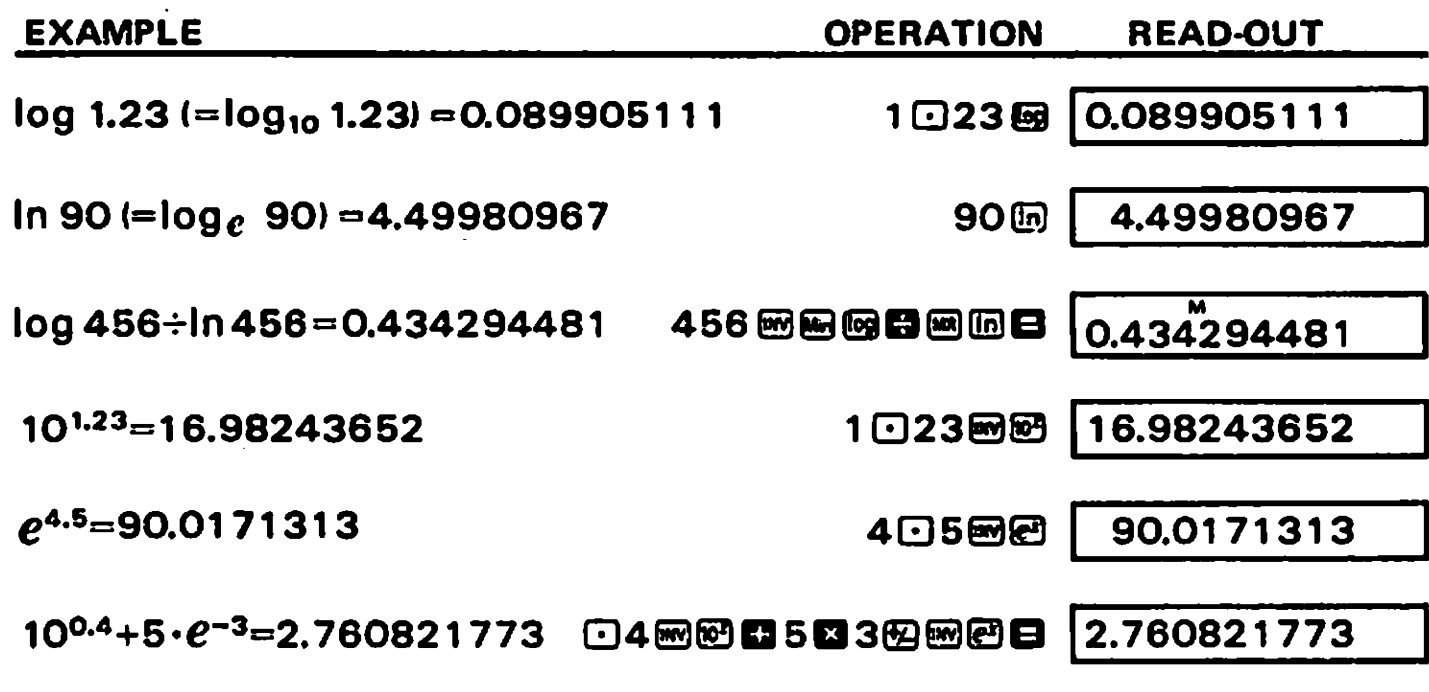

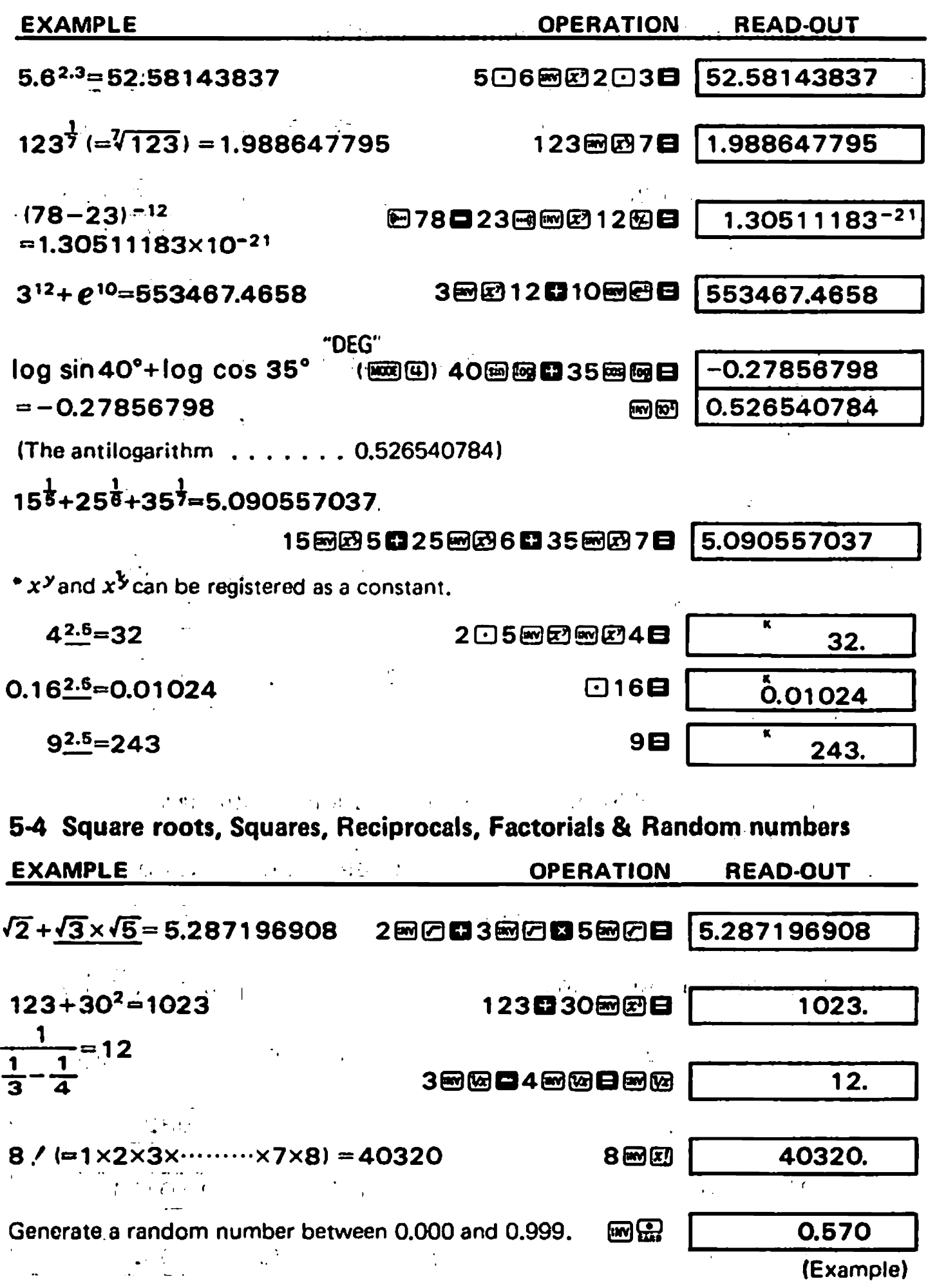

### 5-5 Rectangular to polar co-ordinates conversion

Formula: 
$$
r = \sqrt{x^2 + y^2}
$$
  
\n $\theta = \tan^{-1} \frac{y}{x} \quad (-180^\circ < \theta \le 180^\circ)$ 

Ex.)

Find the length r and angle  $\theta$  in radian when the point P is shown as  $x = 1$  and  $y = \sqrt{3}$ in the rectangular co-ordinates.

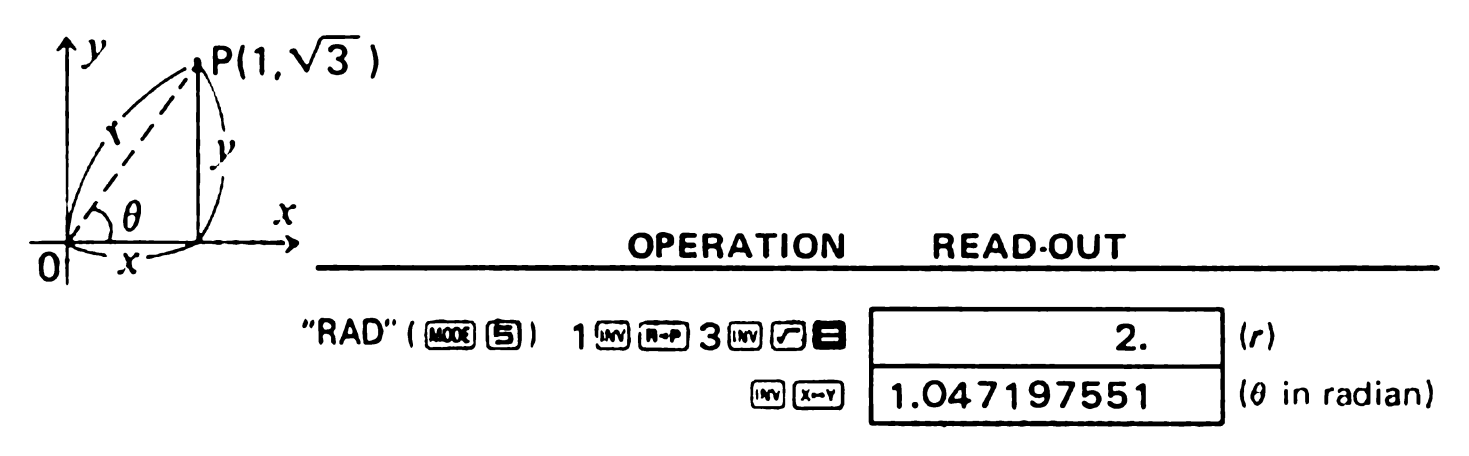

### 56 Polar to Rectangular co-ordinates conversion

Formula:  $x = r \cdot cos\theta$  $v = r \cdot \sin\theta$ 

#### Ex.)

Obtain the values of x and y when the point P is shown as  $\theta = 60^\circ$  and length  $r = 2$  in the polar co-ordinates.

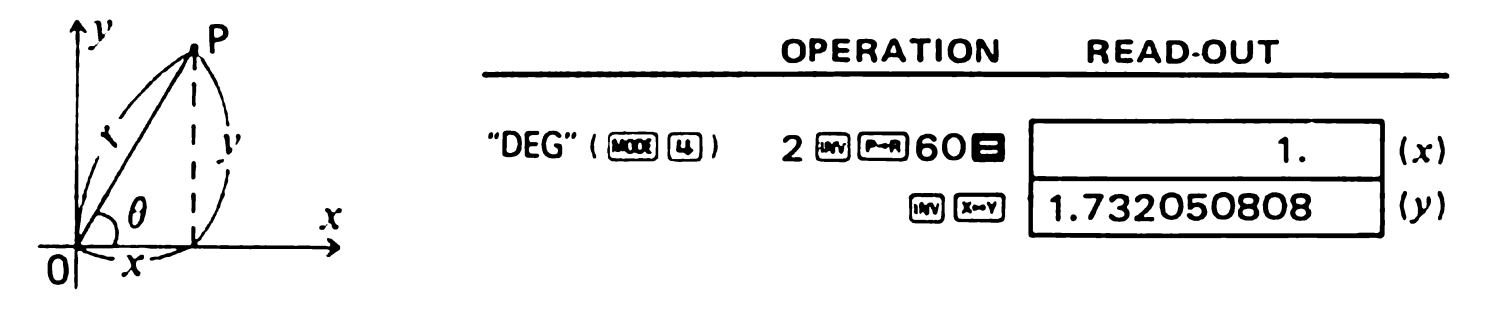

### 5-7 Applications

# IDecibel (dB) conversion

Ex.)

How many dB of amplifier gain is in an amp with 5mW of input power and 43W of output power?

Formula: dB = 10·log<sub>10</sub> 
$$
\frac{P_2}{P_1}
$$

 $P_1$ : Input power (W)

$$
P_2
$$
: Output power (W)

P<sub>1</sub> Output power (W)<br>P<sub>2</sub> Output power (W) CDERATION READ-OUT 0PERATION READ-OUT<br>108864385@3@@@88 39.34498451 (dB)

### lParabolic movement

### ExJ

Obtain the height of a ball 3 seconds after throwing it at a  $50<sup>°</sup>$  angle and at an initial velocity of 30 m/sec. (not calculating air resistance).

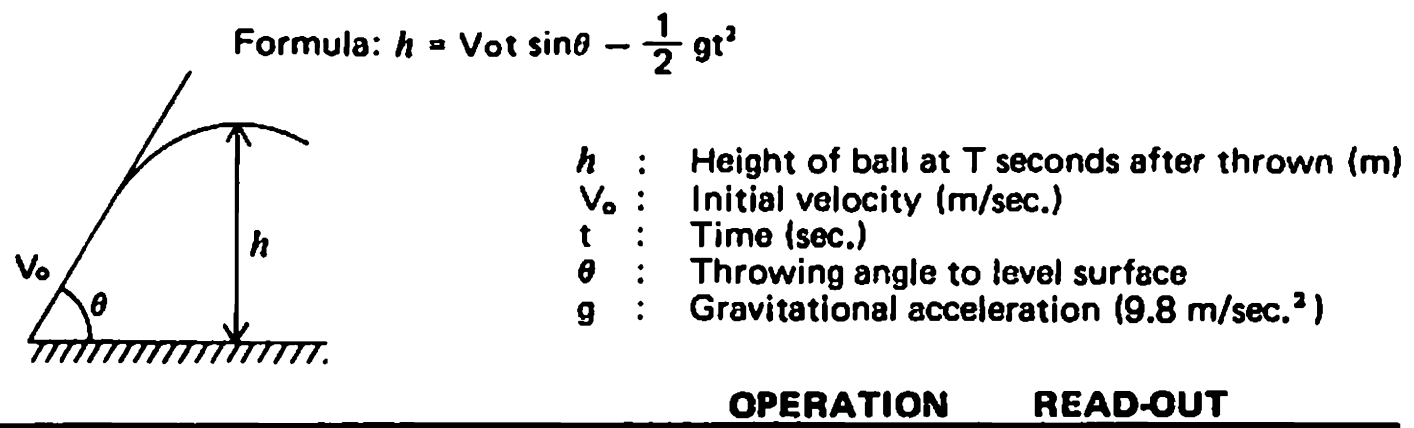

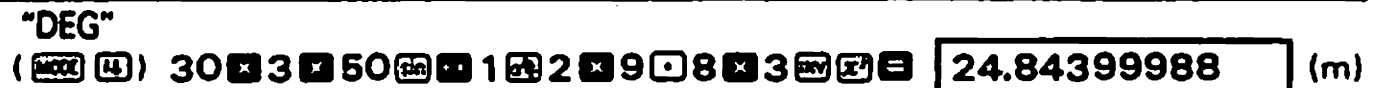

### ■ Cycle of a conical pendulum

### Ex.)

How many seconds is the cycle of a conical pendulum with a cord length of 30 cm and maximum swing angle of 90°?

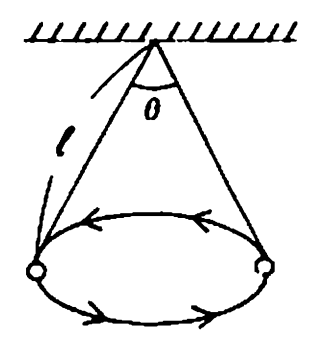

Formula: 
$$
T = 2\pi \cdot \sqrt{\frac{l \cdot \cos \frac{\theta}{2}}{g}}
$$

- Cycle (sec.)
- $\ell$ : Cord length  $\{m\}$
- $\theta$  : Maximum cord swing angle
- $g:$  Gravitational acceleration (9.8 m/sec.<sup>2</sup>)

### OPERATION READ-OUT

(题图) 20团团图030图2022图图908图图20目 | 0.924421332

 $(sec.)$ 

### **stangle**

#### Ex.)

"DEG"

Calculate the interior angle  $(0)$  and area  $(S)$  of the triangle when the lengths of three sides  $(a, b \text{ and } c)$  are given.

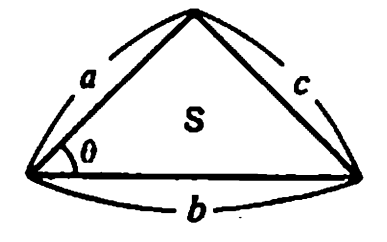

 $a:18$  m,  $b:21$  m,  $c:12$  m  $-1 + b^2 - c^2$ 20b  $S = \frac{1}{2}ab \cdot \sin \theta$ Formula:

#### **OPERATION**

**READ-OUT** 

"DEG"

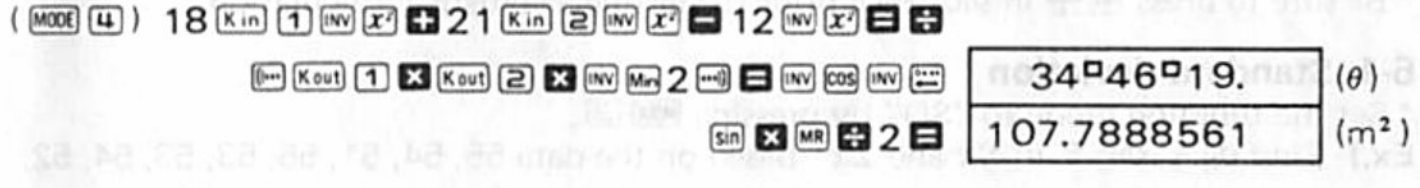

# **Pro-rating ABR MOLTARBNO**

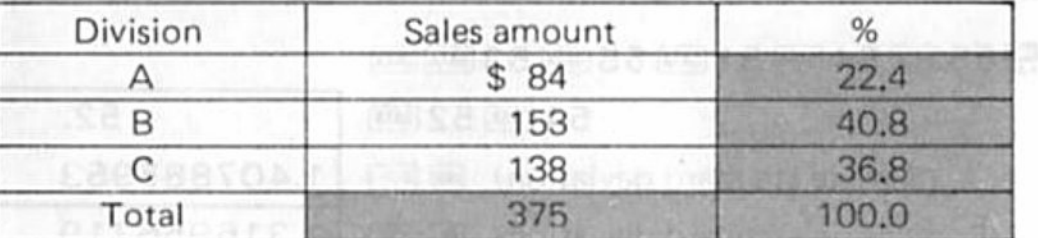

fareb.

If bre maticalists than network notabels out hot as 1.53 m

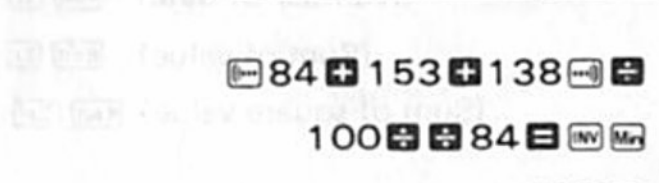

**OPERATION** 

138冊

MR

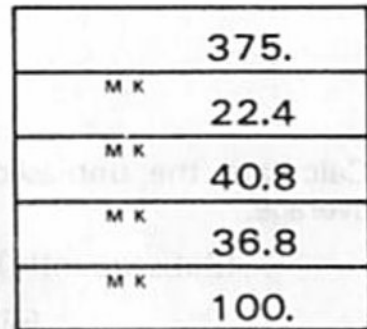

**READ-OUT** 

### ■ Time calculations

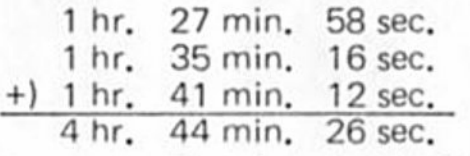

Average: 1 hr. 34 min. 48.67 sec.

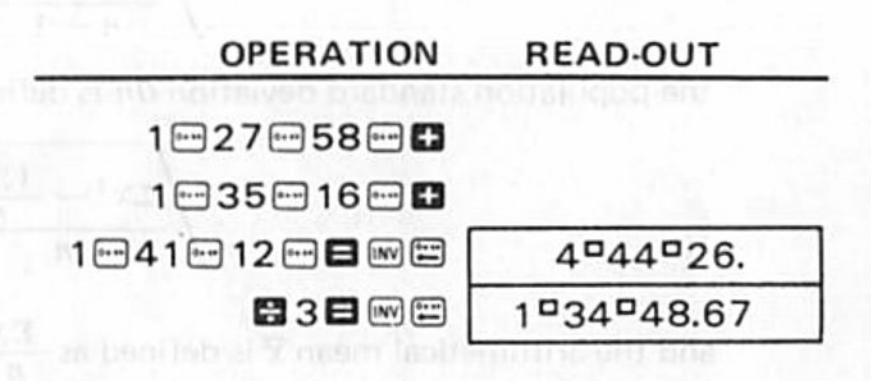

10 00 100 000 2010 00 00 00 00 00 00 00 00 00 00 00

# 6/STATISTICAL CALCULATIONS

\* Be sure to press  $m$ , in sequence prior to starting a statistical calculation.

### 6-1 Standard deviation

1' Set the function mode to "SD'.' by pressing [2].

Ex.) Find  $\sigma_{n-1}$ ,  $\omega_1$ ,  $\bar{x}$ ,  $n$ ,  $\Sigma x$  and  $\Sigma x^2$  based on the data 55, 54, 51, 55, 53, 53, 54, 52.

 $\mathcal{L}$ 

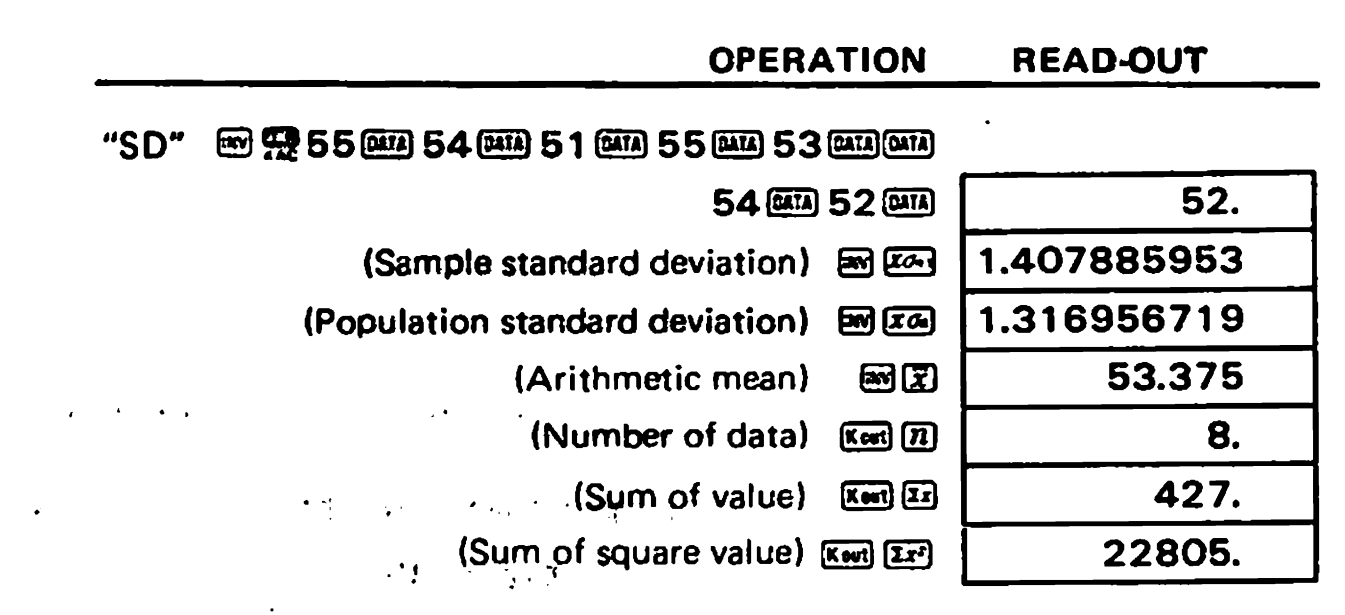

Calculate the unbiased variance and the deviation between each data item and the<br>average.<br>(Subsequently) [1.982142857 | (Unbiased variance) average.

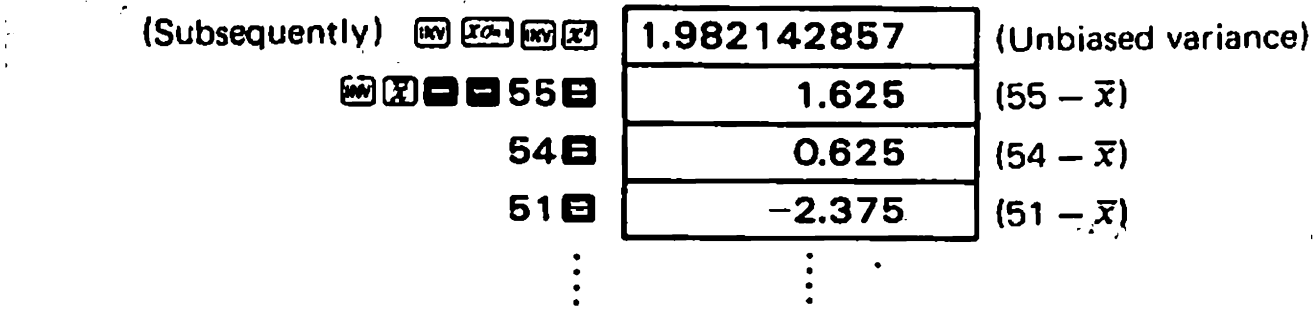

Note: The sample standard deviation  $\sigma_{n-1}$  is defined as

 $\sim$   $^{+}$ 

$$
\sqrt{\frac{\sum x^2 - \frac{(\sum x)^2}{n}}{n-1}}
$$

the population standard deviation  $\sigma_n$  is defined as

$$
\sqrt{\frac{\sum x^2 - \frac{(\sum x)^2}{n}}{n}}
$$

and the arithmetical mean  $\bar{x}$  is defined as  $\frac{\sum x}{n}$ 

 $\rho$ , ressing  $\frac{1}{2}$ ,  $\rho$ ,  $\frac{1}{2}$ ,  $\rho$ ,  $\frac{1}{2}$ ,  $\rho$ ,  $\frac{1}{2}$ ,  $\rho$ ,  $\rho$ ,  $\rho$ ,  $\rho$ ,  $\rho$ ,  $\rho$ ,  $\rho$ ,  $\rho$ ,  $\rho$ ,  $\rho$ ,  $\rho$ ,  $\rho$ ,  $\rho$ ,  $\rho$ ,  $\rho$ ,  $\rho$ ,  $\rho$ ,  $\rho$ ,  $\rho$ ,  $\rho$ ,  $\rho$ ,  $\rho$ ,  $\rho$ ,  $\rho$ ,

**Ex.)** Find  $n$ ,  $\bar{x}$  &  $\sigma_{n-1}$  based on the data: 1.2, -0.9, -1.5, 2.7, -0.6, 0.5, 0.5, 0.5, 0.5, 0.5, 1.3, 1.3, 0.8, 0.8, 0.8, 0.8, 0.8.

 $\bullet$ .

÷

,

 $\bullet$ 

.

 $\bullet$ 

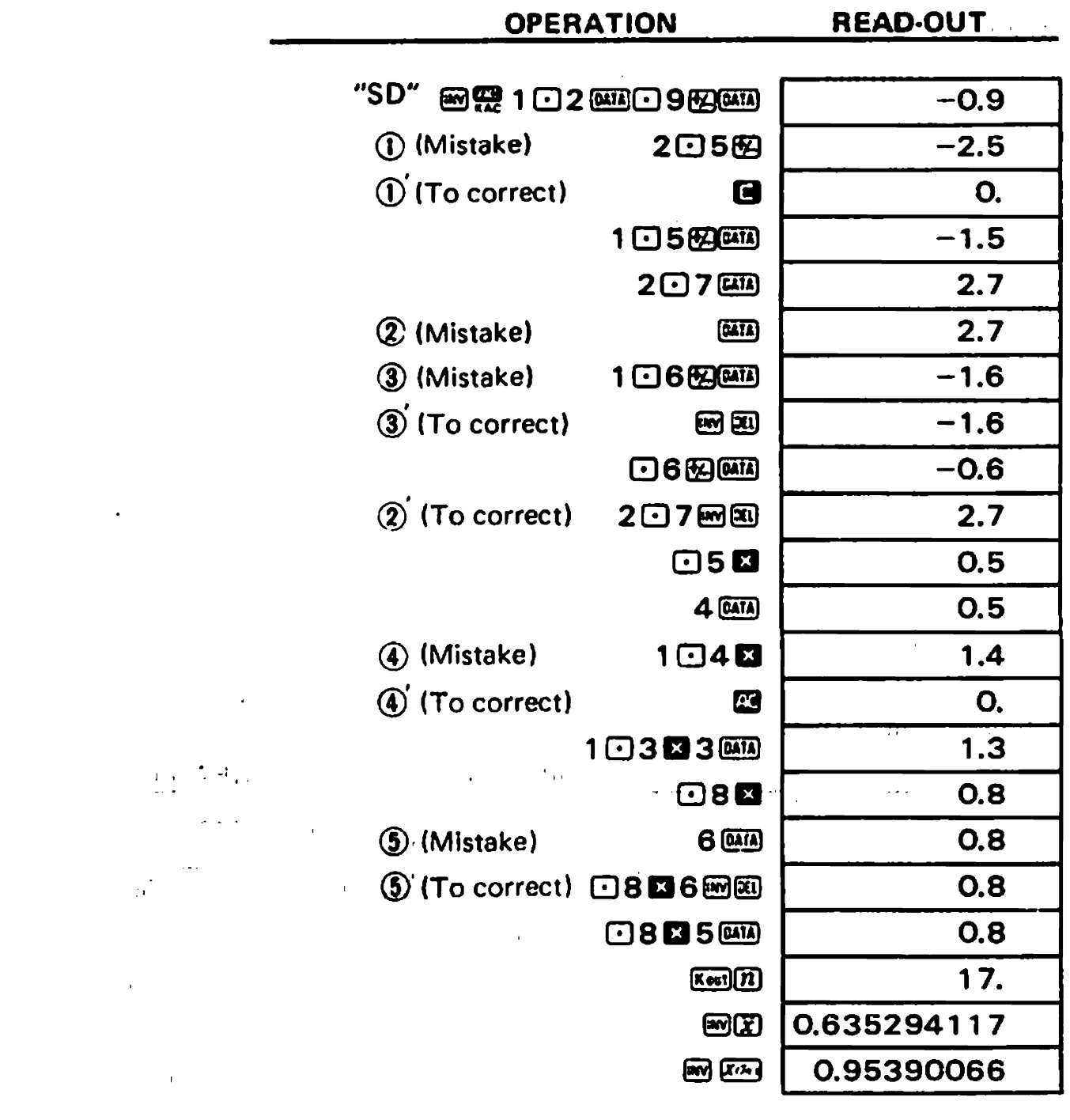

 $\mathcal{L}^{\mathbf{A}}$ 

### 6-2 Regression analysis

\* Set the function mode to "LR" by pressing **ES3**图.

### **ELinear regression**

Formula: 
$$
y = A + Bx
$$
  
\n
$$
B = \frac{n \cdot \Sigma xy - \Sigma x \cdot \Sigma y}{n \cdot \Sigma x^{2} - (\Sigma x)^{2}}
$$
\n
$$
A = \frac{\Sigma y - B \cdot \Sigma x}{n}
$$
\n
$$
r = \frac{n \cdot \Sigma xy - \Sigma x \cdot \Sigma y}{\sqrt{\left\{n \cdot \Sigma x^{2} - (\Sigma x)^{2}\right\} \left\{n \cdot \Sigma y^{2} - (\Sigma y)^{2}\right\}}}
$$

### Ex.) Results from measuring the length and temperature of a steel bar.

| temp,          | length    |
|----------------|-----------|
| $10^{\circ}$ C | $1003$ mm |
| 15             | 1005      |
| 20             | 1010      |
| 25             | 1008      |
| 30             | 1014      |

Find the constant term (A), regression coefficient (B), correlation coefficient (r) and estimated values  $(\hat{x}, \hat{y})$  using the above figures as a basis.

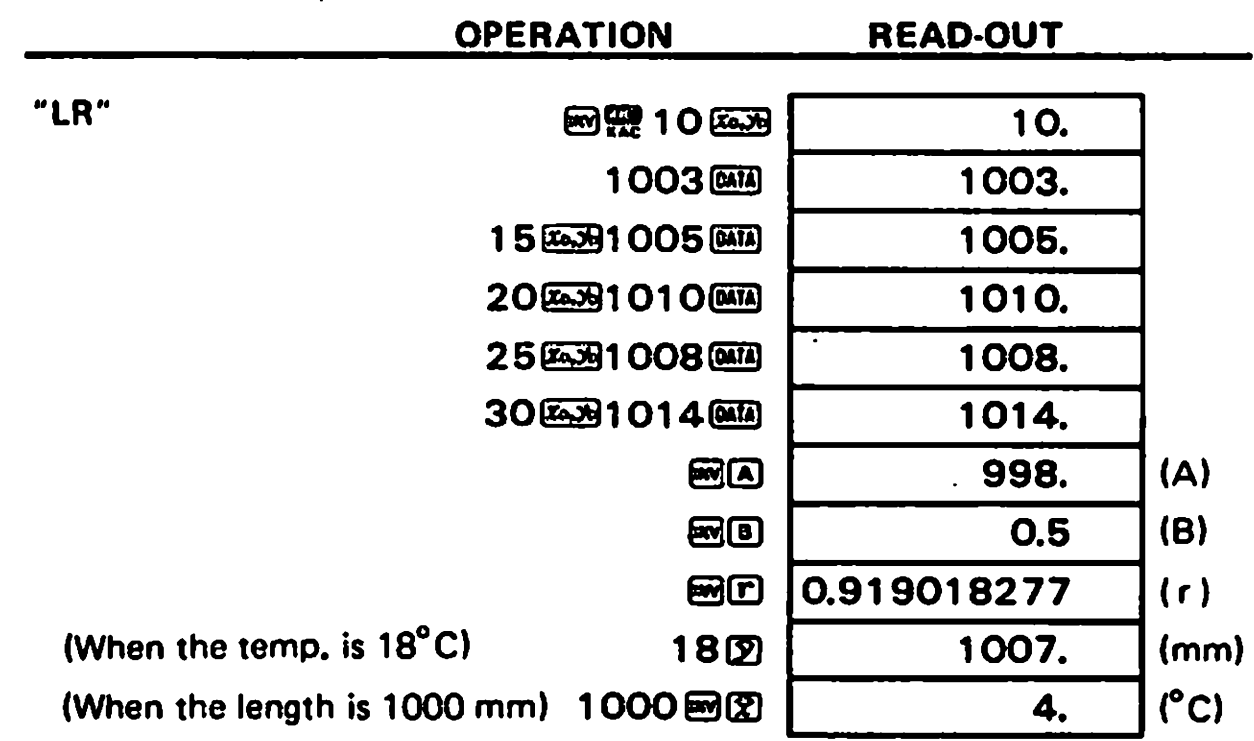

Note:  $\Sigma x^2$ ,  $\Sigma x$ ,  $n$ ,  $\Sigma y^2$ ,  $\Sigma y$ ,  $\Sigma xy$ ,  $\overline{x}$ ,  $x\sigma_n$ ,  $x\sigma_{n-1}$ ,  $\overline{y}$ ,  $y\sigma_n$ ,  $y\sigma_{n-1}$ , A, B and r are respectively obtained by pressing a numeral key ( $\textcircled{1}$  to  $\textcircled{1}$ ) after the  $\textcircled{1}$  or  $\textcircled{1}$ key,

### Correction of data entry

 $\mathcal{F}_{\mathbf{q}}$  .

 $\bullet$ 

.

 $\ddot{\phantom{0}}$ 

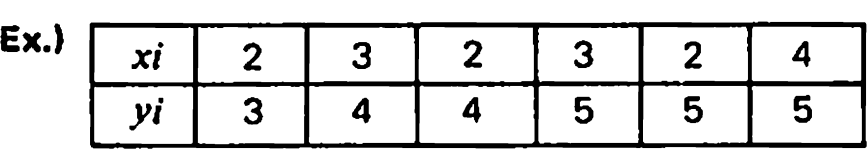

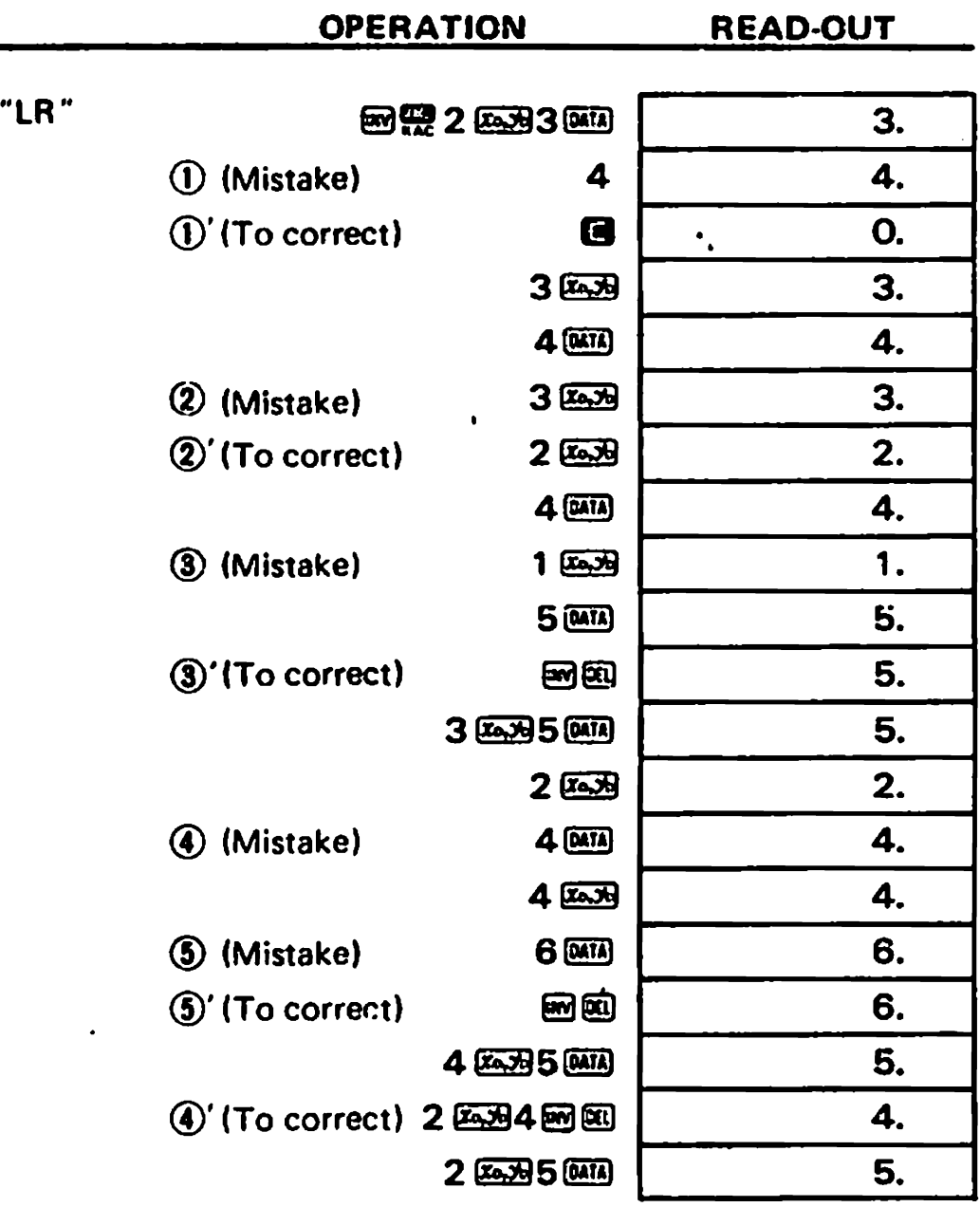

 $\mathbf{Y}^{(1)}$ 

 $\mathbf{I}$ 

These ways of correction can also be applied to logarithmic, exponential or power regression.

### **Elogarithmic regression**

Formula:  $y = A + B \cdot \ln x$ 

- \* Input data items are the logarithm of x  $(\ln x)$ , and y which is the same as in linear regression.
- \* Operation for calculating and correcting regression coefficients are basically the same as in linear regression. Operate the sequence x  $\Box$  at to obtain estimator  $\hat{y}$  and y  $\Box$   $\Box$ **Example 12 for estimator**  $\hat{x}$ **.** Note that  $\Sigma \ln x$ .  $\Sigma (\ln x)^2$ , and  $\Sigma \ln x \cdot y$  are obtained instead of  $\Sigma x$ ,  $\Sigma x^2$ , and  $\Sigma xy$  respectively,

 $Ex.$ 

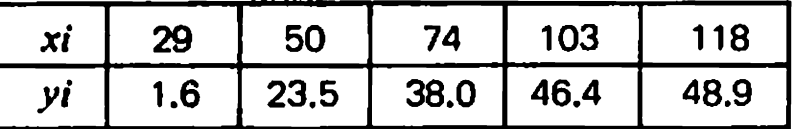

Find A, B, r,  $\hat{x}$  and  $\hat{y}$  using the above figures as a basis.

**OPERATION** READ-OUT "LR" 网络29间医对 3.36729583  $1 \bigcap 6$   $\bigcap R$  $1.6$  $50$  m  $x \rightarrow 23$   $\Box$  5  $x \rightarrow x$ 23.5 74 同区域38 區域 38. 103個區对46日4區 46.4 118回区地48日9函 48.9 网圈 -111.128397  $(A)$ 网间 34.02014743  $(B)$ 0.994013945  $(r)$ 网口  $(\hat{y})$ 37.94879479 80mD (When  $xi$  is  $80$ ) 224.1541318  $(\widehat{x})$ (When yi is 73) 73 图图图

### **Exponential regression**

 $y = Ae^{R \cdot x}$ Formula:

- Input data items are the logarithm of  $y$  (lny) and x which is the same as in linear regression.
- Operation for correction is basically the same as in linear regression. Operate  $\blacksquare$ 画图 to obtain coefficient A,  $x \circledcirc$  en estimator  $\hat{y}$ , and  $y \circledcirc$  en  $\circledcirc$  for estimator  $\hat{x}$ . Note that  $\Sigma \ln y$ ,  $\Sigma (\ln y)^2$ , and  $\Sigma x$  thy are obtained instead of  $\Sigma y$ ,  $\Sigma y^2$ . and  $\Sigma xy$ .

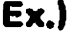

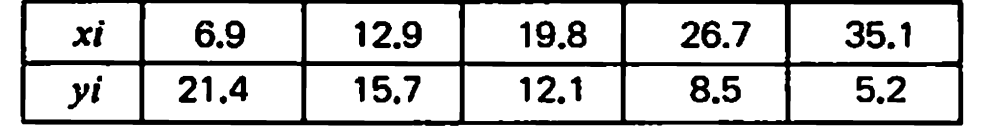

Find A, B, r,  $\hat{x}$  and  $\hat{y}$  using the above figures as a basis.

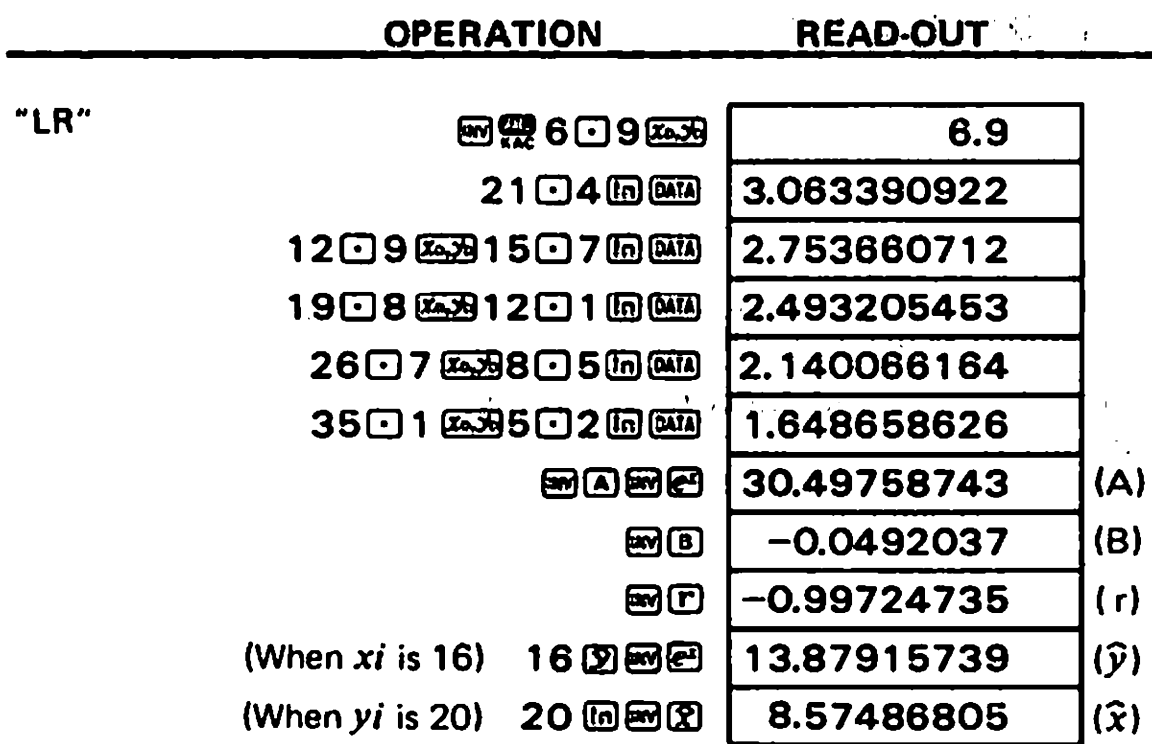

### **Power regression**

Formula:  $y = A \cdot x^B$ 

 $*$  Input data items are  $ln x$  and  $ln y$ .

Operation for correction is basically the same as in linear regression. OperatelZ] to obtain coefficient A. xEEJfor estimator y, and El [2] for estimator  $\hat{x}$ . Note that  $\Sigma \ln x$ ,  $\Sigma (\ln x)^2$ ,  $\Sigma \ln y$ ,  $\Sigma (\ln y)^2$ , and  $\Sigma \ln x$ -lny are obtained instead of  $\Sigma x$ ,  $\Sigma x^2$ ,  $\Sigma y$ ,  $\Sigma y^2$ , and  $\Sigma xy$  respectively.

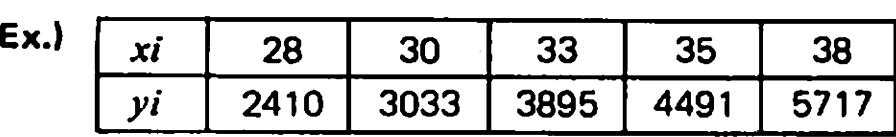

Find A, B, r,  $\hat{x}$  and  $\hat{y}$  using the above figures as a basis.

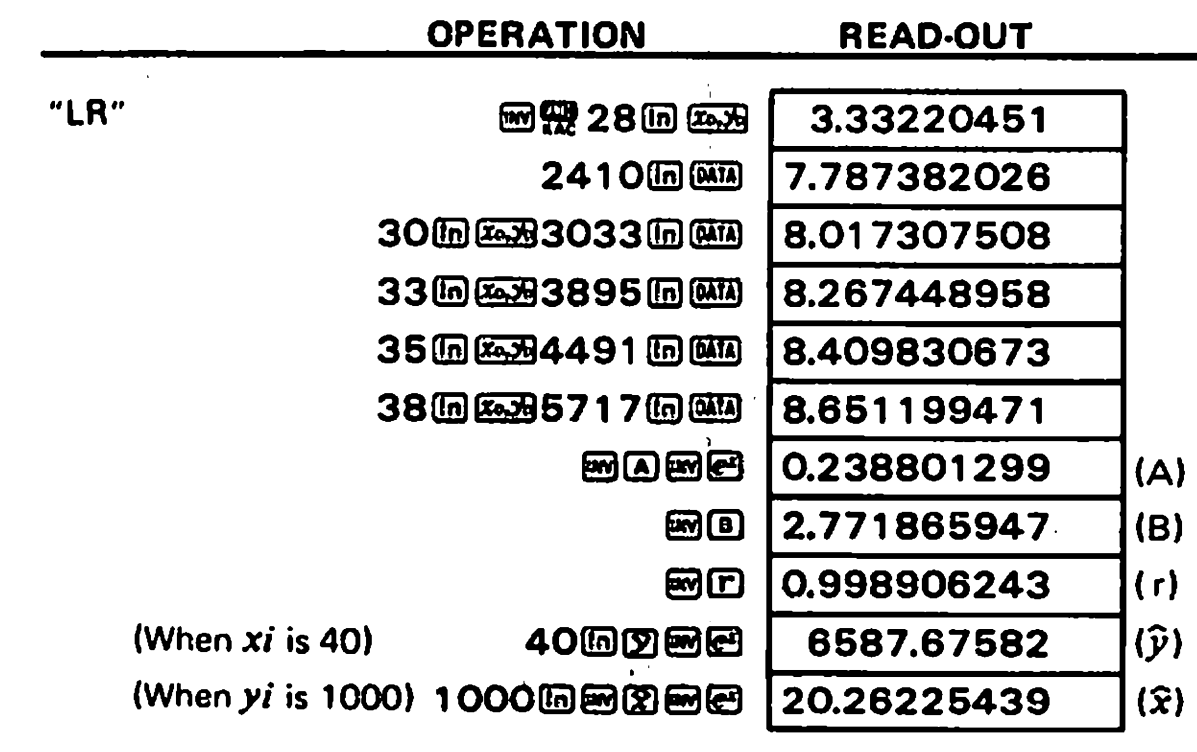

# **7/PROGRAMMED CALCULATIONS**

- \* This calculator has a program memory of 38 steps. Up to two programmed procedures of calculation may be stored in the memory.
- \* To store a program (mathematical procedure) in the calculator, execute ordinary (i.e. manual) calculation in the LRN mode (press  $\overline{12}$ ) only once.
- \* Now the calculator has memorized the program, Input data and press the B key, and the calculator executes the program with the data. This is very convenient for repeating calculations with varying sets of data,

### **# How to store and execute programs**

### **Example 1:**

Calculate the surface areas (S) of regular octahedrons whose ridges are respectively 10. 7 and 15 cm long.

Formula:  $S = 2\sqrt{3}a^2$ 

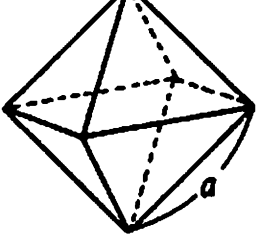

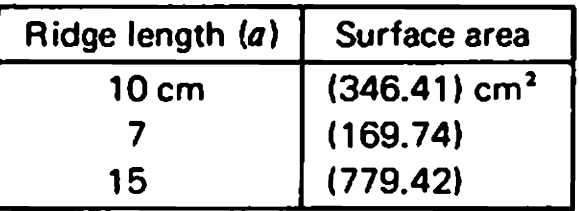

• The following sequence of key operations realizes a mathematical procedure of the above formula.

\* Values enclosed with parentheses are to be obtained.

 $2$  0 3  $\blacksquare$   $\blacksquare$  10  $\blacksquare$   $\blacksquare$  0  $\rightarrow$  5 Value of a (data)

 $\bullet$  Operate the above sequence in the LRN mode ( $\overline{200}$ ). Note that  $\overline{20}$  must be pressed prior to data entry (the value of a in this case).

#### **OPERATION READ-OUT**

 $\overline{\mathbf{u}}$ (Select LRN mode) 医因  $\frac{1}{2}$ <sup>N</sup> LRN lit, P1 P2 blinking. О.  $\overline{\mathbf{w}}$ Select a program number, P1 (Designate program No.) 囨 0. P. or  $P2.$ LRN  $\overline{2}$ 2. P<sub>1</sub> LIN E 2.  $\mathbf{P}_{\mathbf{I}}$ **LEN** 3 3.  $\mathbf{P}_{1}$ LEN 國妇 1.732050808 ĥ The mathematical procedure LRN is stored in P1. 0 3.464101615 **PL**  $\overline{\mathbf{w}}$ (Input data) 圙 10  $10.$  $m$ a LRN 色团 100.  $\mathbf{P}$  $\overline{\mathbf{w}}$ S for  $a = 10$ 8 346.4101615  $\mathbf{A}$ 

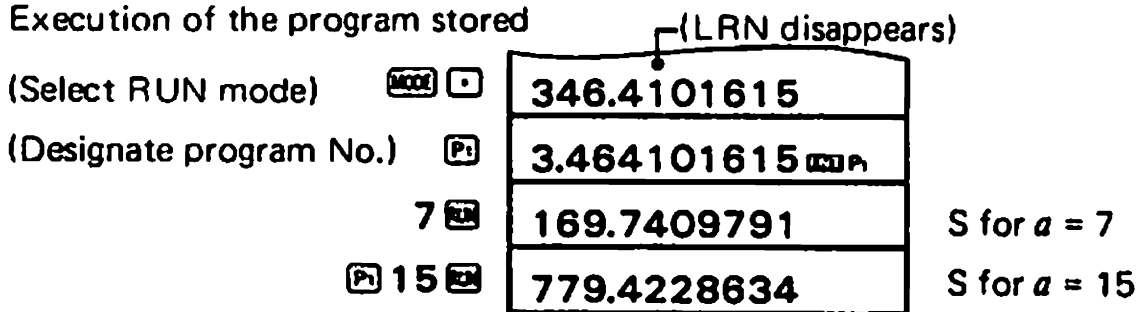

#### Example 2:

Calculate the length,  $\ell$  of the arc and the length,  $a$  of the chord of a sector with radius and radii making an angle of  $\theta^{\circ}$ .

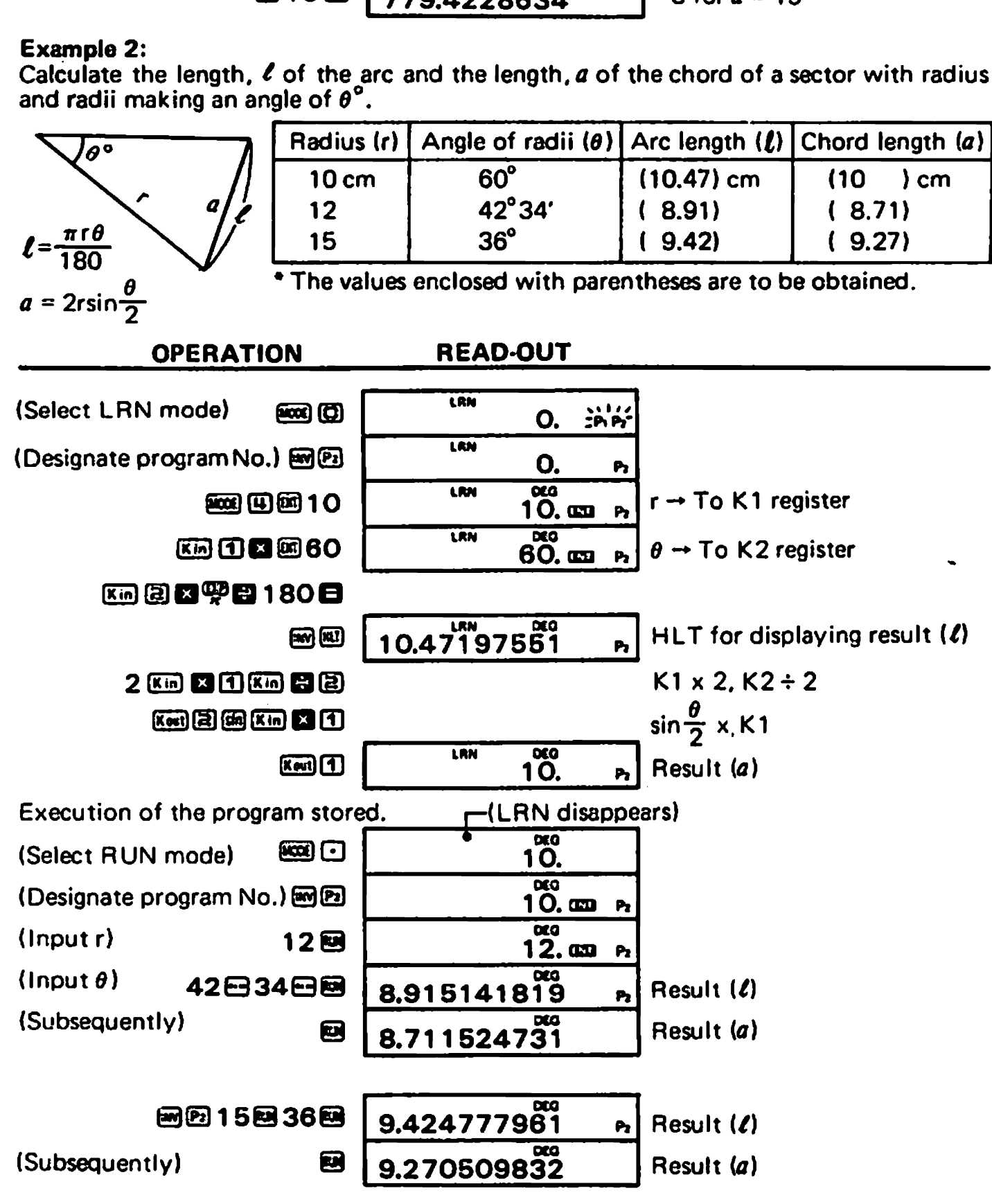

# Program step

The program is stored (written) in the calculator as shown below.

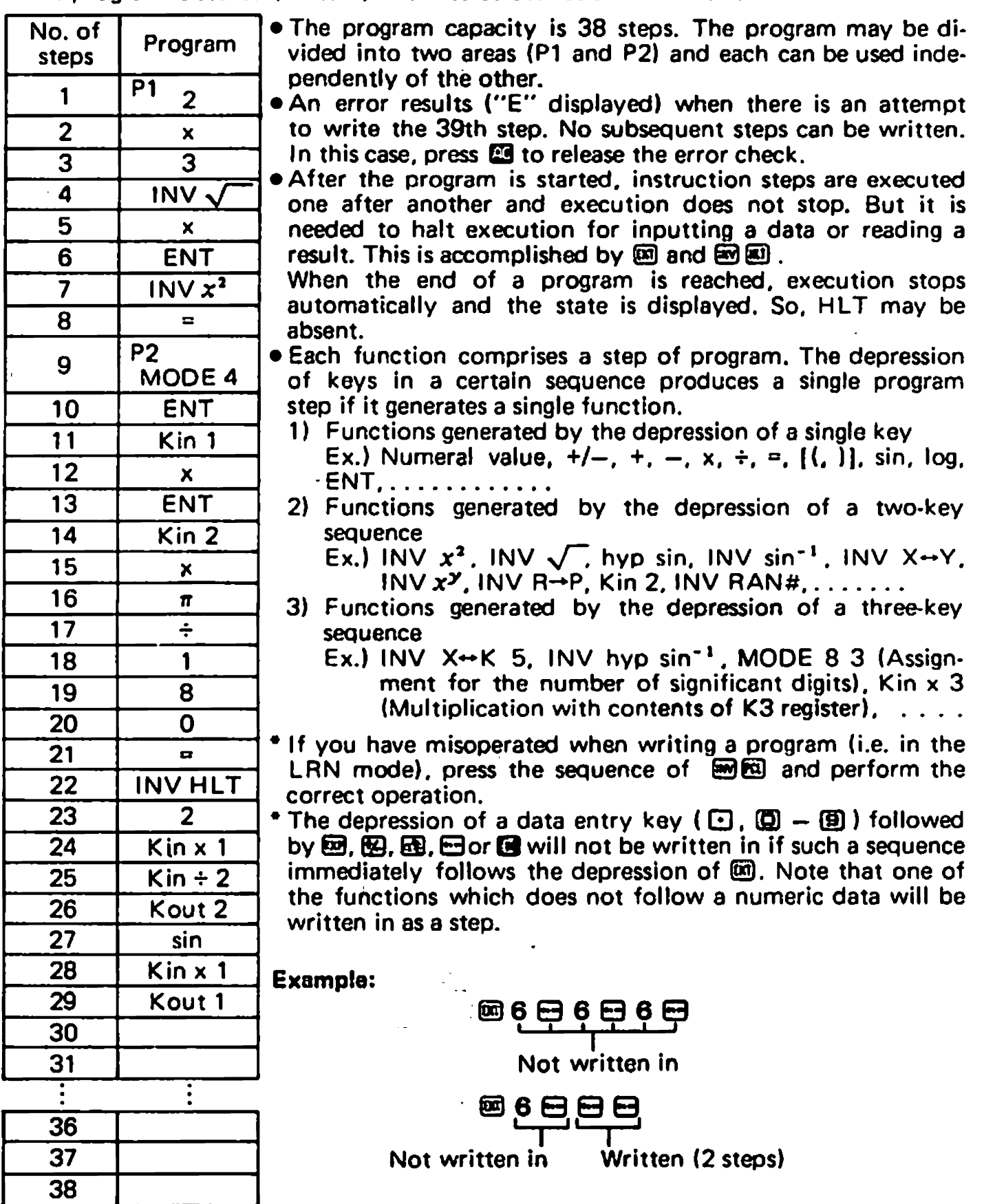

 $\ddot{\phantom{1}}$ 

 $\ddot{\phantom{1}}$ 

 $\overline{\mathcal{L}}$ 

 $\ddot{\phantom{a}}$ 

 $\bullet$ 

I

### $\blacksquare$  How to erase a program

An old program will be automatically overwritten by a new program if the same program number is assigned to them.

To erase a program for making corrections or erase all 38 steps, operate the following sequence.

To erase program P1 or P2:

(or E]

Selects the LRN mode

To erase both P1 and P2:

 $\overline{433}$  (D)  $\overline{539}$   $\overline{53}$ 

### Jump instructions

There are two types of jump instructions as follows.

- 1. Unconditional return to the first step of program: RTN
- Write the sequence of  $\mathbb{R}$   $\mathbb{R}$  at the end of a program to execute it repeatedly. Example: Let us use the unconditional return instruction in the regular octa-Let us use the unconditional return instruction in the regular octa-<br>hedron program explained on page 29. (In this case, the formula must<br>be modified to  $S = a^2 \times 2\sqrt{3}$ .)

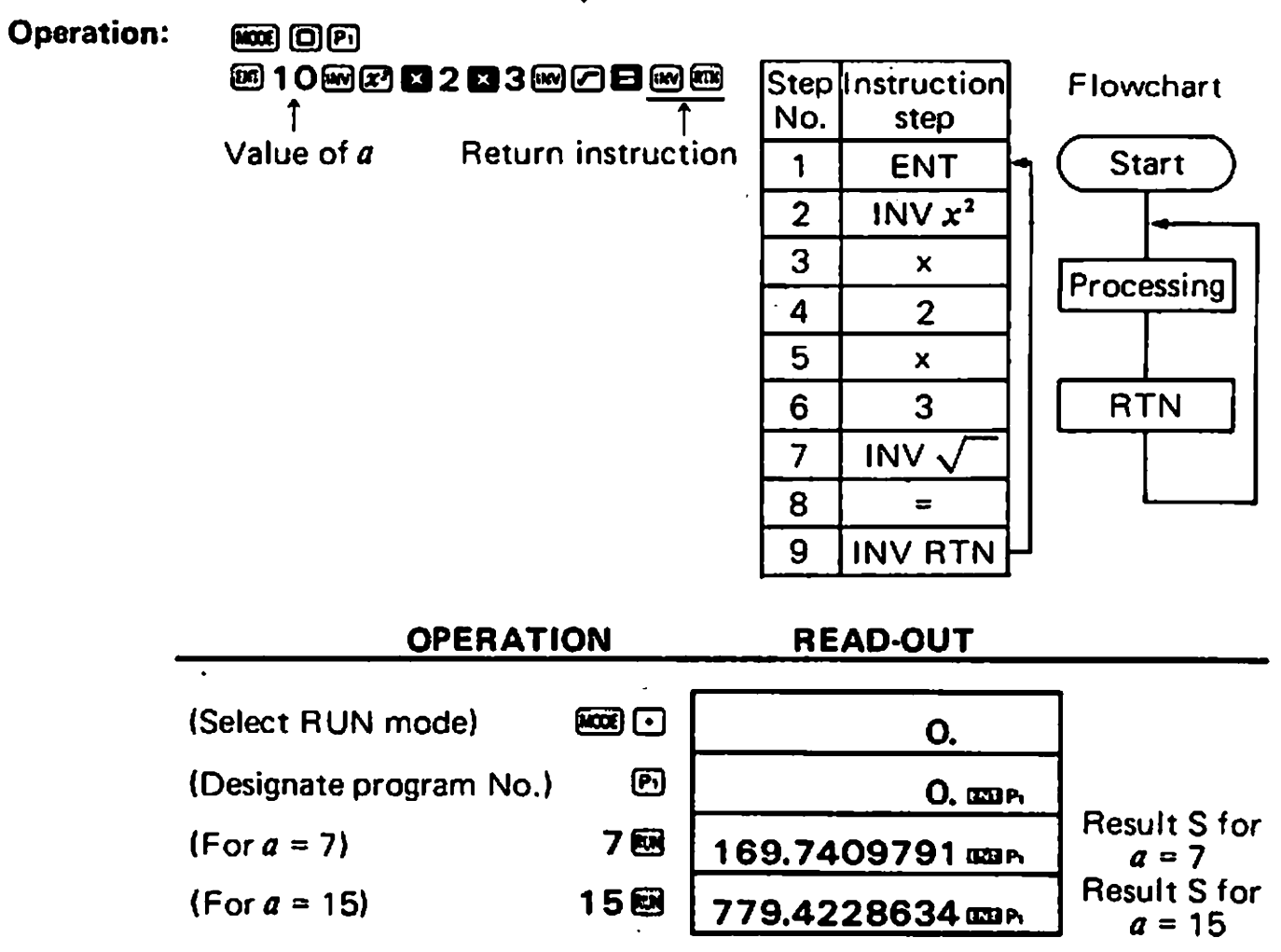

<sup>\*</sup> If a program includes an RTN instruction but neither ENT nor HLT, the program will, once started, not stop in an endless loop. To stop the program in such a case, press  $\mathbf{m}$ .

2. Return to the first step of program depending on the condition of the contents of the X-register (display):

 $x > 0$ ,  $x \leq M$ 

- $\bullet x > 0$ : greater than zero and go to the next step otherwise. Return to the first step of program if the contents of the X-register is
- $\bullet x \leq M$ : Return to the first step of program if the contents of the X-register is equal to or smaller than the contents of the M~register and otherwise go to the next step.
- **Example:** Find the maximum of 456, 852, 321, 753, 369, 741, 684 and 643. o the next step.<br>
ind the maximum of 456, 852, 321, 7!<br>
 © ⊙ ⊙ Step Instruct<br> © Mo. Step

Operation:  $\overline{MS}$  [O]  $\overline{MS}$   $\overline{OS}$  [Step | Instruction] Flowchart

 $\mathbf{1}$  $\overline{2}$ **INo** 3 INV Min  $\overline{\mathbf{A}}$ 

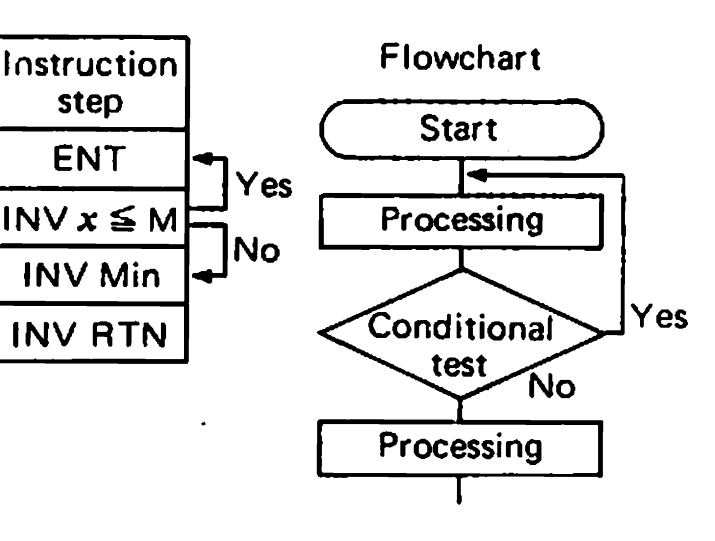

#### OPERATION READ-OUT

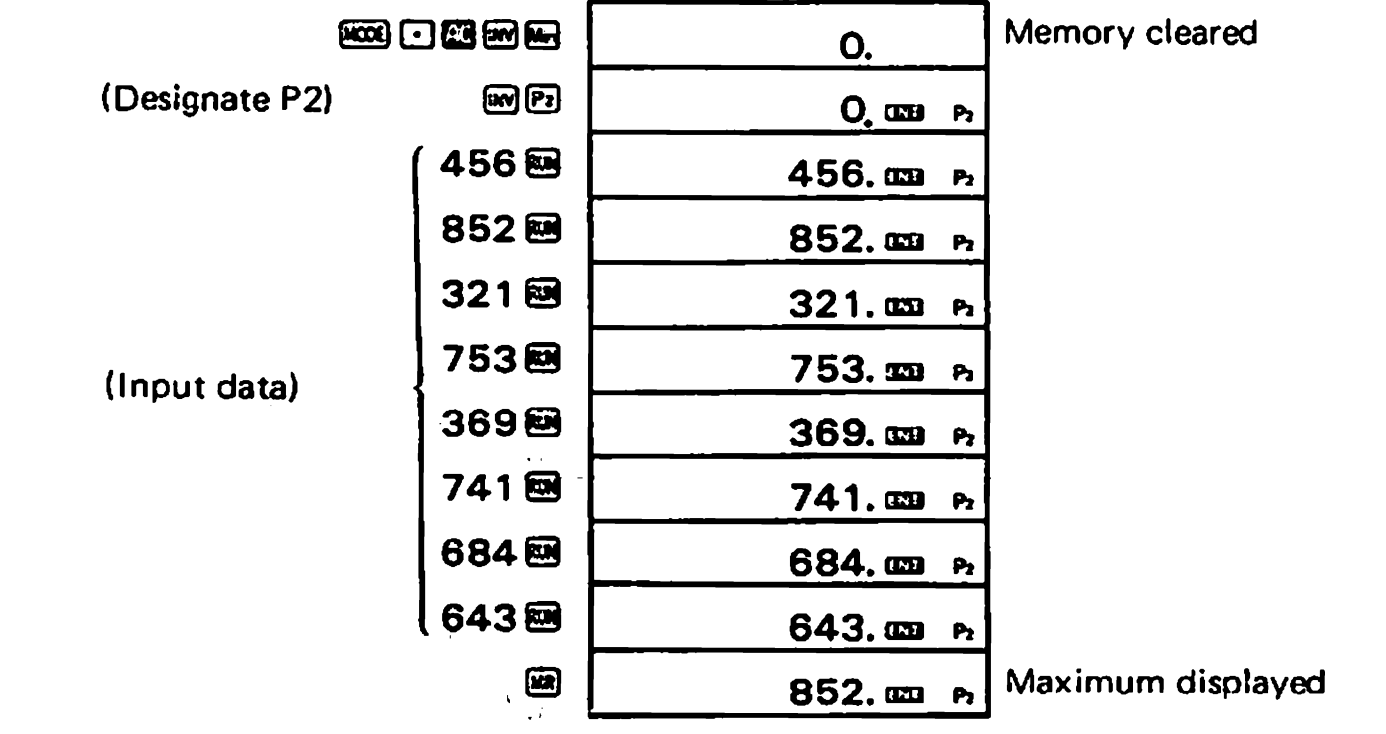

### **Applications**

### Permutation and combination

Calculate nPr and nCr for  $(n = 10: r = 4)$  and  $(n = 25: r = 5)$ .

$$
\left[nPr=\frac{n!}{(n-r)!}, nCr=\frac{n!}{r! (n-r)!}\right]
$$

### Programming:

lo) (a <sup>110</sup> @ETE "LRN" displayed  $\left($  Value of n $\right)$   $\left($  Value of r $\right)$ eses roess des + esses<br>
↓ ↓ ↓<br>
(Value of *n*) (Value of *r*)<br> **Ess de Bermutation)** @0000000<br>@8010@0004 (Value of  $n$ ) (Value of  $r$ ) ↓ ↓<br>(Value of *n*) (Value of *r*)<br>End {1) 第3 因 End {3) 第3 第3 第3 第5 End {1) 第5 End {3} **图团目………………210 (Combination)** 

### Operation:

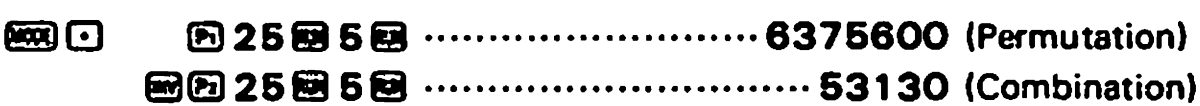

 $\bullet$  Calculate the area of a triangle when the lengths of the three sides are given.

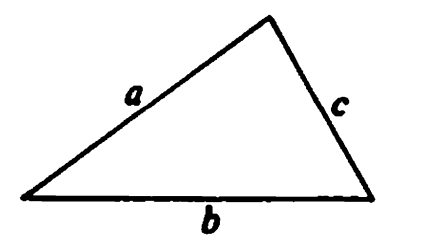

$$
\left(s=\frac{a+b+c}{2}\right)
$$
  

$$
S=\sqrt{s(s-a)(s-b)(s-c)}
$$

How large is S when  $a = 18$ ,  $b = 22$  and  $c = 31$ ?

How large is S when  $a = 9.7$ ,  $b = 13.4$  and  $c = 6.5$ ?

### Programming:

**@0**0 A@18E800022E680031E68

uri displayed. 36 BE BE BE

**B**BEBEERBEERBEE

**@@&@@@@@@@@@**@~~~~~~~~~~194,2702692 (Area S)

### Operation:

 $\bullet$ 

**图D 89078130486058............29.61549594 (AreaS)** 

### . Sort sales slips by item code and add up the total of each item (for five items).

 $\sim 10^{-11}$ 

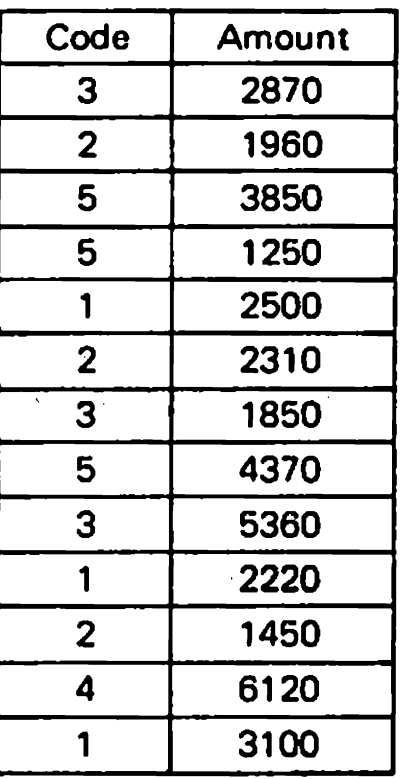

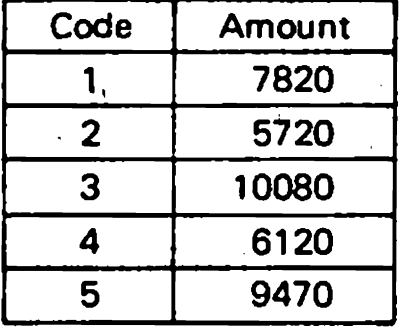

 $\mathbf{F}$ 

**SAMPLE 20** 

 $\mathcal{A}^{\mathcal{A}}$ 

 $\bar{\Sigma}$  .

 $\mathcal{L}_{\bullet}$ 

### Programming:

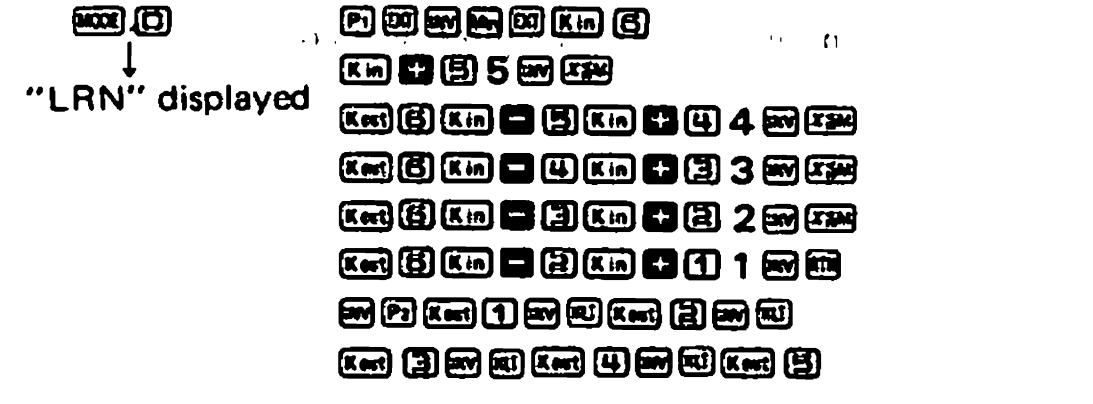

 $\overline{\phantom{a}}$ 

 $\bar{1}$ 

### **Operation:**

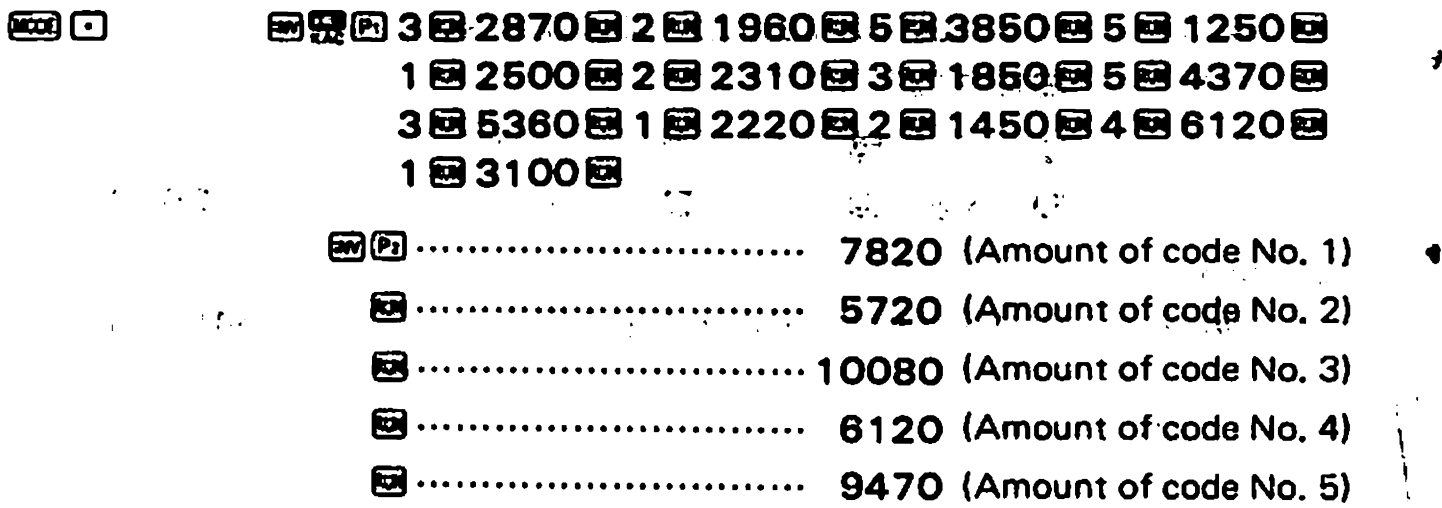

 $\sim$   $\sim$   $\sim$   $\sim$ 

 $\overline{a}$  =  $\overline{a}$ 

 $\overline{a}$ 

 $\sim$   $\sim$
#### • Calculation for loan-repayment (Equally divided monthly repayment) -

Formula: 
$$
P = PV \frac{i}{1 - (1 + i)^{-n}}
$$

- Amount of monthly repayment  $P:$
- PV: Amount of Ioan  $(Kin 1)$
- $(Kin 2)$ Monthly interest i: I  $(Kin 3)$ Number of times of repayment  $\mathbf{n}$ :
- \* The amount of repayment will be calculated in units of dollar by counting 50 cents or more as 1 dollar and disregarding the rest.

 $\frac{1}{2}$ 

- 1) We borrow \$30,000 at an annual interest of 7.65% for 10 years, What is the amount of monthly repayment?
- 2) We borrow \$5,000 at an annual interest of 5.05% for 5 years. What is the amount of monthly repayment?

#### Programming:

á

Ñ

ð

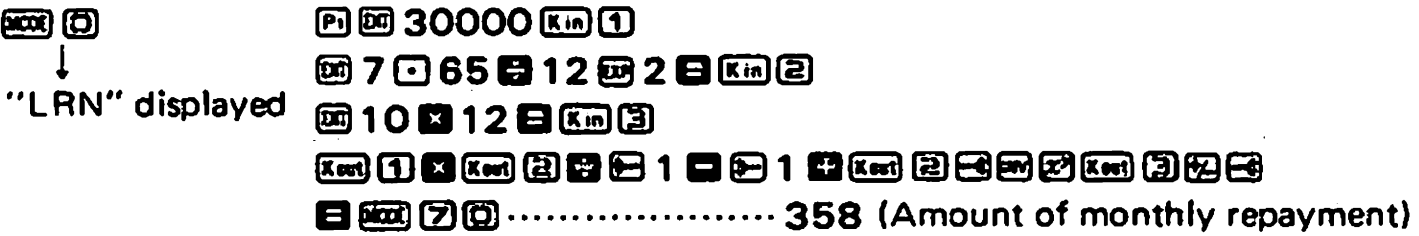

#### **Operation:**

 $\sqrt{\beta}$ 

图 5000图 5回05图 5图 ..............94 (Amount of monthly repayment) 國口

 $\sim 10$ 

 $\sqrt{2}$  ,  $\sqrt{2}$ 

**Starting** 

 $\sim 10^{-11}$ 

 $\mathcal{F}_{\mathcal{C}}$ 

 $\epsilon$  and

-36-

 $\mathbf{r} \in \mathbb{R}^{d}$ 

 $\mathcal{V} \in \mathcal{V}$  ,  $\mathcal{V}$ 

 $\mathcal{L}(\mathcal{F})$  ,  $\mathcal{L}(\mathcal{F})$ 

# 8/ INTEGRALS

To carry out integrals,  $\oplus$  define (write) function  $f(x)$  during the "LRN" mode, then  $\circledR$  designate the interval of integral during the " $\int dx'$ " mode.

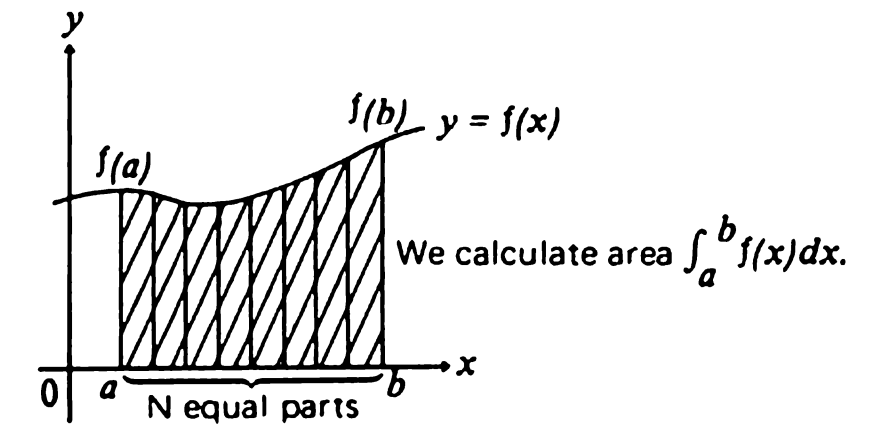

'The approximation method used for integrating the function written in P1 or P2 is the Simpson's rule. This method requires to divide the interval of integral into equal parts. If the number of divisions is not specified, the calculator determines it by itself according to the form of the function. To specify it, designate  $n$  (an integer of 1 to 9) which meets  $N = 2^n$  where N is the number of divisions.

#### **Defining function**  $f(x)$

- 1) Select the "LRN" mode (press  $\Box$  ).
- 2) Designate a program number (press  $[5]$  or  $[5]$   $[6]$ ).
- 3) Press mes B .
	- \* This is needed, as the first program step, to assign variable x of the function  $f(x)$ to the M-register.
- 4) Write the expression of function  $f(x)$  by true algebraic logic. Use **E** to represent variable x. Write  $\blacksquare$  at the end.

**Example:** For  $f(x) = \frac{1}{x-1}$ , write the sequence of  $(1, \div, \{1, \mathsf{INX}, 1\})$ ,  $\mathsf{INX}(x^2, \div, 1, \mathsf{INX}(x^3, \div, 1, \mathsf{INX}(x^3, \div, 1, \mathsf{INX}(x^3, \div, 1, \mathsf{INX}(x^3, \div, 1, \mathsf{INX}(x^3, \div, 1, \mathsf{INX}(x^3, \div, 1, \mathsf{INX}(x^3, \div, 1, \mathsf{IN$  $+1$ **Example:** For  $f(x) = \frac{1}{x^2 + 1}$ , write the s<br>5) Press  $\lim_{x \to 0} [1]$  to select the "*fdx*" mode.

- 
- Note: For a function  $f(x)$  whose variable x cannot take the zero value, input an appropriate number in between steps 1) and 2) above. Do not use constant registers,  $\mathbb{R}$ ,  $\mathbb{R}$  and  $\mathbb{E}$  during expressing a function (step 4).

#### **Execution of integral**

- 1) Select the " $\int dx$ " mode (press  $\lim_{x \to a}$  ).
- 2) Designate the program number assigned to the function,  $f(x)$ . (Press **E**) or **E**)  $\overline{B}$ .)
- 3) Press a sequence of  $n \in \mathbb{R}$  to specify division number N (this will be displayed). This step may be skipped.
- 4) Designate the interval of integral,  $[a, b]$ . (Press  $a \boxtimes b \boxtimes$ .)
	- In seconds or minutes the result will be displayed in a floating point representation.

J.

At this time the memory registers contain the following data.

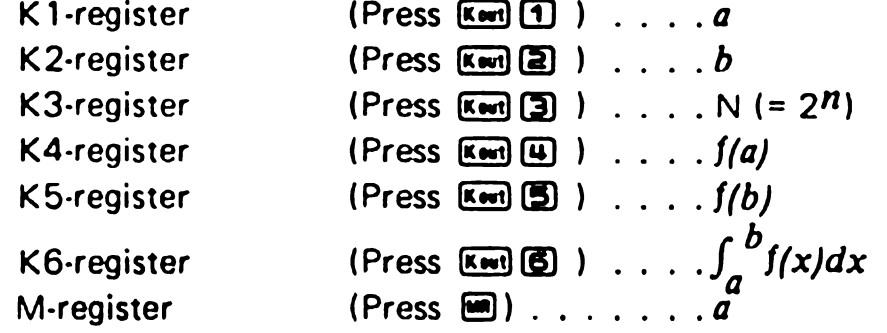

### **Example**

 $\pmb{r}$ 

 $\blacktriangleleft$ 

¢

Ê

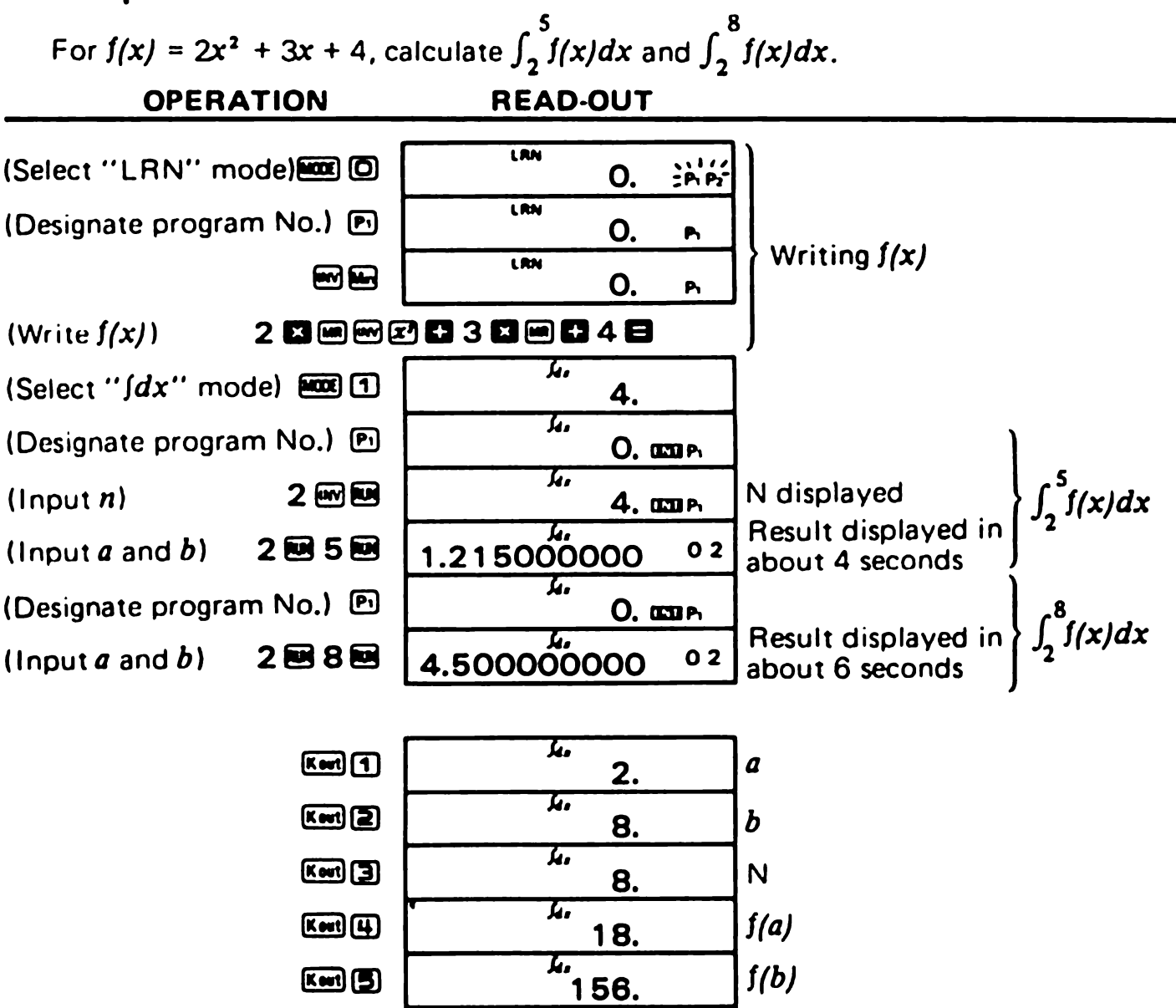

 $\frac{L}{450}$ 

**Ked®** 

 $\int_a^b\!f(x)dx$ 

#### $\blacksquare$  Remarks for execution of integrals

- <sup>\*</sup> If you press **E** during execution of integral (nothing is displayed), the execution will be aborted and the state selected by the depression of  $\Box$   $\Box$  entered.
- $*$  If no function  $f(x)$  is defined (written in), the calculator will carry out integral for  $\int (x) = x$ .
- <sup>\*</sup> It is normal to set the angular mode to "RAD" when executing integral of trigonometrics.

 $\mathbf{a}$ 

 $\mathbf{I}$ 

<sup>\*</sup> Integral approximated by the Simpson's rule may take much execution time to raise the accuracy of result. Error may be large even when much execution time has been consumed. If the number of significant digits of result is smaller than one, error termination occurs ("E" displayed).

In such cases. dividing the integral interval will reduce execution time and raise accuraCy:

- 'I. If the result varies greatly when the integral interval is moved slightly; Divide the interval into sections and sum up the results obtained in the sections.
- 2. For a periodic function or if the value of integral becomes positive or negative depending on the interval: Calculate for each period or separately for the sections where the result of inte-
- gral is positive from where the result is negative, and sum up the results obtained. 3. If long execution time is due to the form of the function defined:
- Divide the function. if possible, into terms, execute integral for each term separately, and sum up the results.

# 9/SPECIFICATIONS

#### **Basic features**

- **Basic operations:** 4 basic calculations. constants for  $+/-/x^{2}/x^{2}$ , and parenthesis calculations.
- Built-in functions: trigonometric/inverse trigonometric functions (with angle in degrees, radians or gradients), logarithmic / exponential functions, reciprocals, factorials, square roots, powers, roots, decimal  $\leftrightarrow$  sexagesimal conversion, conversion of co-ordinate system  $(R\rightarrow P, P\rightarrow R)$ , random number,  $\pi$ , and percentages.
- Statistical functions: standard deviation, linear regression, logarithmic regression. exponential regression, and power regression.

Input range Output accuracy

- **Integrals:** Simpson's rule.
- Memory: 1 independent memory and 6 constant memories. Capacity:

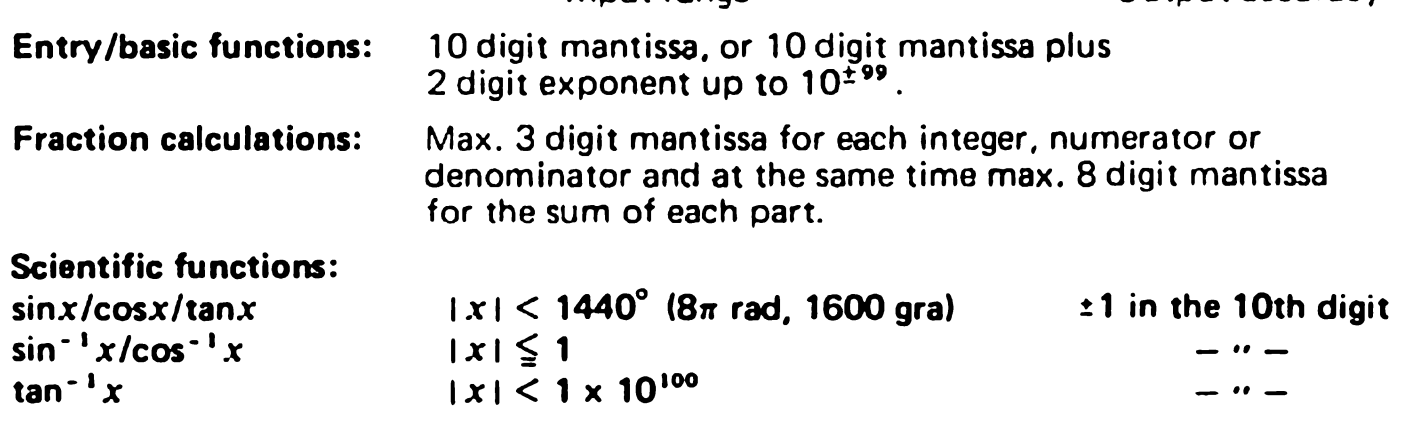

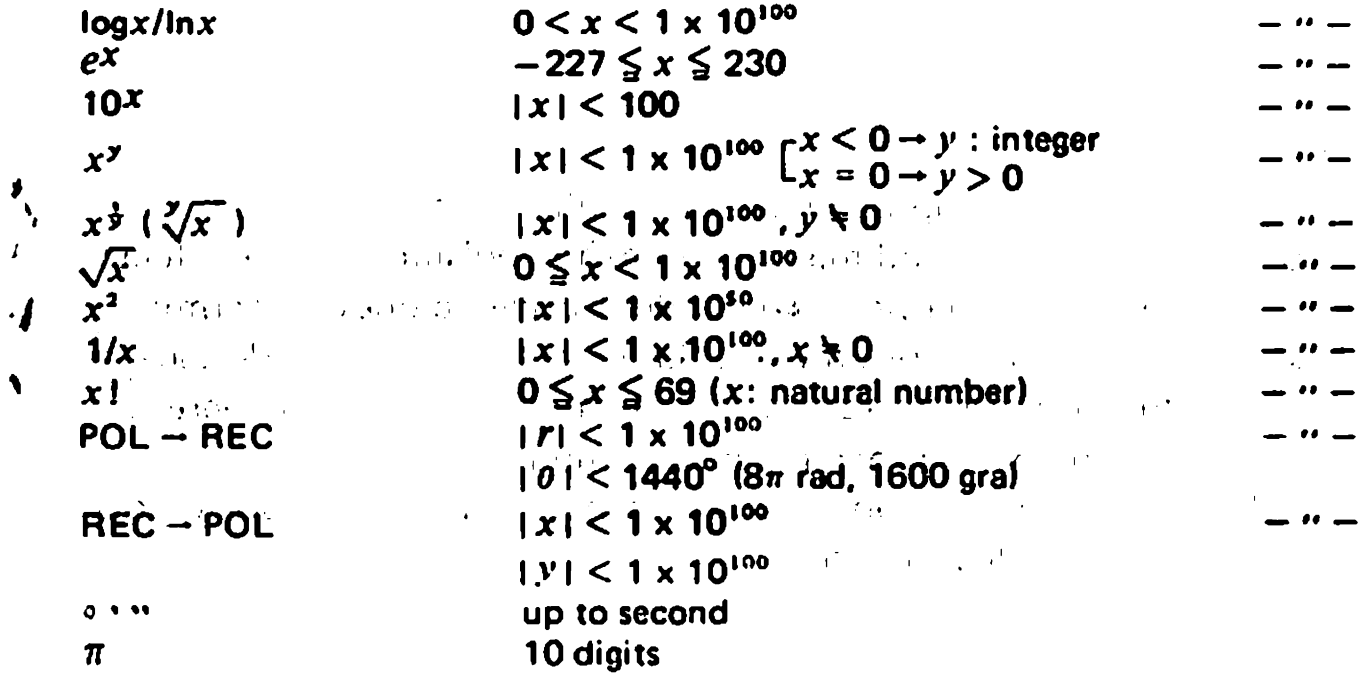

#### **Programmable features:**

- . Total number of steps: up to 38 (1 step performs a function).
- **Jump:** Unconditional jump (RTN), conditional jump  $(x > 0, x \le M)$ .
- Number of programs storable: up to 2 (P1 and P2).

#### **Decimal point:**

Full floating with underflow.

#### **E** Read-out:

 $\pmb{I}$ 

 $\cdot$ 

 $\blacktriangleleft$ 

Liquid crystal display.

### **Power consumption:**

 $0.00043$  W

ŧ

ł

 $\bullet$ 

#### **E** Power source:

 $\sim 100$  km s  $^{-1}$  M  $_{\odot}$ 

 $\mathbb{L}$ 

Two AA size manganese dry batteries (UM-3) give approximately 7,000 hours continuous operation (approx. 8,300 hours on type SUM-3).  $\label{eq:2.1} \mathcal{F}(\mathcal{M}) = \mathcal{F}(\mathcal{M}) = \mathcal{F}(\mathcal{M})$ *College College* 

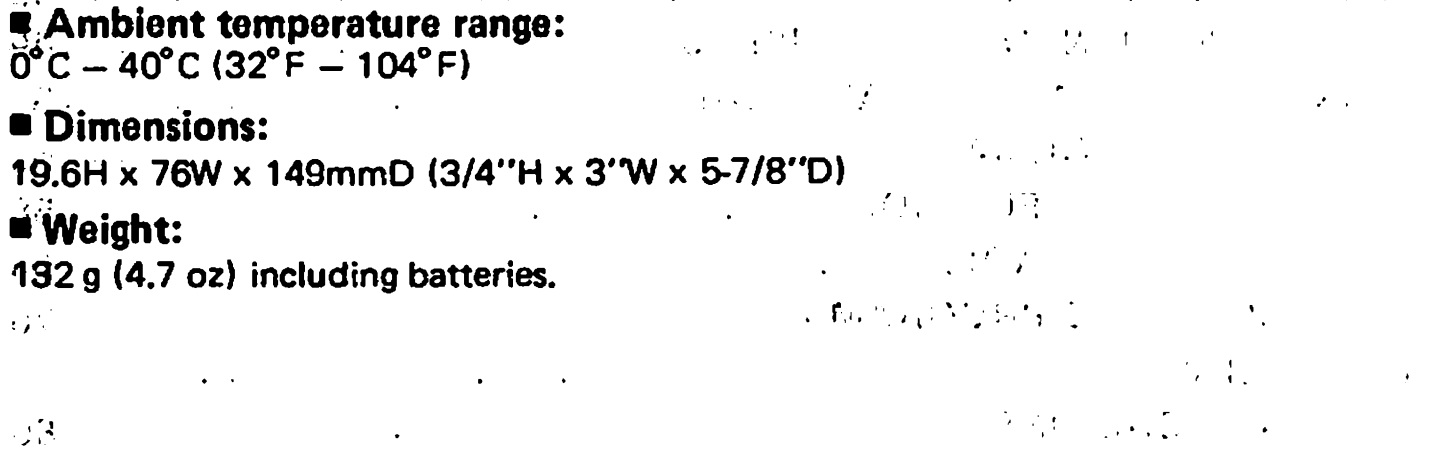

Estimado cliente.

Muchas gracias por haber comprado nuestra calculadora cientifica. Esta calculadora de alto rendimiento, tamafio bolsillo, emplea légica algebraica verdadera (juzga la precedencia de las operaciones) y permite el uso de hasta 18 paréntesis en seis niveles. Sus características más destacadas consisten de 55 funciones, registros de siete memorias, analisis de regresién, integrales y hasta 38 pasos de programa para computación repetida. Este manual le familiarizaré con las muchas habilidades que esta unidad altamente capacitada puede brindarle.

 $\mathcal{O}$ 

 $\mathbf{u}$ 

 $\mathbf{h}$ 

# INDICE

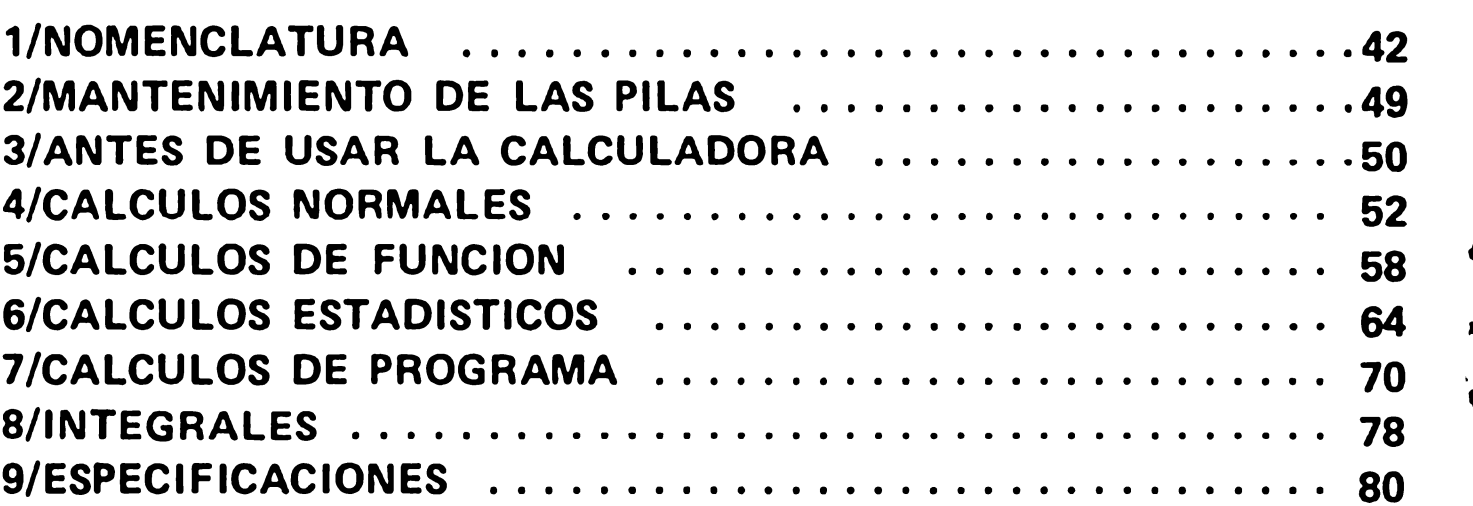

# Registros internos (registros del propietario)

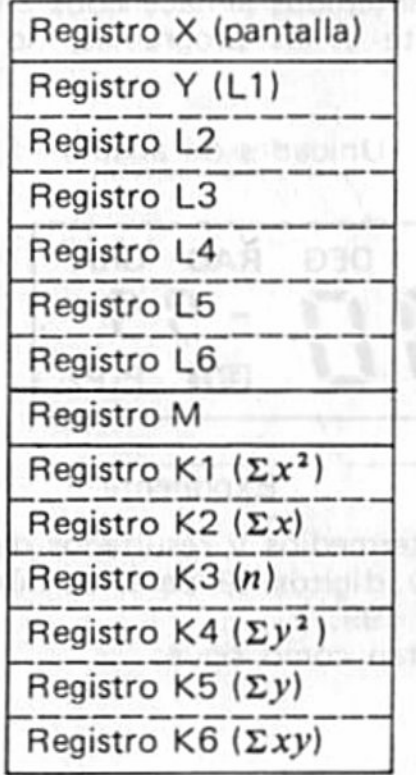

 $\mathcal{M}$ 

- · Se usa en cálculos aritméticos y funcionales.
- .59 usa en cálculos con paréntesis para juzgar la procedencia de suma/resta y multiplicación/ divisién.

Lentalla

Registro de memoria independiente  $\sqrt{MR}$ 

political/

456.12.12

25 hours

- Hegistros de  $\sim$   $\sim$   $\sim$   $\sim$   $\sim$  $\boxed{6}$
- $\bullet$  Para almacenar resultados intermedios ( $\Sigma x^2$ ,  $\Sigma x$ , n, etc.) de cálculos estadísticos.

# /NOMENCLATURA

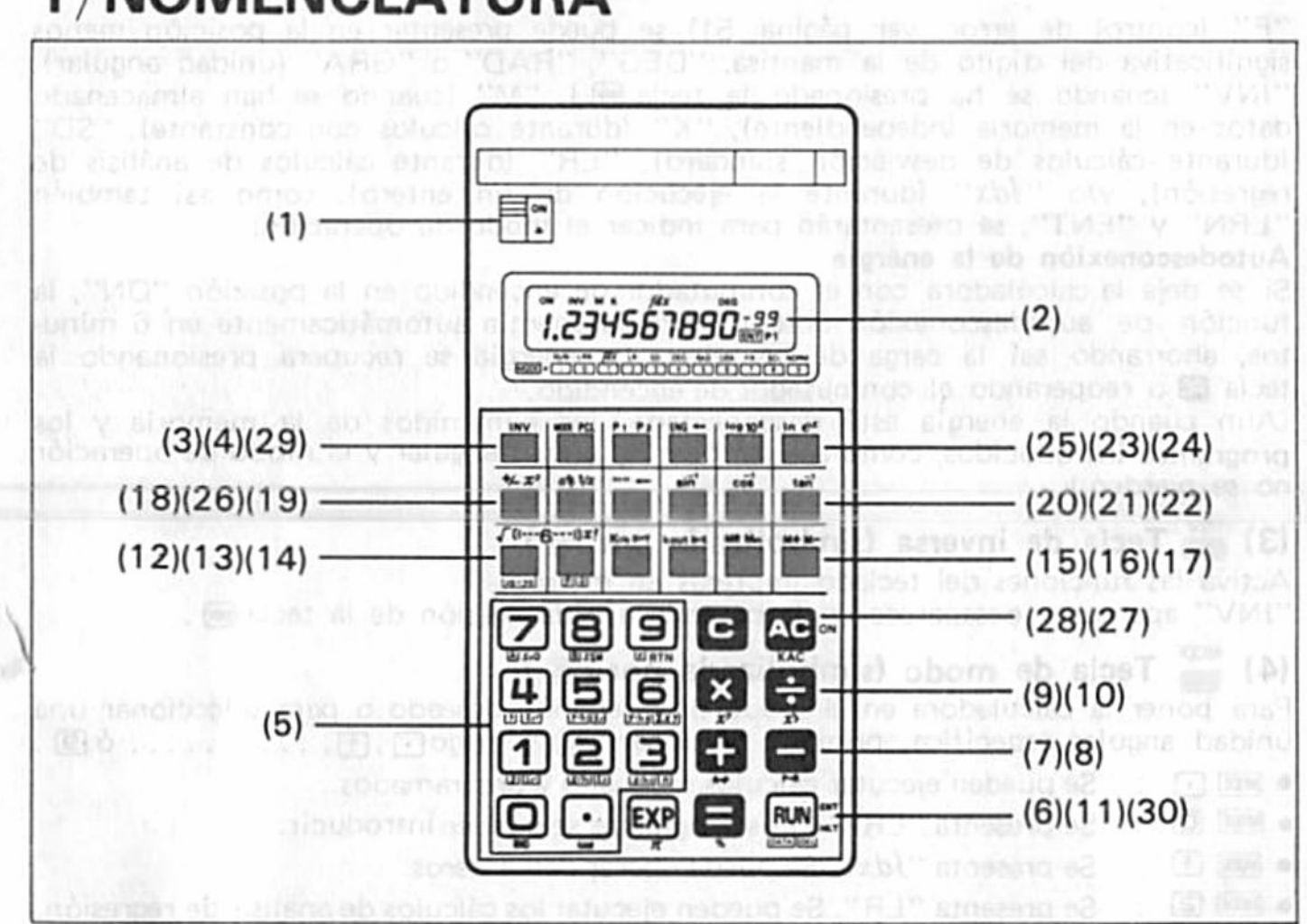

(1) Conmutador de encendido en para activar la calculadora y se presentará "ON". Aun cuando la energía esté desconectada, los contenidos almacenados en la memoria independiente, registros de memoria constante y los programas, no se pierden.

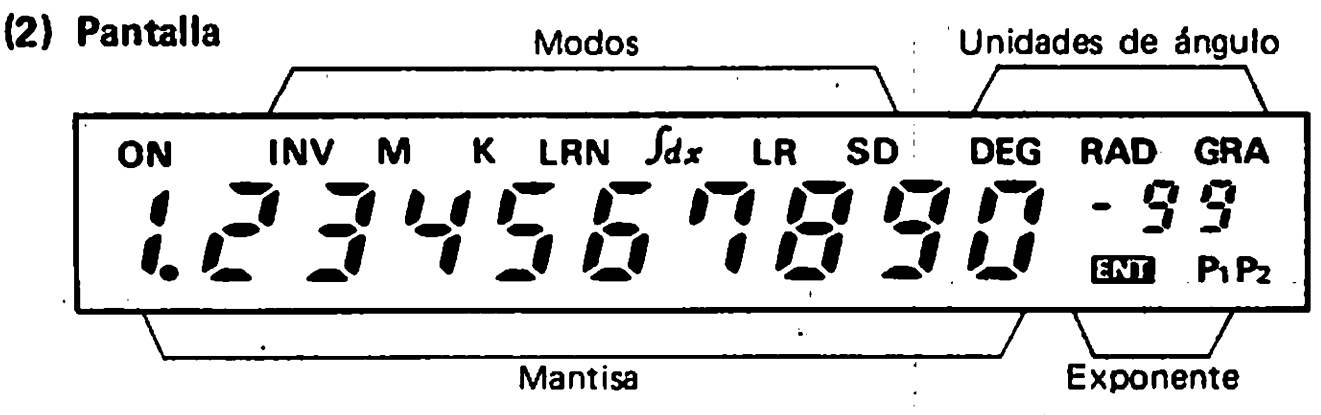

La pantalla muestra los datos de entrada, resultados intermedios y resultados de la operación. La sección de la mantisa presenta hasta 10 dígitos (9 para los números negativos). La sección del exponente presenta hasta ±99.

La fracción y ángulo de la escala sexagesimal se presentan como sigue:

$$
\frac{12}{23}
$$
 se presenta ... ... 456-12-23.  
12°34'56,7'' se presenta ... 12°34°56.7

"E" (control de error, ver página 51) se puede presentar en la posición menos significativa del dígito de la mantisa. "DEG", "RAD" o "GRA" (unidad angular),<br>"INV" (cuando se ha presionado la tecla mantisa. "M" (cuando se han almacenado datos en la memoria independiente), "K" (durante cálculos con constante), "SD"<br>(durante cálculos de desviación standard), "LR" (durante cálculos de análisis de<br>regresión), y/o "Jdx" (durante la ejecución de un entero), com

 $\mathcal{L}=\mathcal{L}^{\frac{1}{2}}$  and  $\mathcal{L}=\mathcal{L}^{\frac{1}{2}}$ 

#### Autodasconexión de la energía

Si se deia la calculadora con el conmutador de encendido en la posición "ON", la función de autodesconexión desconectará la energía automáticamente en 6 minutos, ahorrando así la carga de las pilas. La energía se recupera presionando la tecla  $\mathbb{E}$  o reoperando el conmutador de encendido.

(Aun cuando la energía esté desconectada, los contenidos de la memoria y los programas introducidos, como así también la unidad angular y el modo de operación, no se pierden.)

## (3)  $\sum_{n=1}^{180}$  Tecla de inversa (simbolizada por  $\bigcirc$ )

Activa las funciones del teclado impresas en marrón. "INV" apareçe y desaparece en la pantalla a cada presión de la tecla en .

#### MODE Tecla de modo (simbolizada por EED) (4)

Para poner la calculadora en el modo de operación deseado o para seleccionar una 

- someting of the section of the section of the section of the section of the section of the section of the section of the section of the section of the section of the section of the section of the section of the section o
- $\bullet$   $\overline{20}$   $\bullet$   $\overline{30}$   $\cdot$  Se presenta "LRN". Los programas se pueden introducir.
- Se presenta "fdx", Se puede operar con enteros.  $\bullet$  8838 10  $\,$  :
- $\bullet$  Food (2)  $\cdot$ Se presenta "LR". Se pueden ejecutar los cálculos de análisis de regresión.
- **EXECO SECONDER SECONDER SECUTAR SECUTAR EN EXECUTOS DE SECUTOS CE CONSTRUENTS SECONDER STANDARD.** 'Seleccionar el modo RUN (presionar  $\cos y$  ) para realizar cálculos manuales o programados.
- $\bullet$   $\overline{M000}$   $\overline{u}$ "DEG" se presenta indicando que "grados" se ha seleccionado como unidad de ángulo.
- 图3 'RAD'' se presenta indicando que ''radianes'' se ha seleccionado como unidad de ángulo.
- $\bullet$   $\overline{A}$   $\overline{C}$   $\overline{C}$  "GRA" se presenta indicando que "gradientes" se ha seleccionado como unidad de ángulo.

(Nota: 90 grados =  $\pi/2$  radianes = 100 gradientes)

- $\overline{2}$  : Asignación "fija" (asignación para el número de digitos quebrados). **Especificar el número de digitos del quebrado después de presionar adoltado después de presionar adoltado después de presionar adoltado después de presionar adoltado después de presionar adoltado después de presionar adol**
- $\bullet$  2003 (8) Asignación "científica" (asignación para el número de dígitos significativos).

.......<br>Especificar el número de dígitos significativos después de presionar<br>y回. (Ejemplo:回回)

- $\bullet$   $\overline{A}$   $\overline{B}$ Asignacién "normal". Presionar en esta secuencia para liberar la asignasión "fija" o "científica".
- \* Presionar esta tecla para borrar los programas después de la tecla M. (网因denota esta secuencia de "borrado de programa".)
- \* Una vez desconectada la energia, las asignaciones "fija" y "científica" serán liberadas pero el modo de operación ("LRN", "Jdx", "LR" o "SD") y la unidad angular ("DEG", "RAD" o "GRA") serán mantenidos.

### $(5)$   $\Box$   $\Box$   $\Box$  Teclas de numerales y punto decimal

Entran los numerales. Para los lugares decimales, usar la tecla $\bigodot$ en su secuencia lógica. Se designarán funciones diferentes cuando se presione en y una tecla de numeral. segun se resume continuacic'm. @Q Corte de los datos internos.

- Los datos internos (guardados en el registro Y) serén cortados para que sean iguales a los datos presentados.
- $\bullet$   $\mathbb{R}$   $\cdot$  Generación de un número al azar Se generará un número al azar entre 0.000 y 0.999.
- \* Usar las secuencias siguientes en los cálculos de desviación standard y en análisis de regresién. Para mas detalles. remitirse al capital control of the control of the control of the control of the control of the control of the control of the control of the control of the control of the control of the control of the control of the control of the cont 6"CALCULOS ESTADISTICOS".
- $\bullet$   $\overline{m}$   $\overline{\Psi}$  : Calculos de  $\overline{x}$  (promedio de x)

ı

€

- $\bullet$   $\mathbb{R}$   $\mathbb{R}$  : Calculos de  $x \sigma_n$  (desviación standard de la población de x)
- $\mathbf{m} \mathbf{R}$  : Cálculos de  $x \mathbf{0}_n$ -1 (muestra de desviación standard de x)
- $\bullet$   $\mathbb{F}$   $\mathbb{F}$   $\cong$  Cálculos de  $\overline{y}$  (promedio de y)
- 圖 <br />  $\mathbf{R}$  : Calculos de  $y\sigma_n$  (desviación standard de la población de y)
- 圖黑 : Cálculos de  $y\sigma_{n-1}$  (muestra de desviación standard de y)
- $\bullet$   $\mathbb{F}^{2}$   $\cdot$  Cálculos de A (términos constantes en ecuaciones de regresión)
- $\bullet$   $\bullet$   $\bullet$   $\bullet$   $\bullet$  Calculos de B (coeficientes de regresión)
- $\bullet$   $\blacksquare$   $\blacksquare$   $\vdots$  Calculos de r (coeficientes de correlación)

\* Se designarán funciones diferentes cuando se presione **Emily luego una tecla de** numeral según se resume a continuación.

 $\mathbf{r}$ 

 $\bullet$ 

- $\bullet$   $\overline{[}$   $\overline{[}$
- $\bullet$   $\overline{(\text{Kent})}$   $\overline{\mathbb{Q}}$  : Cálculos de  $\Sigma x$  (suma total de x)
- $\bullet$   $\overline{[}$   $\bullet$   $\overline{[}$  $\bullet$   $\overline{[}$   $\bullet$  Calculos de *n* (numero de datos)
- $\bullet$  [336]  $\textcircled{q}$  : Cálculos de  $\Sigma y^2$  (suma del cuadrado de y)
- $\bullet$   $\overline{(\text{Koul})}$   $\overline{\bullet}$  Cálculos de  $\Sigma y$  (suma total de y)
- $\bullet$   $\overline{[K_{\text{out}}]}$   $\overline{[F_{\text{out}}]}$   $\bullet$  Cálculos de  $\Sigma xy$  (producto interior)
- Usar 画另, 丽鬼 y 丽鬼 sólo para programas introducidos (en el modo "LRN").
- $\bullet$   $\mathbb{R}$   $\mathbb{R}$   $\cdot$  Salto condicional "Regresar al primer paso del programa cuando los contenidos del registro (pantalla) sean positives; de lo contrario, seguir al préximo paso".
- $\bullet$   $\bullet$   $\bullet$   $\bullet$   $\bullet$   $\bullet$   $\bullet$  Salto condicional "Regresar al primer paso del programa cuando los contenidos del registro X sean iguales o menores que aquellos del registro M (memoria independiente); de lo contrario. seguir al préximo paso".
- 图需 : Salto incondicional ("Regreso") Presionar estas teclas para regresar al primer paso del programa incondicionalmente.

#### (6)  $\frac{600}{67}$  Tecla de entrada de exponente/Pi

- $\bullet$  Entra el exponente de diez hasta  $\pm$ 99. Por ejemplo, para entrar 2.34 x 10 $^{56}$ . **)) <mark>இ</mark> Tecla de entrada de exponente/Pi**<br>Entra el exponente de diez hasta ±99. Por ejemplo, para e<br>presionar இருஇ்று இடு en secuencia (simbolizada por இ).
- OEntra la constante circular en 10 digitos (3,141592654) cuando se la presiona presionar 国口国国国国国 en secuencia **(simbolizada por 四).**<br>Entra la constante circular en 10 dígitos (3,141592654) cuando se la presiona<br>después de **四,日,田,**岡 o de una tecla de comando de función **(simbolizada** después de **03, G, B, m**o de una tecla de comando de función **(simbolizada)**<br>**por** [<del>π</del>] ).

# (7)  $\blacksquare$  Tecla de suma/Rectangular  $\rightarrow$  polar

- OEntra el sumando.
- Realize conversiones de coordenadas rectangulares polares cuando se la presiona después de la tecla  $\mathbb{R}$ .

### (8)  $\blacksquare$  Tecla de resta/Polar  $\rightarrow$  rectangular

- OEntra el minuendo.
- $\bullet$  Realiza conversiones de coordenadas polares a rectangulares cuando se la presiona después de la tecla m.

## (9)  $\frac{1}{x^2}$  Tecla de multiplicación/Potencia

- oEntra el multiplicando.
- $\bullet$  Eleva la base x a la yava potencia cuando se la presiona después de la tecla  $\bullet$ .

### $(10)$   $\frac{1}{10}$  Tecla de división/raíz

- Entra el dividendo.
- $\bullet$  Calcula la yava raíz de x cuando se la presiona después de la tecla  $\blacksquare$ .

### (11) Tecla de igual/Porcentaje

- OObtiene respuesta.
- Realiza los porcentajes regulares, aumentos, descuentos, relaciones y subas/bajas cuando se la presiona después de la tecla medio.

#### (12) Tocla do abortura do paréntosis/Raiz cuadrada/Entrada do data: de análisis de regresión

- $\bullet$  Abre el paréntesis. Es permisible el establecimiento de 18 paréntesis en 6 niveles.
- $\bullet$  Extrae la raíz cuadrada del número presentado cuando se la presiona después de Ia tecla M. (En este manual esta secuencia está representada por. [7], Otras secuencias descriptas a continuación se representan también de la misma manera.)
- $\bullet$  Entra los datos  $(x)$  en análisis de regresión (Modo "LR").

#### $I$ (13)  $\frac{1}{22}$  Tecla de cierre de paréntesis/Factorial/Estimación de análisis de regresión

#### oCiorra oI paréntesis.

 $\mathbf{r}$ 

- Obtiene el factorial de número presentado cuando se la presiona después de la tecla  $m$ .
- $\bullet$  Obtiene una estimación del análisis de regresión (Modo "LR").  $\widehat{\mathcal{V}}$  se obtendrá si se la presiona después de la entrada de datos, y  $\hat{x}$ , si se la presiona siguiendo  $\blacksquare$ después de la entrada de datos.

# (14) in Tecla de entrada de memoria constante/Intercambio de registro

- · Entra los números en cada memoria constante mediante la operación de EN- $TRADA$  $\overline{ED}$  $($  $B$  $($  $B$  $)$ .
- Ejemplo: Para entrar 12.3 en la memoria constante 3.  $12\textcolor{red}{\textcolor{green}{\mathbf{12}}}\textcolor{red}{\textcolor{green}{\mathbf{3}}}\textcolor{red}{\textcolor{green}{\mathbf{5}}}\textcolor{red}{\textcolor{green}{\mathbf{5}}}$
- $\bullet$  Intercambia el número presentado (Registro X) con el contenido del registro que está trabajando (Registro Y) cuando se la presiona después de la tecla  $\blacksquare$ .

#### (15) in Tecla de recuperación de la memoria constante/Intercambio de registro

- ORecupera los contonidos do cada memoria constante sin borrar. medianto Ia operación de  $\kappa$ mil $\P$  (a $\overline{\mathbf{B}}$ ).
- Ejemplo: Para recuperar los contenidos de la memoria constante 5.<br> **Ejemplo:** Para recuperar los contenidos de la memoria constante 5.
- **ENCENCES**<br>Intercambia el número presentado (Registro X) con los contenidos de una memoria constante (Registro K) cuando se la presiona después de la tecla $\blacksquare$ .
- Ejemplo: Para intercambiar los contenidos de la memoria constante 2 con el número presentado.  $M = 1$

#### (16) "in Tecla de recuperación de la memoria independiente/entrada a la memoria independiente

- Recupera los contenidos de la memoria independiente (Registro M) sin borrar.
- Pone el número presentado en la memo ia independiente cuando se la presiona después de la tecla  $\blacksquare$ . Los datos antiguos almacenados en la memoria serán automáticamente borrados.

# (17) "a. Tocla do momoria positive (nogativa)

- · Suma el número presentado a los contenidos de la memoria independiente y obtiene respuesta en los cuatro cálculos básicos/ $x^2/x^2$ , sumándola automáticamente a los contenidos de la memoria.
- Resta el número presentado de los contenidos de la memoria independiente y obtiene respuesta en los 4 cálculos básicos/ $x^y/x^z$ , restándola automáticamente de los contenidos de la memoria cuando se la presiona después de la tecla  $\blacksquare$ .

# (18).  $\frac{4}{90}$  Tecla de cambio de signo/Cuadrado

- Cambia el signo del número presentado de positivo a negativo y viceversa.
- OObtiene el cuadrado 06 <sup>110111910</sup> presentado cuando se la presiOna después de la tecla  $\mathbf{E}$ .

#### fi.- (19) in Tecla de conversión sexagesimal a decimal

- $\bullet$  Convierte la cifra sexagesimal a notación decimal.
- 0C0nvierte Ia notacibn decimal sexagesimal cuando se la presiona después de la tecla  $\mathbb{R}$ .

 $\mathbf{1}$ 

 $\mathcal{F}_{\mathcal{X}}$  ,  $\mathcal{F}_{\mathcal{X}}$ 

 $\gamma$ 

# (20)  $f_{\text{max}}^{\text{max}}$  Tecla de seno/Seno del arco  $1$  and  $1$  is the  $1$

- · Obtiene el seno del ángulo presentado.
- Obtiene el ángulo cuando se la presiona después de la tecla ma.

# (21) issi Tecla de coseno/Coseno del arco

- · Obtiene el coseno del ángulo presentado.
- Obtiene el ángulo cuando se la presiona después de la tecla ma.

# (22)  $\frac{20}{100}$  Tecla de tangente/Tangente del arco

 $\bullet$  Obtiene'la'tangente del ángulo presentado.

 $\bullet$  Obtiene el ángulo cuando se la presiona después de la tecla $\Xi$ .

# (23) an Tecla de logaritmo común/Antilogaritmo

- · Obtiene el logaritmo común (base 10) del número presentado.
- $\bullet$  Calcula la x ava potencia de 10 cuando se la presiona después de la tecla  $\overline{=}$ .

# (24) a. Tecla de logaritmo natural/Exponencial

- Obtiene el logaritmo natural (base e) del número presentado.
- Calcula la xava potencia de e (2,718281828) cuando se la presiona después de la tecla  $\overline{5}$ 3.

# (25) is Tecla de ingeniería

Permite que el número presentado se muestre con exponentes de diez que sean múltiplos de tres (es decir,  $10^3$ ,  $10^{-6}$ ,  $10^9$ ).

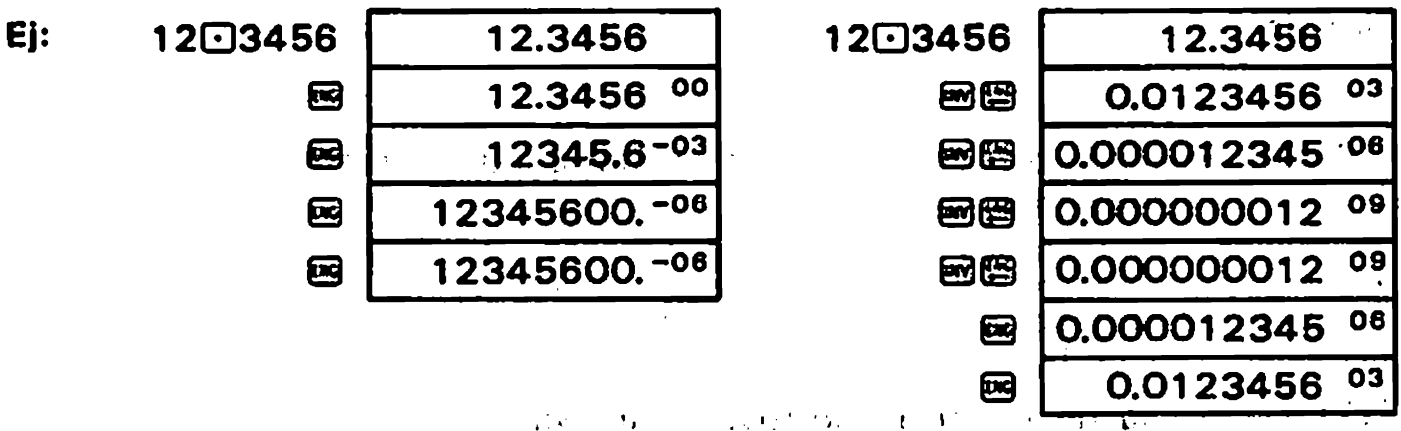

#### (26) m' Tecla d6 entrada de qggbrado/Reclproco

- OEntra'los quebrados para célculos"con québrados. Por' ejemplo, para entrar e! quebrado 1-2/3. presionar Ell?) en secuencia.
- OObFega el recipr0c0 del nfimero presentado cuando se' la presiofia después de I6  $tecla \boxtimes$  .

### (27)  $\frac{1000}{1000}$  Tecla de borrado total  $\frac{1000}{1000}$  Tecla de borrado total  $\frac{1000}{1000}$

- · Borra toda la máquina excepto las memorias independientes y constantes, y también libera el control de rebosamiento o error.
- Borra? los contenidos de todas- tas memories oonstantes cuendo se la presiona después de la tecla  $\mathbf{m}$ .
- · También anula la función de autodesconexión.

### $(28)$   $\Box$  Tecla de borrado

Borra la entrada para corregir.

Ħ

 $\mathbf{J}$ 

# $(29)$   $\frac{P_1 \cdot P_2}{P_1 \cdot P_2}$  Tecla de número de programa

Esta calculadora es capaz de guardar dos programas de hasta 38 pasos en total. P1 será designado si se presiona esta tecla, y P2 cuando se la presiona después de la tecla 图.

Debe designerse una secuencia para ejecutar célculos programados.

#### (30)  $\frac{150}{100}$  Tecla de RUN/ENT/HLT/Entrada de datos/Borrado

#### "Cuando se escribe un programa, presionar esta tecla para escribir una instruccién do parade.

En el modo de operacibn programade. presioner esta tecla para reiniciar la ejecucién que fue temporariamente suspendida.

- $\bullet$   $\overline{p}$ Cuando se presente "LRN"~ (durente la cerga de programa). presionar esta tecla a fin de escribir una instrucción de parada para entrada de datos.
- $\bullet$   $\bullet$   $\bullet$   $\bullet$   $\bullet$ Cuando se presenta "LRN", presionar en esta secuencia a fin de escribir une instruccién de parade para la presentecién de un resultado.
- Cuando la ejecución está parada durante una operación programada, pre- $\bullet$  Q sionar está tecla para reiniciar.

#### ■Cuando se presenta "LR" o "SD", esta tecla trabaja como tecla de entrada da datos/suprasién.

- $\bullet$   $\overline{mn}$ En el modo SD, operar en la secuencia de los datos y para. En el modo LR, operar en la secuencia de los datos  $x$ ,  $\overline{max}$ , datos y y $\overline{max}$ .
- Para suprimir los últimos datos entrados, presionar en esta secuencia en  $\bullet$  网网: lugar de las secuencias **DATA** anteriores.

# Z/MANTENIMIENTO DE LAS PILAS

Dos pllas secas de manganeso tamafio AA (UM-3} entregan aproxlmadamente 7.000 horas do funcionamiento continua (aproximadamente 8.300 horas con tipo SUM-3). Cuando disminuye la carga de las pilas toda la pantalla se oscurece. Entonces, deben cambiarse las piles asegurandose de desconectar la energia previamente.

đ

#### Camblo de las pilas:

- 1) Abrir la tapa del compartimiento de las pilas que está en la parte posterior de la unidad.
- 2) Quitar las pilas desgastadas.
- 3) Insartar pilas nuevas con la polaridad como se indica.
- 4) Volveracdlocar Ia tapa delcompartimiento de las piles. 2) Quitar las pilas desgastadas.<br>3) Insertar pilas nuevas con la polaridad como se indica.<br>4) Volver a colocar la tapa del compartimiento de las pilas.<br>5) Presionar മാന്ദിതിൽ മാന്ദി മാന്ദിയിലെ മെയ്നി ലെ secuencia.
- 
- Asegurarse de cambiar ambas pilas.
- 'Nunca deiar pilas descargadas en el comparfimiento de las mismas porque pueden producir 'desperfectos.
- 'Se recomienda cambiar las pilas una vez al afio para evitar- la posibilidad de desperfectos debidos a la pérdida de las mismas.

# 3/ANTES DE USAR LA CALCULADORA

Seleccionar el modo SD (presionar  $\boxtimes$  [3]) para desviación standard, modo LR dereccionar en modo 3D (presionar es un para desviación standard, modo LN<br>(presionar em modo RUN (<br>Seleccionar el modo LRN (<br>Seleccionar el modo LRN (<br>Seleccionar el modo LRN (<br>Seleccionar el modo LRN (<br>Seleccionar el modo enteros, y el modo RUN ( $\text{[MSE]}$ ) para aritmética ordinaria y cálculos funcionales. Seleccionar el modo LRN (**EEE EE)** para introducir un programa.<br>No importa qué unidad angular se presenta en los cálculos que no emplean datos

angulares.

#### **IPrecedencia de operaciones y niveles de precedencia**

- · Esta calculadora evalúa automáticamente la precedencia de las operaciones y ejecuta en la secuencia apropiada asl'determinada. La precedencia de operaciones es la siguiente:
	-
	-
	-

Funciones Las operaciones de la misma precedencia (2)  $x^2$   $x^3$   $x^5$  serán hechas en el orden de entrada. Una Multiplicacién ydivisién expresién entre paréntesis tendré el nivel de **4** Suma y resta **precedencia** más alto.

- 
- $\bullet$  Los registros internos L1 a L6 se usan para retener resultados intermedios de operaciones. incluyendo expresiones entre paréntesis que tienen niveles de precedencia bajos. Por lo tanto. se pueden retener Ios resultados intermedios de haste seis niveles.
- El mismo nivel de precedencia sera dado hasta tres paréntesis establecidos. Como resultado de ello, los paréntesis se pueden establecer hasta 18 pares.
- \*Cómo evaluar los niveles de precedencia (un ejemplo de 4 niveles y 5 pares de paréntesis establecidosl

Expresión:  $2 \times ({(3+4\times(5+4)+3)}) + 5 +9$ ] =

Operación de entrada: 20999304099504883965496399

1nivel 1nivel 1nivel 1nivel

Contenidos de los registros cuando la entra entra entra procede entrada

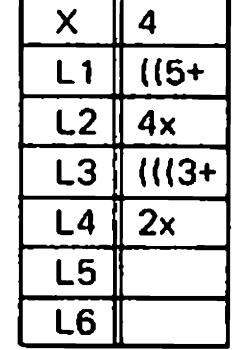

### **E**Corrección

- OSi se cae en cuenta de una entrada de datos errénea antes de presionar una tecla de función, presionar  $\blacksquare$  y reentrar los datos correctos.
- OEn una serie de calculos se puede corregir un resultado intermedio errbneo de un cálculo funcional o entre paréntesis: presionar  $\mathbf{G}$  y calcular el valor correcto, luego reasumir la secuencia interrumpida de célculos.
- Si se presiona 图, 图, 图, 图, 画空 o 画空 por error, se puede presionar la tecla correcta inmediatamente. Tener en cuenta que. aunque Ia operacibn correcta anule la errénea previa, la precedencia de operacibn de la primera funcibn permanece efectiva.

### **E** Franja de cálculos y notación científica

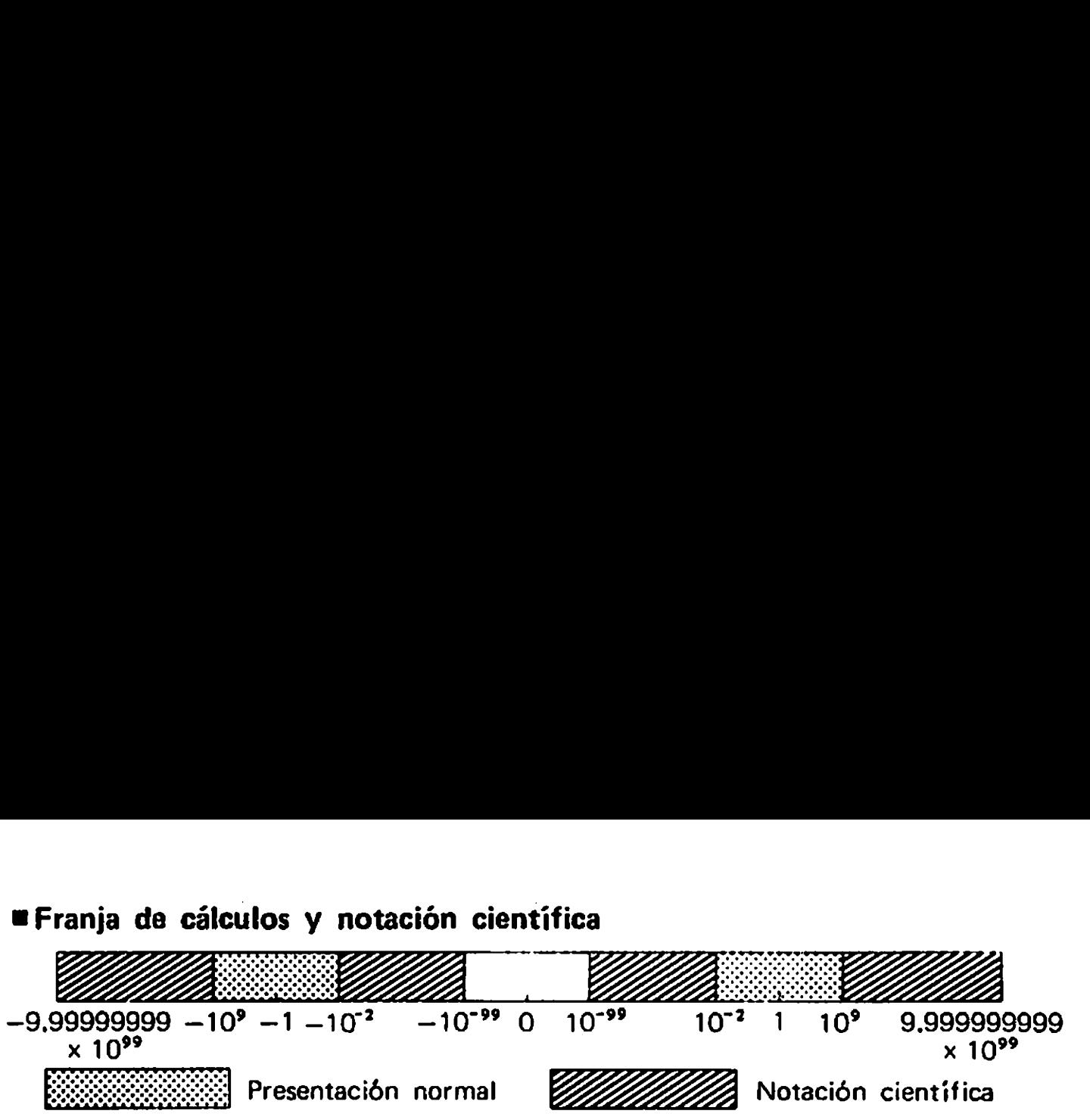

Cuando la respuesta excede la capacidad de presentación normal, se presenta automáticamente por notación científica, mantisa de 10-dígitos y exponente de 10 hasta  $±99.$ 

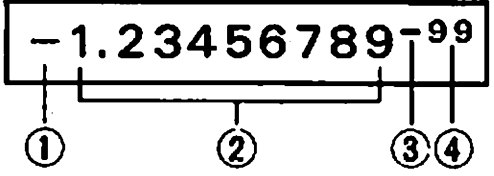

- $(i)$  E! signo menos  $(-)$  para la mantisa
- La mantisa
- $(3)$  El signo menos  $(-)$  para el exponente
- G) El exponente de diez

#### Toda la pantalla se lee:  $-1,23456789 \times 10^{-99}$

La entrada se puede hacer en notación científica usando la tecla E después de entrar la mantisa.

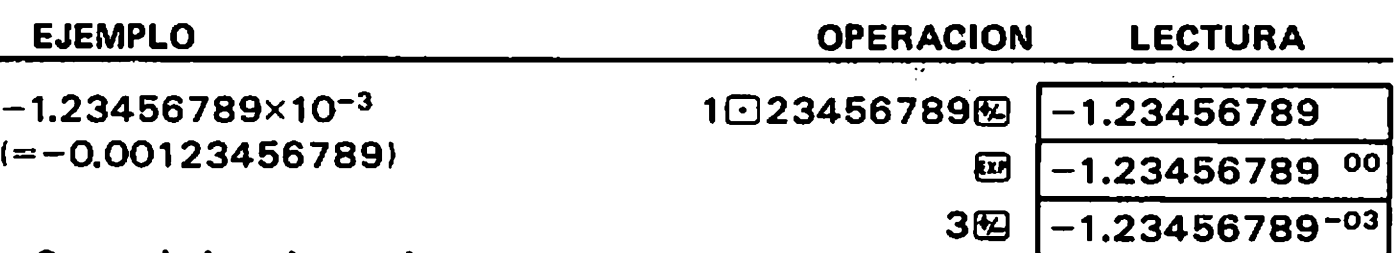

#### IControl de rebosamiento error

El rebosamiento o error está indicado por el signo "E," o "C," y detiene cálculos posteriores.

#### El rebosamiento o error ocurre:

- 1) Cuando la respuesta, sea intermedia o final, o el total acumulado en la memoria es más de 1 x 10<sup>100</sup> (Aparece el signo "E.").
- 2) Cuando los cálculos de función se hacen con un número que excede la franja de entrada (Aparece el signo "E.").
- 3) Cuando se hacen operaciones irrazonables en los célculos estadisticos (Aparece el signo "E.").

Ej: Se intenta obtener  $\bar{x}$  o  $\sigma_n$  sin datos de entrada (n = 0).

4) Cuando se emplea explícita y/o implícitamente un número total (con sumaresta versus multiplicación-división incluyendo  $x^y$  y  $x^{\frac{1}{2}}$  de paréntesis que excede de seis 18 pares de paréntesis {Aparece el signo "E.").  $E$ : Se ha presionado la tecla  $\mathbb{H}$  18 veces continuamente antes de designar la secuencia de 20330.

#### Para liberar estos rebosamientos:

- 1), 2), 3)  $\ldots$  Presionar ia tecla  $\mathbb{Z}$ .
- 4)  $\dots \dots$ . Presionar la tecla  $\mathbb{F}_3$ . O presionar la tecla  $\mathbb{F}_3$  y el resultado intermedio se presenta justo antes de producirse el rebosamiento, siendo posible los célculos siguientes.

# 4/CALCULOS NORMALES

\* Fijar el modo de función en "RUN" presionando  $\overline{1}$  .

\* Los cálculos se pueden hacer en la misma secuencia de la fórmula introducida (lógica algebraica verdadera).

\*Se permite el establecimiento de hasta 18 paréntesis en seis niveles.

#### 4-1 Cuatro cálculos básicos

 $\blacklozenge$ 

 $\ddot{\phantom{1}}$ 

 $\overline{\mathcal{L}}$ 

 $\blacklozenge$ 

\* Los cálculos con paréntesis no se pueden realizar con el modo de función en  $"LR".$ 

 $\frac{1}{2}$ 

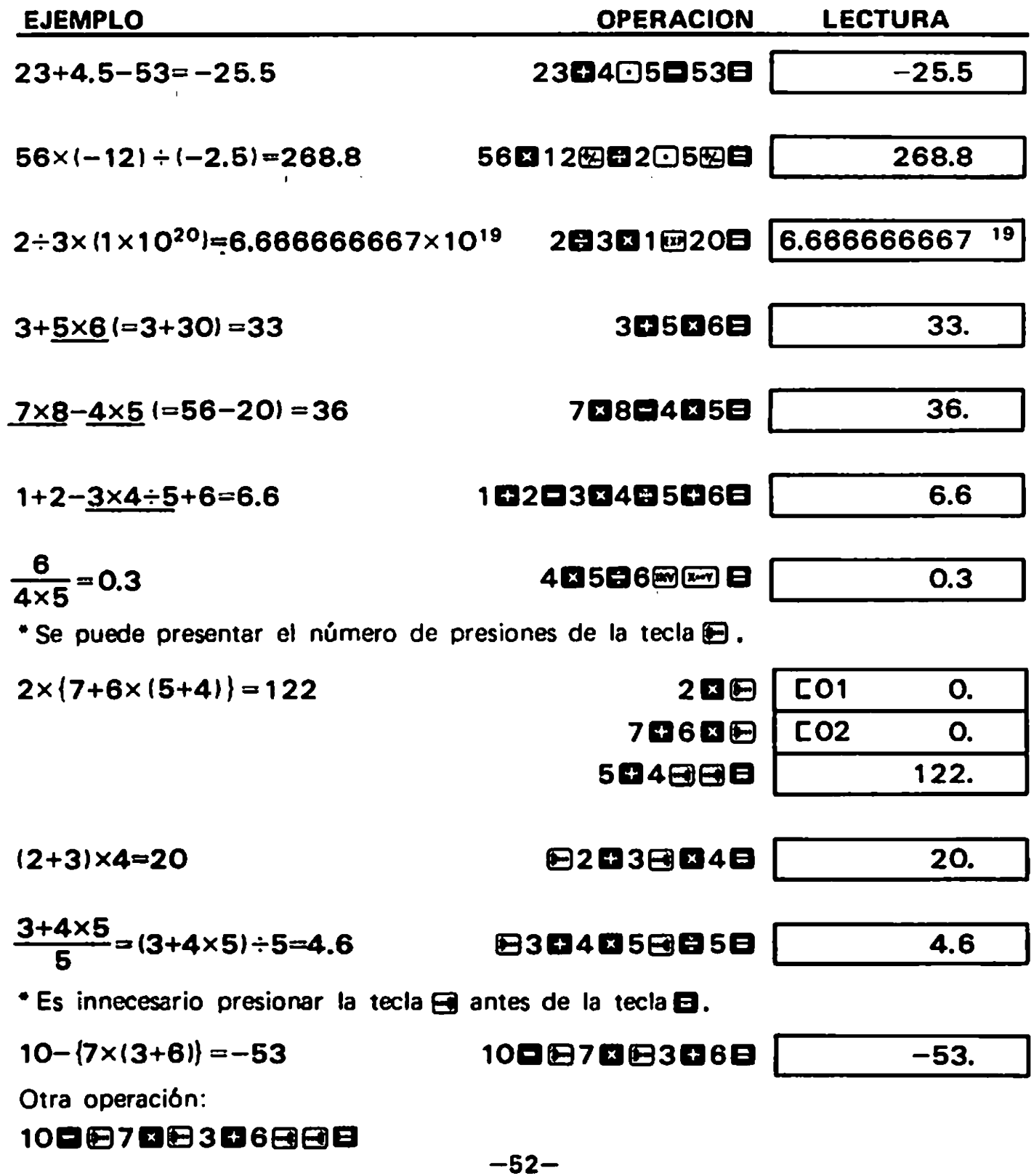

#### 4-2 Asignación para el número de dígitos quebrados y el número de digitos significativos ""

\* Para designar el número de dígitos quebrados. presionar $\lceil \frac{\ln n}{2} \rceil$  en secuencia. d'igitos significativos<br>Para designar el número de dígitos quebrados, presionar  $\overline{max}$  ( $\overline{2}$ ) n.en<br>Para designar el número de dígitos significativos, presionar  $\overline{max}$ ( $\overline{3}$ ) n.

. Ele eselguar ol hannore de ergites elgunidatives, presendi calguar i<br>La asignación "FIX" o "SCI" no serán liberadas hasta que se haga otra asignación ra designar el número de dígitos significativos, presionar (@) n.<br>asignación ''FIX'' o ''SCI'' no serán liberadas hasta que se haga otra asignación<br>se presione (@). (La desconexión y autodesconexión de energía libera l asignaciones.)

\*Aun cuando "FIX" v/o "SCI" estén asignados, los "datos internos usan la mantisa de 11 dígitos. Presionar en la secuencia mega para igualar los datos internos y presentados.

\*Presionar @ y los datos se convertirán a la representación con el exponente múltiplo de tres.

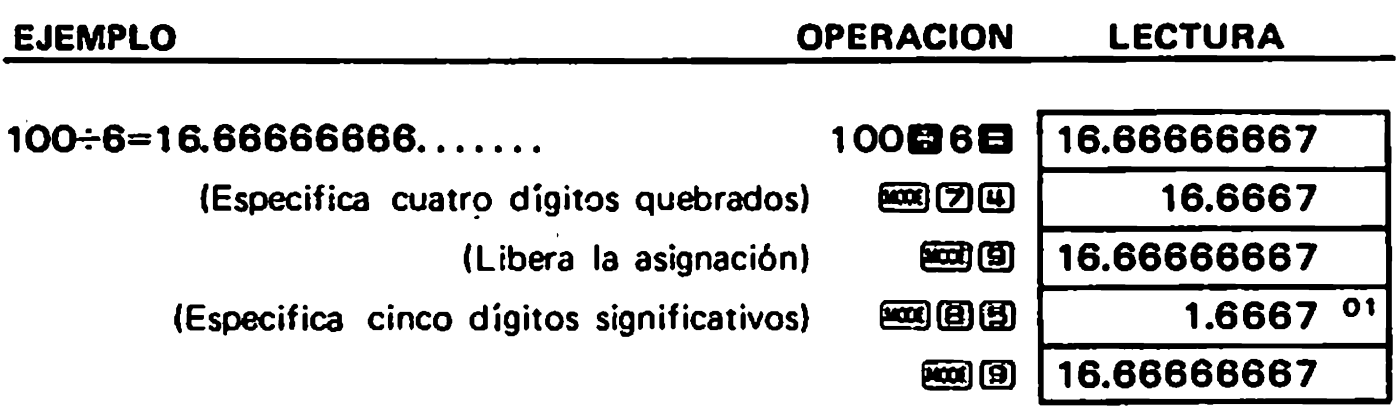

Cuando se hace una asignación por el número de dígitos, los datos presentados se redondean hacia arriba o abajo de la posición del dígito menor en la franja especificada pero los datos internos permanecen sin cambio en los registros. La asignación se puede hacer en cualquier momento antes o durante los cálculos.

2006 28.571

400,000

⊠14日

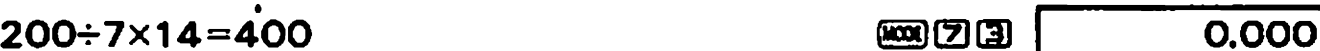

(Continúan los cálculos con los datos internos consistentes de 11 dígitos.

Para hacer Ios mismos célculos con redondeo interno.

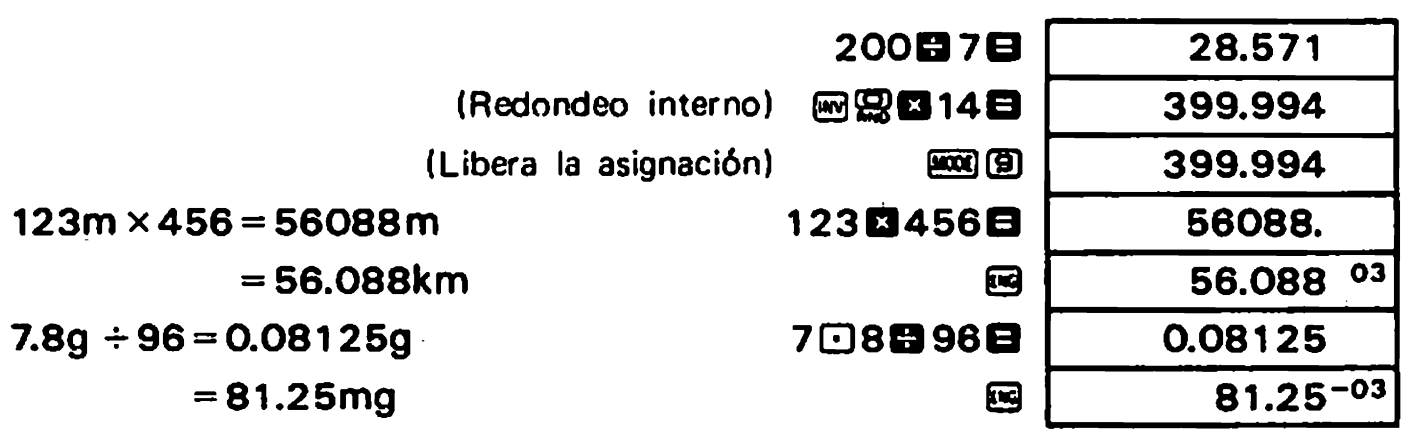

# 4-3 Cálculos con constante

 $\blacktriangleleft$ 

 $\blacklozenge$ 

4

\* El signo "K" se presenta al operar con un número como constante,

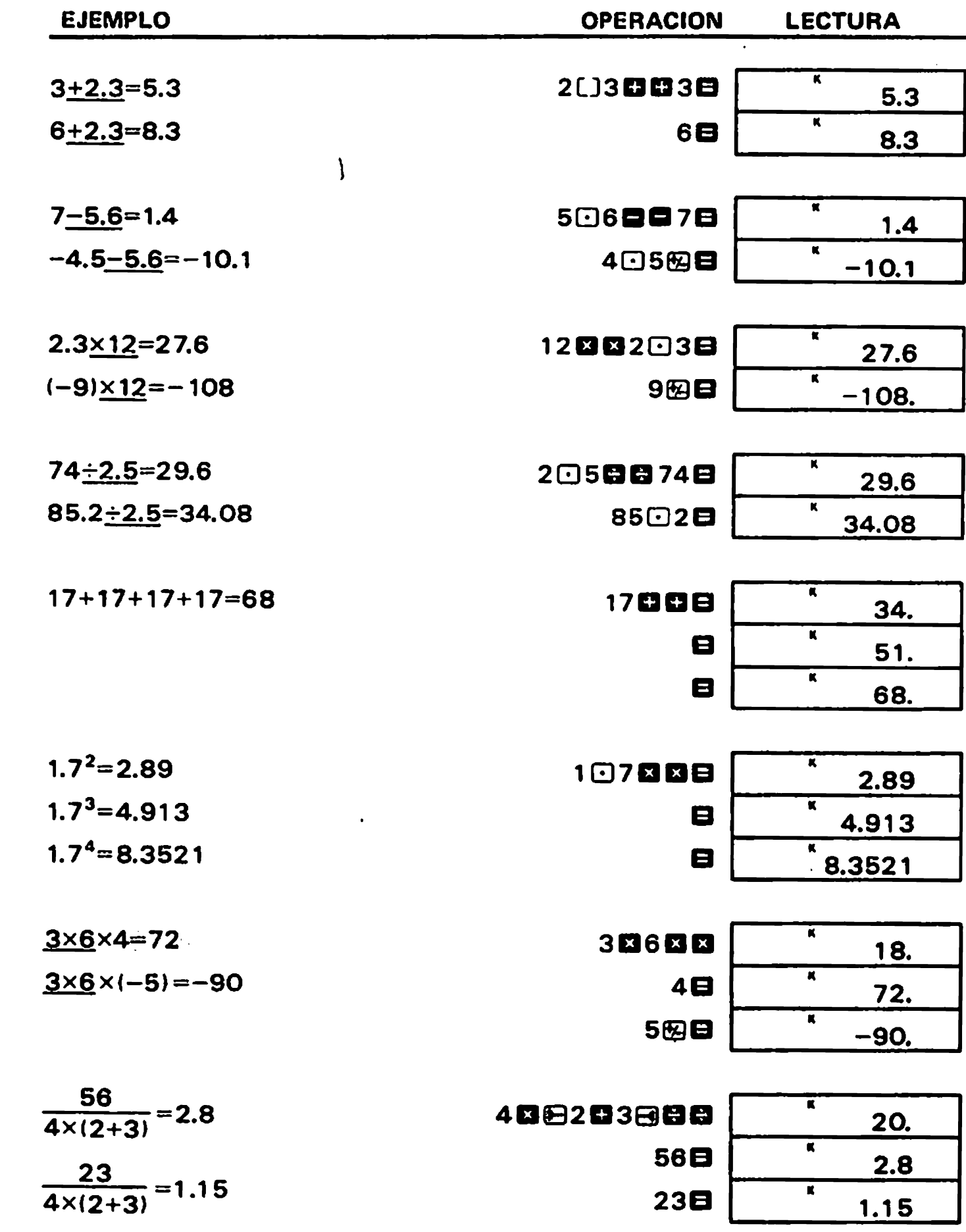

#### 4-4 Célculos con la memoria independiente

- 'Cuando se entra un nfimero nuevo en la memoria independiente por medio de la tecla  $\blacksquare$ , el número previo almacenado se borra automáticamente.
- \* El signo "M" se presenta al almacenar un número en la memoria independiente. Los contenidos acumulados en la memoria independiente quedan protegidos aun después de apagar la unidad.

Para borrar los contenidos presionar **D**<sub>3</sub> en **C3 E3** E3 en secuencia.

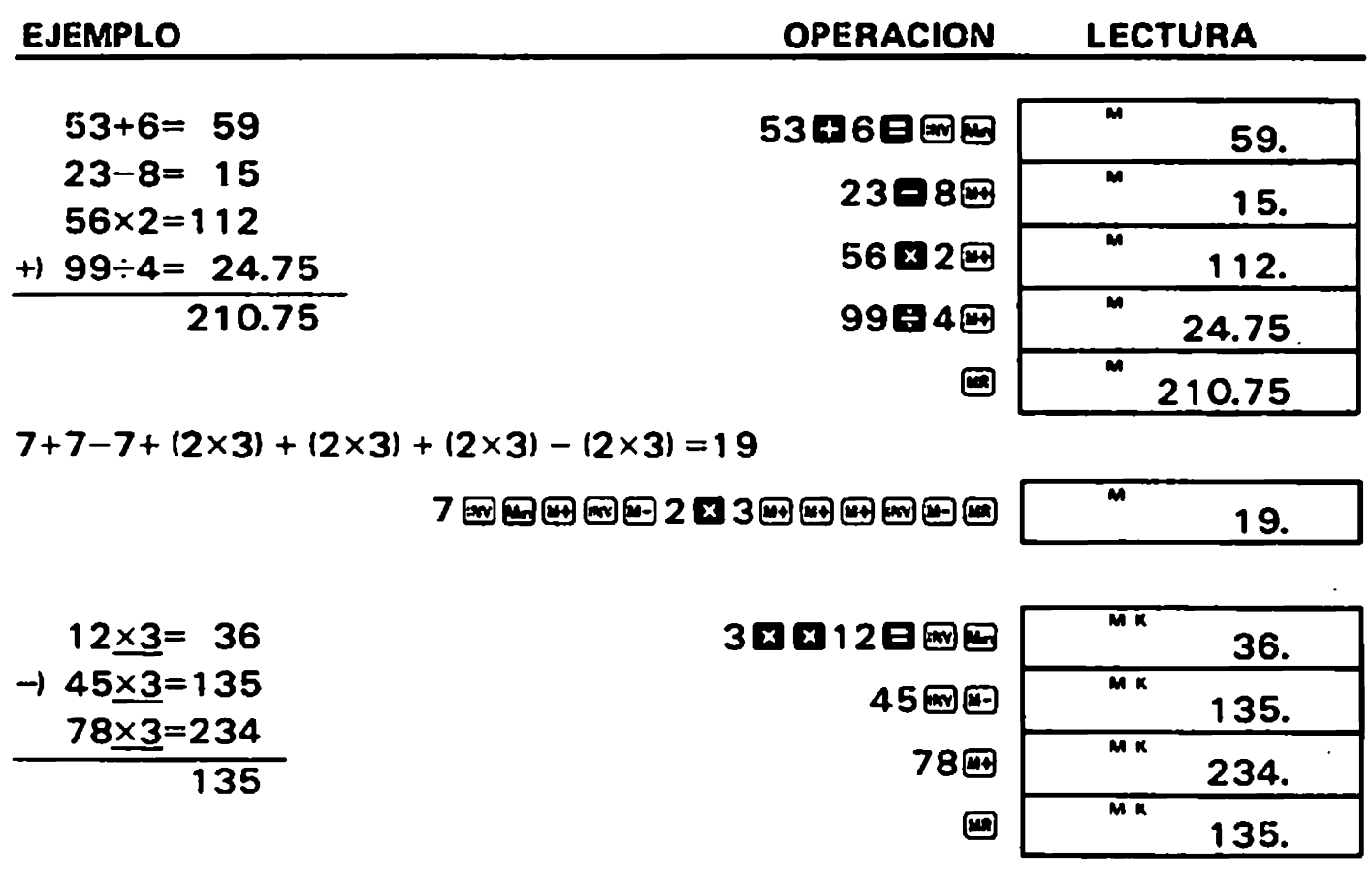

#### 4-5 Cálculos con las 6 memorias constantes

\*Cuando se entra un número en una memoria constante operando la ENTRADA @( [Ba (E) ), el nflmero previo almacenado se borra.

Los contenidos almacenados en las memories constantes quedan protegidos aun después de apagar Ia; unidad.

Para borrar los contenidos presionar **[E] (6 [6] o [B] (6 [6] / en** secuencia.

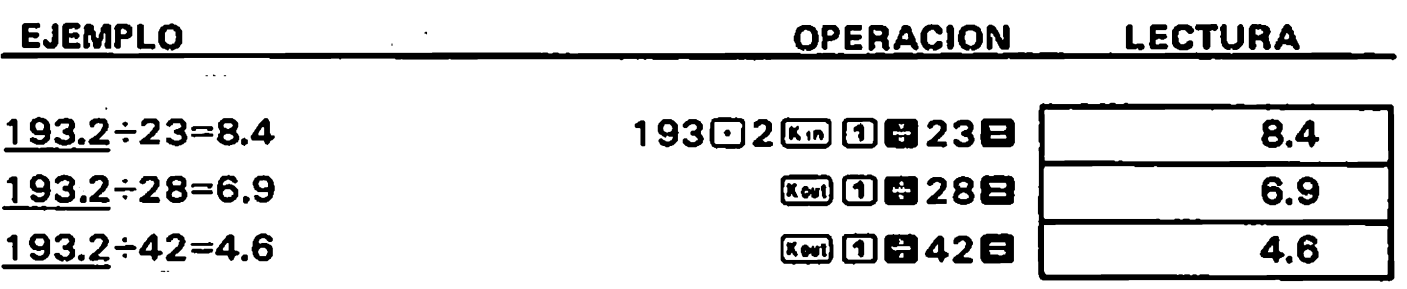

'Otras operaciones medi'ante el uso de la memoria independiente:

19302函图图23日, 图目28日, 图目42日

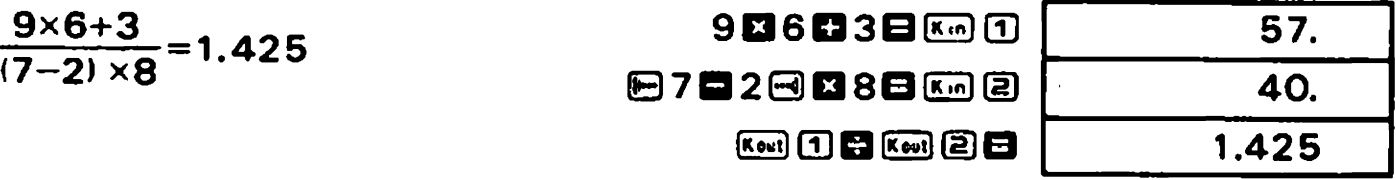

Los célculos con Ios registros de las memorias constantes se pueden hacer también con las teclas  $\Box$ ,  $\Box$ ,  $\Box$   $\gamma$   $\Box$ .

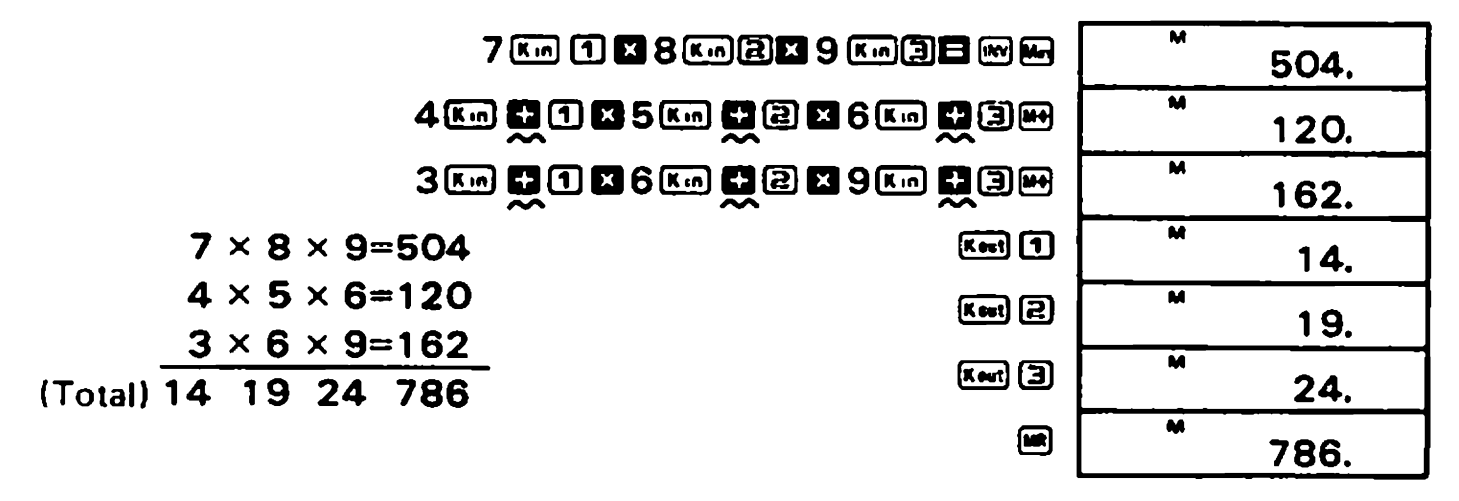

 $12\times$  (2.3+3.4)  $-5=63.4$ 30x (2.3+3.4+4. 3) (2.3+4. 3) (2.3+4. 3) (2.3+4. 3) (2.3+4. 3) (2.3+4. 3) (2.3+4. 3) (2.3+4. 3) (2.3+4. 3) (2.  $\sim$   $\sim$   $\sim$   $\sim$   $\sim$ 

120820303096600**058** 

308405MBCOmmOO 158KmOO

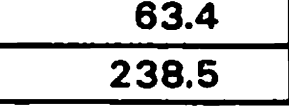

Para intercambiar el número presentado (4,5) con los contenidos de la memoria constante 1.

#### 4-6 Célculos con quebrados

- \* La capacidad de presentación de un quebrado, sea entrada o resultado, está limitada a un máximo de 3 dígitos por cada parte de entero, numerador y denominador y, al mismo tiempo, a un máximo de 8 dígitos en la suma de cada parte. Cuando una respuesta excede tal capacidad, se convierte automáticamente a la escala decimal.
- \* Un quebrado se puede transferir a la memoria independiente y a las memorias constantes.
- \* La respuesta de un quebrado se puede convertir a la escala decimal presionando la tecla **EB**. Sin embargo, la respuesta de un decimal no se puede convertir a la escala de quebrados.

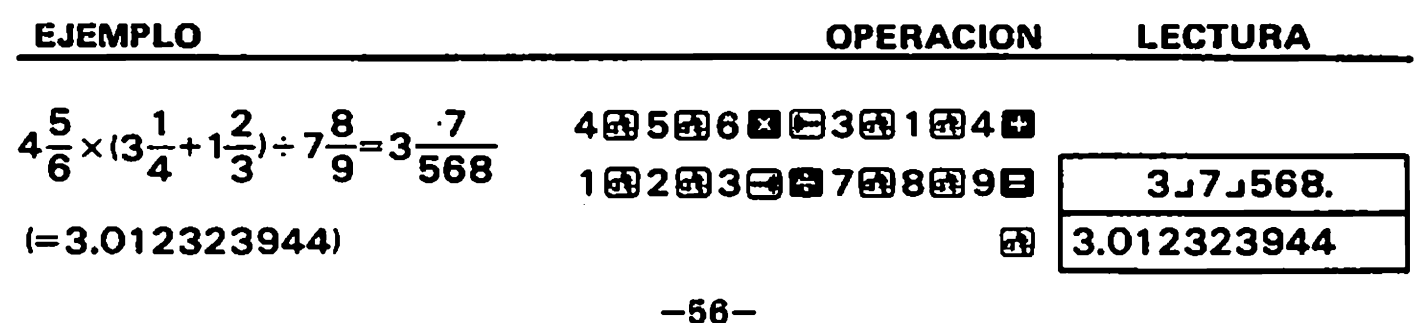

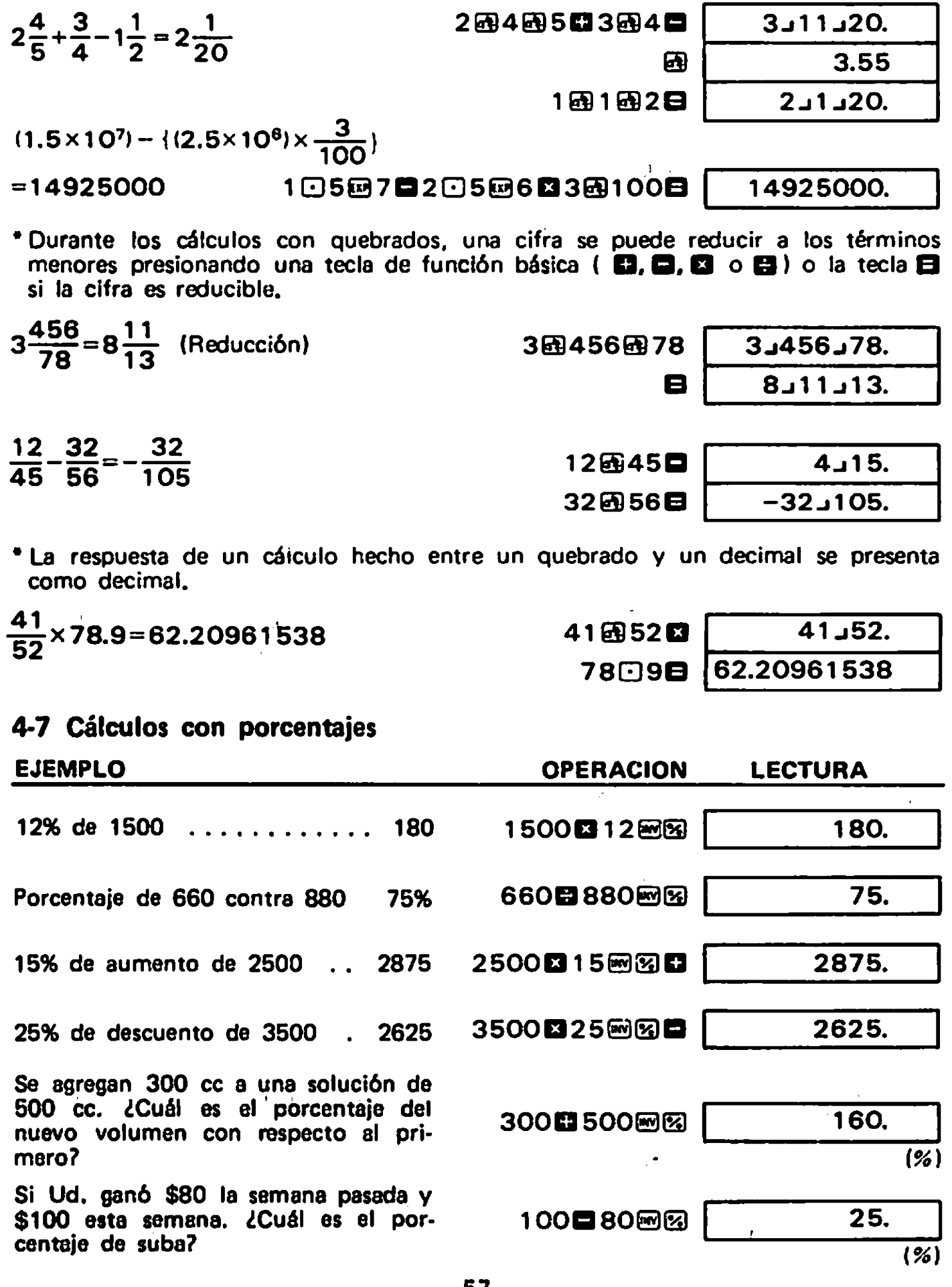

**OPERACION** 

**LECTURA** 

I

 $\bullet$ 

 $\bullet$ 

 $\bar{1}$ 

**EJEMPLO** 

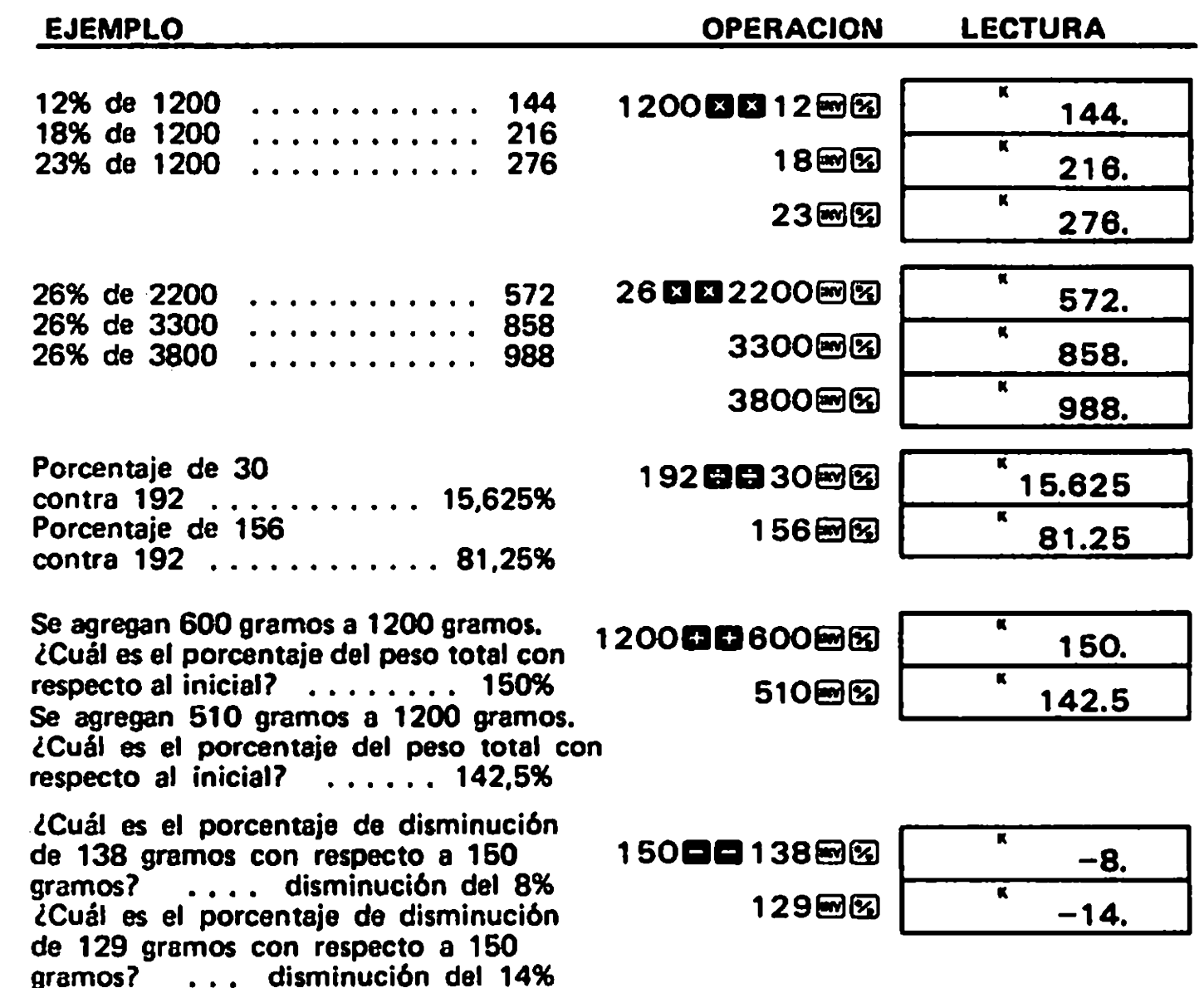

# 5/CALCULOS DE FUNCION

د

 $\bullet$ 

- \* Las teclas de las funciones científicas se pueden utilizar como subrrutinas de los cuatro cálculos básicos (incluyendo los cálculos con paréntesis).
- \* En algunas funciones científicas, la presentación desaparece momentáneamente mientras se procesan fórmulas complejas. De manera que no hay que entrar numerales o presionar una tecla de función hasta que se presente la respuesta previa.
- \* Remitirse a la página 80 para cada franja de entrada de las funciones científicas.

#### 5-1 Conversión de Grado-Minuto-Segundo ↔ Decimal

La tecla econvierte la cifra sexagesimal (grado, minuto y segundo) a notación decimal. Presionando en El se convierte la notación decimal a la sexagesimal.

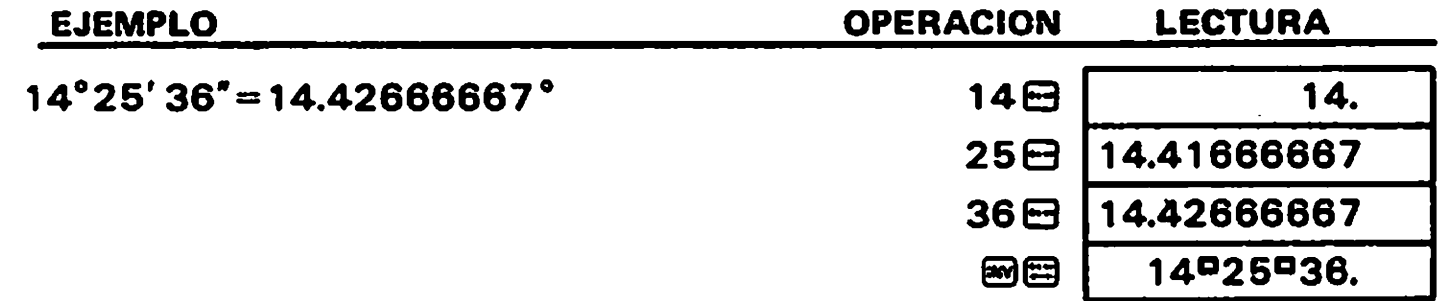

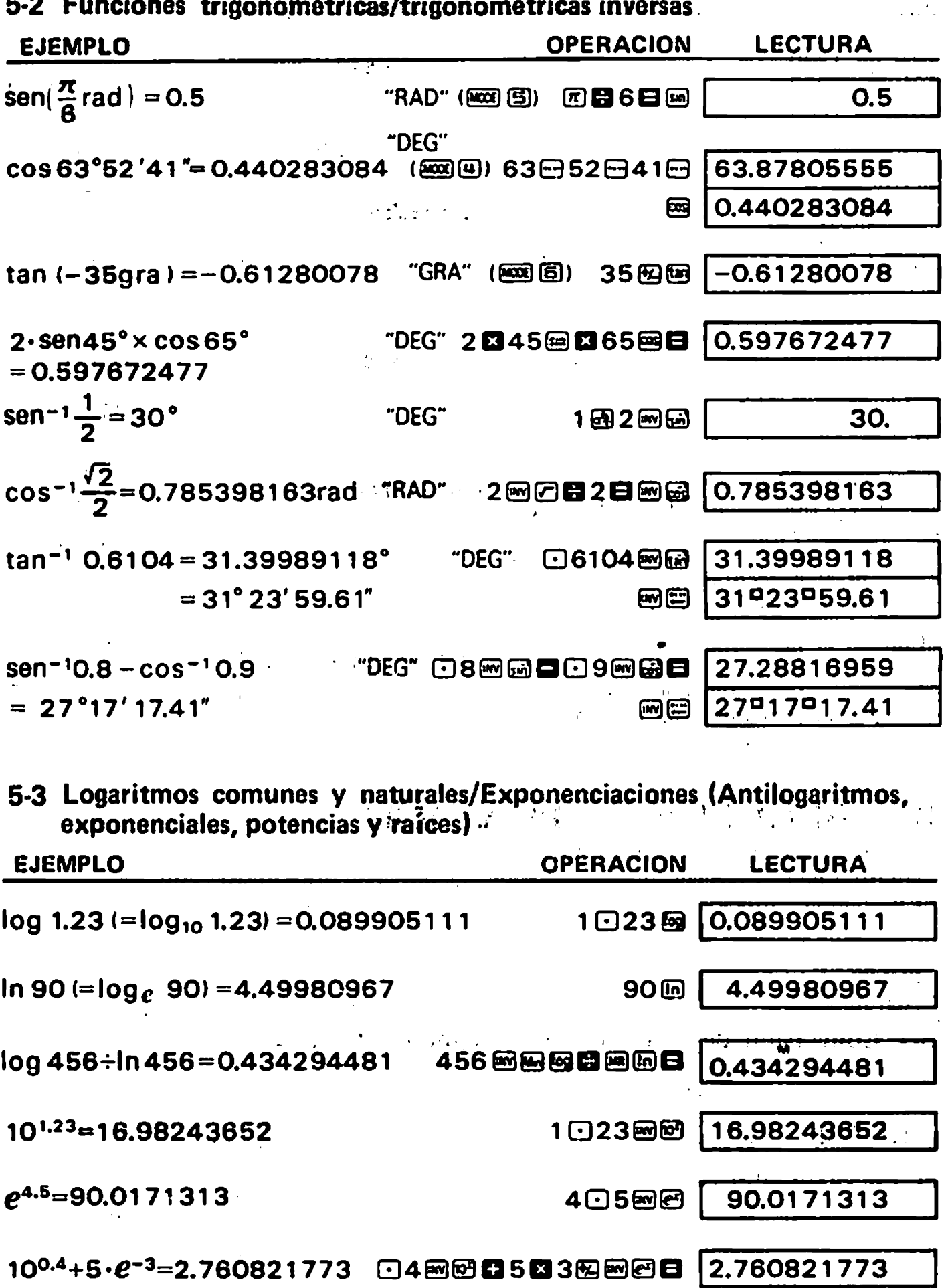

J

42

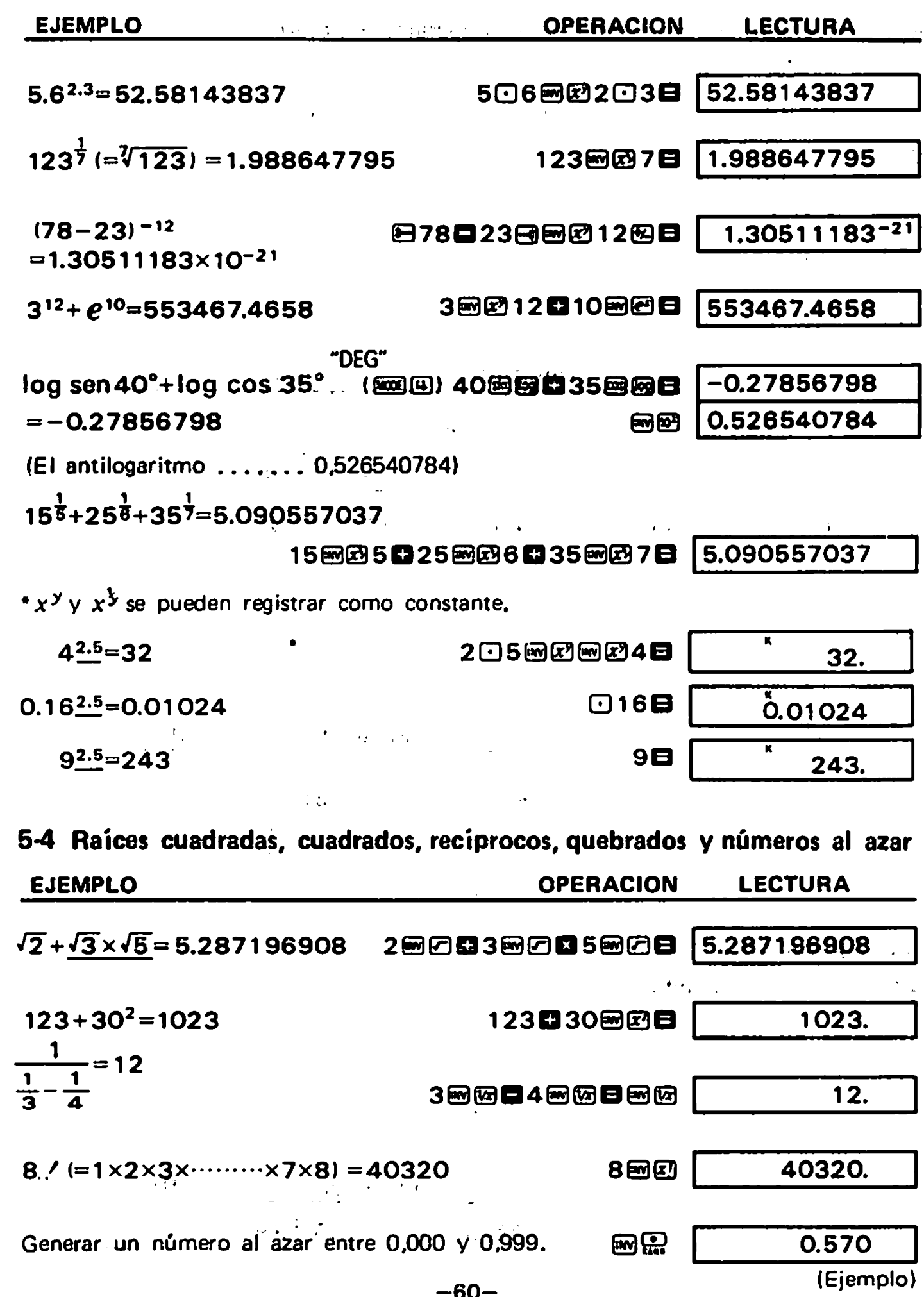

 $\frac{1}{4}$ 

 $\ddot{\phantom{0}}$  $\ddot{\cdot}$ 

9

 $\blacklozenge$ 

#### 5-5 Conversión de coordenadas rectangulares a polares

Fórmula: 
$$
r = \sqrt{x^2 + y^2}
$$
  
 $\theta = \tan^{-1} \frac{y}{x}$  (−180°  $\lt \theta \le 180^\circ$ )

Ei:

Encontrar el largo  $r$  y el ángulo  $\theta$  en radianes cuando el punto P se presenta como  $x = 1$  e  $y = \sqrt{3}$  en las coordenadas rectangulares.

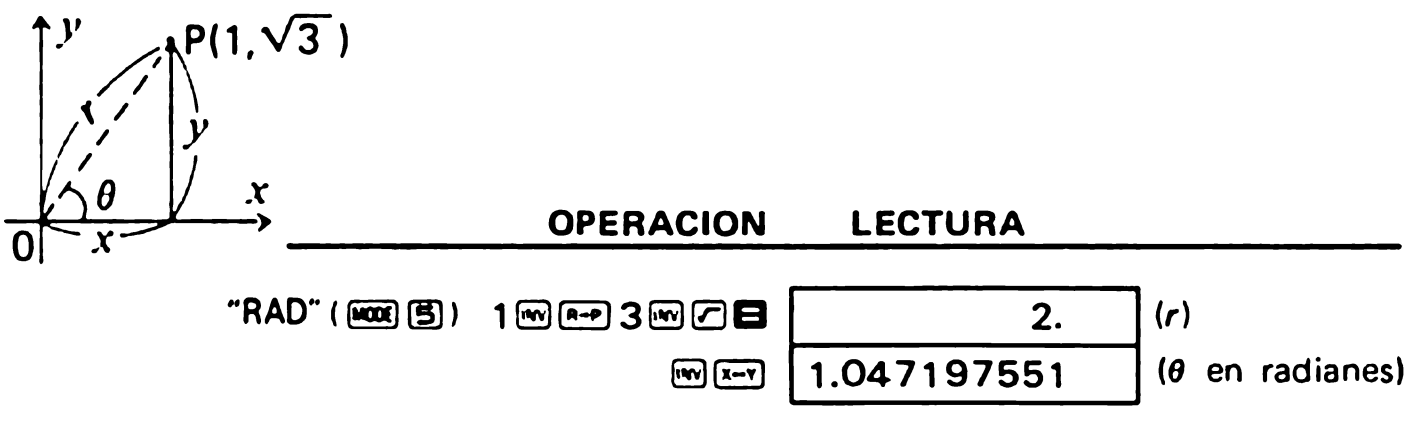

#### 5-6 Conversión de coordenadas polares a rectangulares

Fórmula:  $x = r \cdot \cos\theta$  $r = r \cdot sin\theta$ 

Ei:

Obtener los valores de x e y cuando el punto P se presenta como  $\theta = 60^{\circ}$  y largo  $r = 2$  en las coordenadas polares.

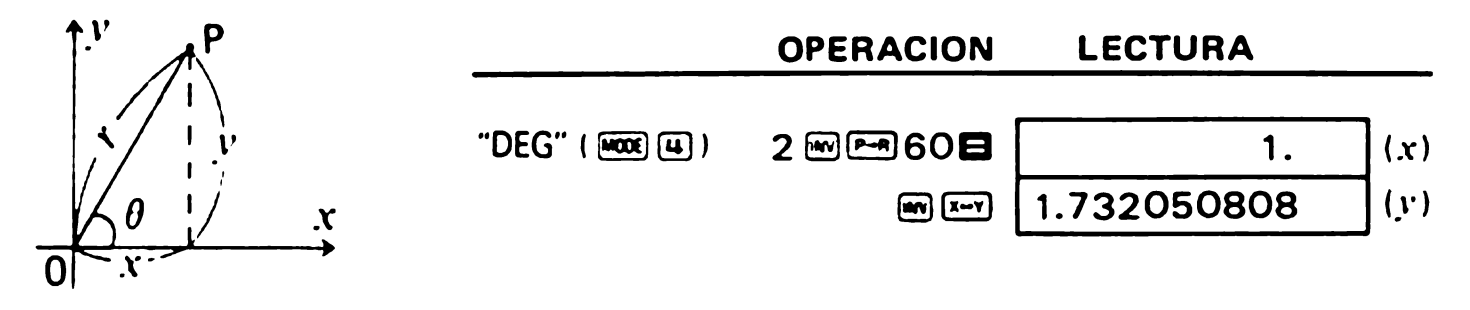

### 5-8 Aplicaciones

#### ■Conversión de decibel (dB)

Ei:

éCuéntos (18 de amplificacién hay en un amplificador con SmW de potencia de entrada y 43W de potencia de salida?

Fórmula: dB = 10·log<sub>10</sub> 
$$
\frac{P_2}{P_1}
$$

P<sub>1</sub> : Potencia de entrada (W)

P<sub>2</sub>: Potencia de salida (W) **OPERACION LECTURA** 

10<sup>8</sup>894385函3因图图 39.34498451 (dB)

#### **■Movimiento parabólico**

Ei:

Obtener la altura de una bola 3 segundos después de haberla lanzado a un ángulo de 50° v a una velocidad inicial de 30m/seg. (sin calcular la resistencia del aire).

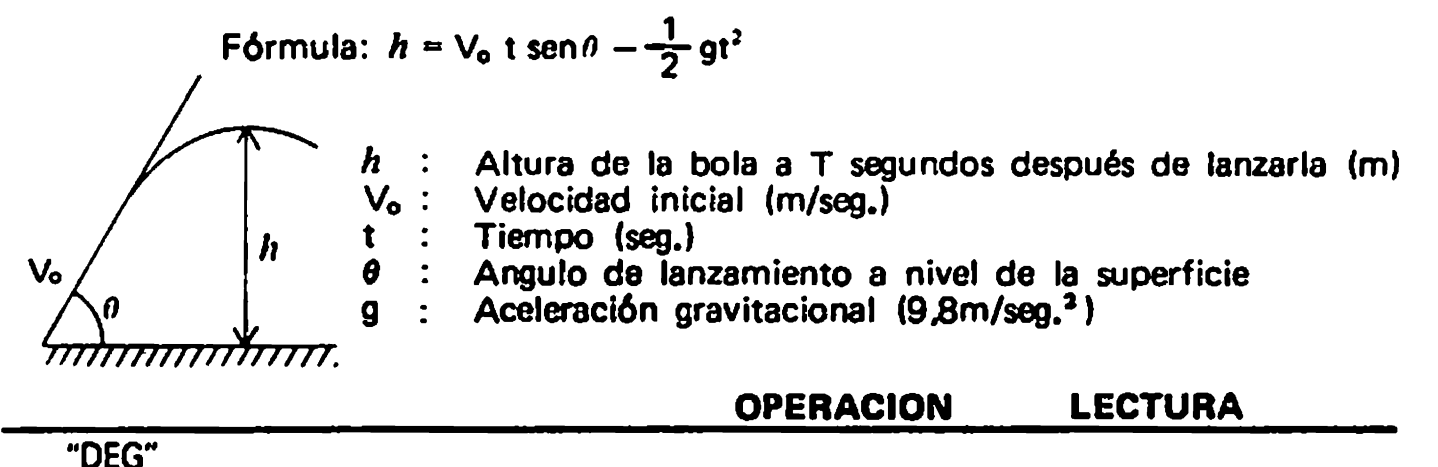

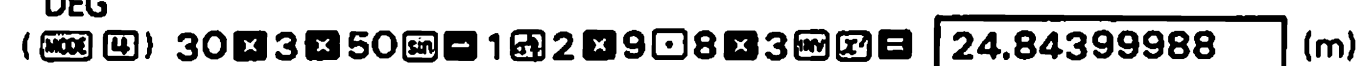

### Ciclo de un péndulo cónico

Ei:

¿De cuántos segundos es el ciclo de un péndulo cónico con un largo de cuerda de 30cm y un ángulo de oscilación máxima de 90°?

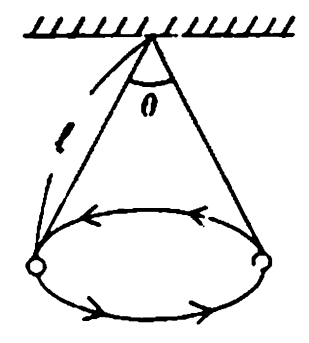

Fórmula:  $T = 2\pi \sqrt{\frac{1 \cdot \cos \frac{\theta}{2}}{1}}$ 

 $T$  : Ciclo (seg.)

 $\ell$  : Largo de la cuerda (m)

0 : Angulo de oscilación máxima de la cuerda

g : Aceleración gravitacional (9,8m/seg.<sup>2</sup>)

**OPERACION LECTURA** "DEG" (1888)) 202222033829082388830888808 | 0.924421332

 $(sea.)$ 

Ċ

#### **■ Triángulo**

Ei:

Calcular el ángulo interior (0) y la superficie (S) de un triángulo cuando están datas las longitudes de los tres lados (a, b y c).

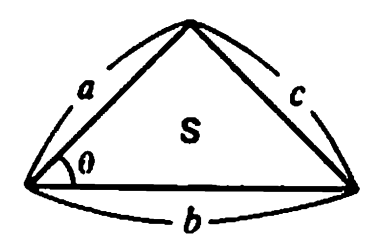

 $a: 18$  m,  $b: 21$  m,  $c: 12$  m

Fórmula:  $\cos\theta = \frac{a^2 + b^2 - c^2}{2ab}$  $S = \frac{1}{2}ab\cdot \text{sen}\theta$ 

 $-62-$ 

#### OPERACION LECTURA

"DEG" (E1) 18EEE®21E®EEB12E®BB  $\begin{array}{r} \hline \text{(M001)} \end{array} \begin{array}{r} \hline \text{(M011)} \end{array} \begin{array}{r} \hline \text{(M011)} \end{array} \begin{array}{r} \hline \text{(M011)} \end{array} \begin{array}{r} \hline \text{(M011)} \end{array} \begin{array}{r} \hline \text{(M011)} \end{array} \begin{array}{r} \hline \text{(M011)} \end{array} \begin{array}{r} \hline \text{(M011)} \end{array} \begin{array}{r} \hline \text{(M011)} \end{array} \begin{array}{r} \hline \text{($ 

 $\text{Im} \ \blacksquare$   $\blacksquare$  2  $\blacksquare$  107.7888561  $\text{(m}^2)$ 

**Prorrateo**<sup>th</sup> and and admigse T a slod al so stuffy

50 abre

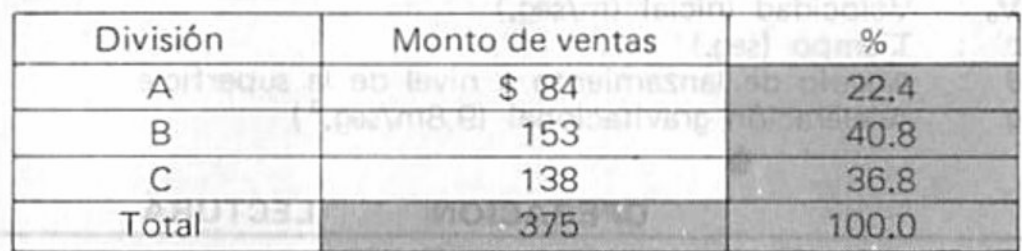

(m) shrouts al ab optal

abieno si sb emixem nomiloro sb cluma : e

OPERACION LECTURA

M K

40.8

40.8

36.8

100.

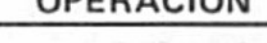

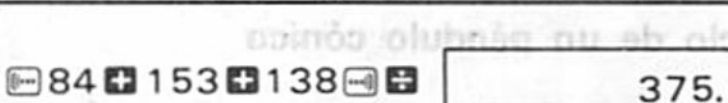

[MR]

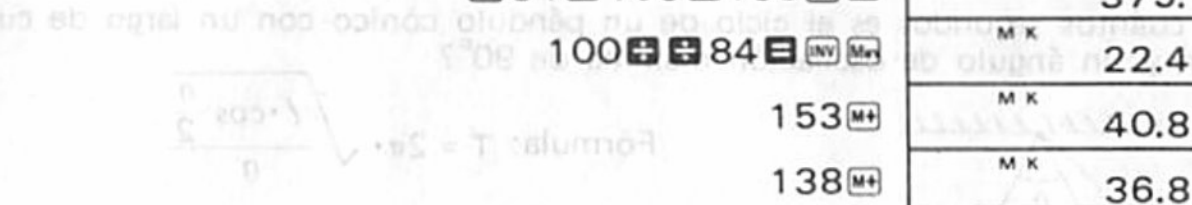

**la Cálculos de horas** de la componenta de horas

1 hora 27 min. 58 seg. hora 35 min. 16 seq. +) 1 hora 41 min. 12 seq.  $\frac{369}{26}$  and  $\frac{44}{26}$  min.  $26$  seq.

Promedio: 1 hora 34 min. 48,67 seg.

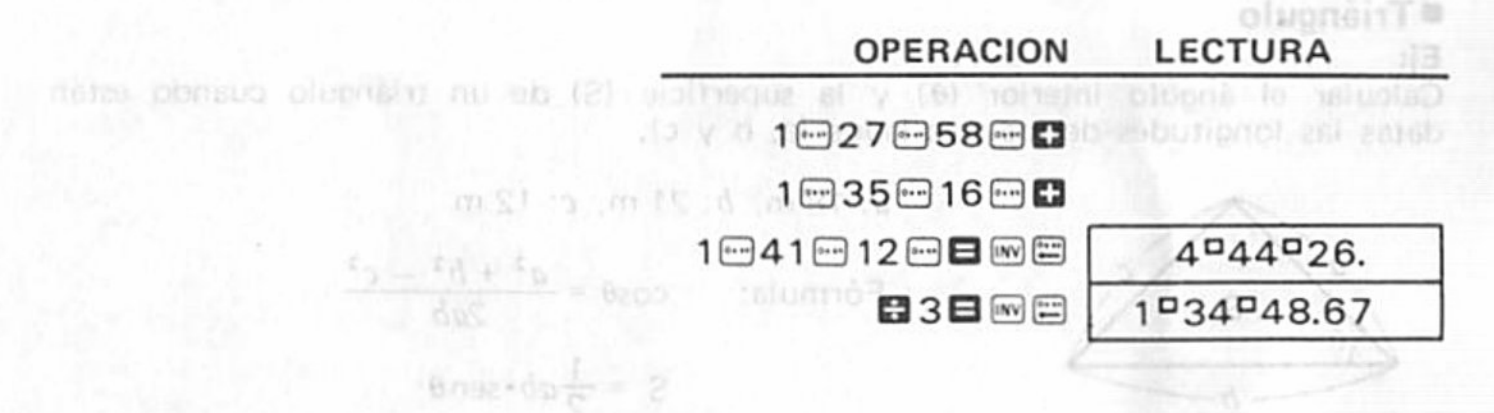

# 6/ CALCULOS ESTADISTICOS

'Asegurarse de presionar en secuencia antes de comenzar con los calculos estadisticos.  $\ddotsc$ 

#### 6-1 Desviación standard

 $\bullet$ 

 $\bullet$ 

4

 $\bullet$ 

\* Fijar el modo de función en "SD" presionandoles [3].

Ej: Encontrar los datos  $\sigma_{n-1}$ ,  $\sigma_n$ ,  $\overline{x}$ ,  $n$ ,  $\Sigma x$  y  $\Sigma x^2$  basándose en los datos 55, 54, 51, 55, 53, 53. 54. 52.

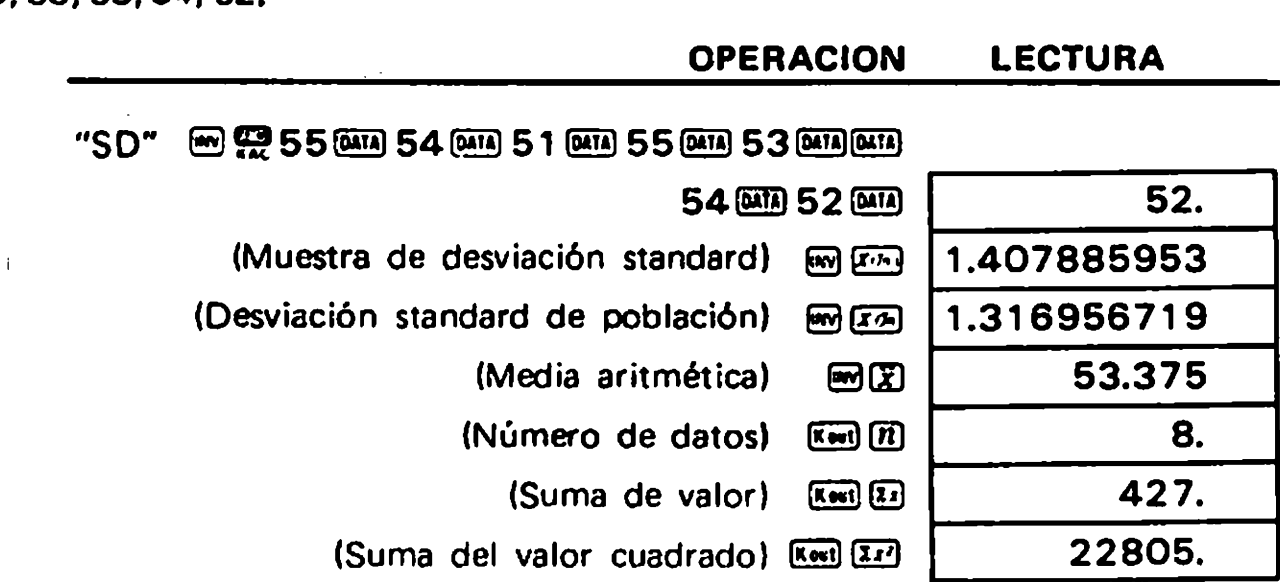

 $\mathbf{1}$ 

Calcular la variante imparcial y la desviación entre cada artículo de datos y el promedio. nedio.<br>(Subsecuentemente) ESE ENER 1.982142857 (Variante imparcial)

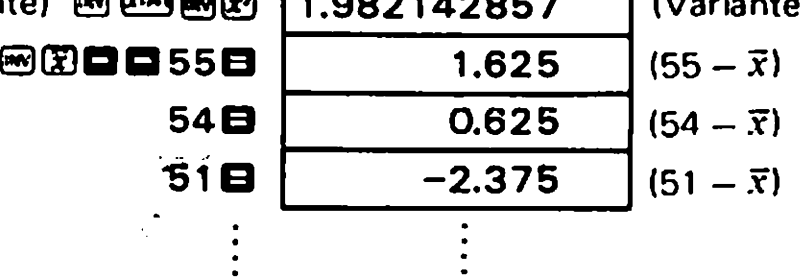

Nota: La muestra de desviacién standard om: se define como

$$
\sqrt{\frac{\sum x^2 - \frac{(\sum x)^2}{n}}{n-1}}
$$

la desviación standard de población  $\sigma_n$  se define como

$$
\sqrt{\frac{\sum x^2 - \frac{(\sum x)^2}{n}}{n}}
$$

y la media aritmética  $\bar{x}$  se define como  $\frac{-\lambda}{n}$ 

\* Presionando la tecla  $\overline{E}$ .  $\overline{E}$ .  $\overline{E}$ .  $\overline{E}$ .  $\overline{E}$ .  $\overline{E}$ . o  $\overline{E}$  no es necesario hacerla secuencialmente.

Ej: Encontrar n,  $\bar{x}$  y  $\sigma_{n-1}$  basandose en los datos: 1,2, -0,9, -1,5, 2,7, -0,6, 0,5, 0,5, 0,5, 1,3, 1,3, 1,3, 0,8, 0,8, 0,8, 0,8, 0,8.

 $\mathbb{R}^2$ 

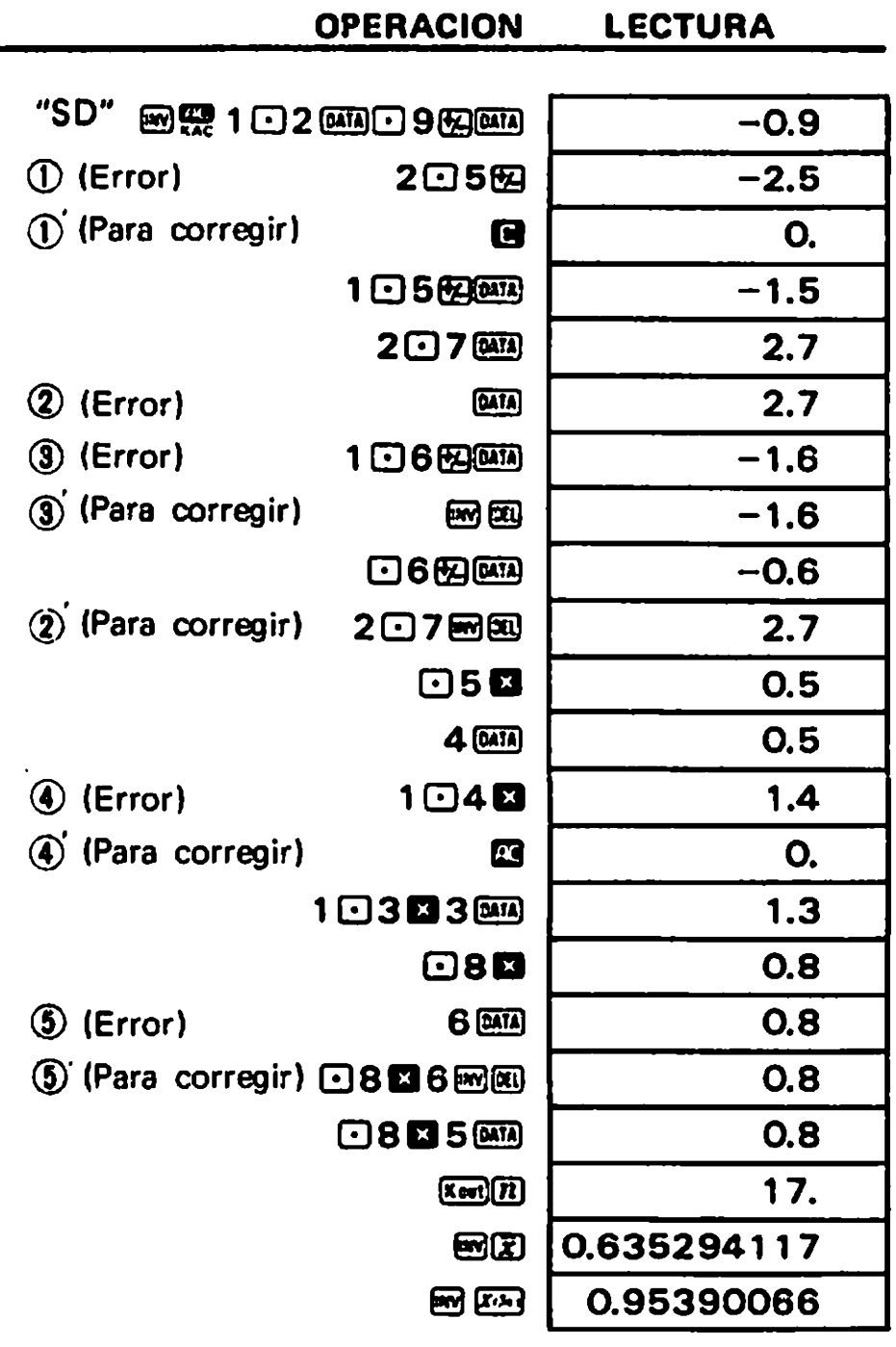

 $\bullet$ 

 $\ddot{\phantom{1}}$ 

 $\bullet$ 

#### 6-2 Análisis de regresión

\* Fija. el modo de función en "LR" presionando en a.

**Regresión lineal** 

٠

Fórmula:  $y = A + Bx$  $B = \frac{n \cdot \Sigma xy - \Sigma x \cdot \Sigma y}{n \cdot \Sigma x^2 - (\Sigma x)^2}$  $A = \frac{\Sigma y - B \cdot \Sigma x}{n}$  $r = \frac{n \cdot \Sigma xy - \Sigma x \cdot \Sigma y}{\sqrt{[n \cdot \Sigma x^2 - (\Sigma x)^2] [n \cdot \Sigma y^2 - (\Sigma y)^2]}}$ 

 $\frac{1}{2}$ 

ż.

Ej: Resultados de la medición del largo y temperatura de una barra de acero,

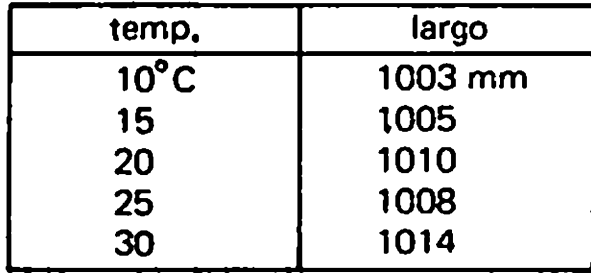

Encontrar el término constante (A), coeficiente de regresión (B), coeficiente de correlación (r) y los valores estimados  $(\hat{x}, \hat{y})$  usando las cifras anteriores como base.

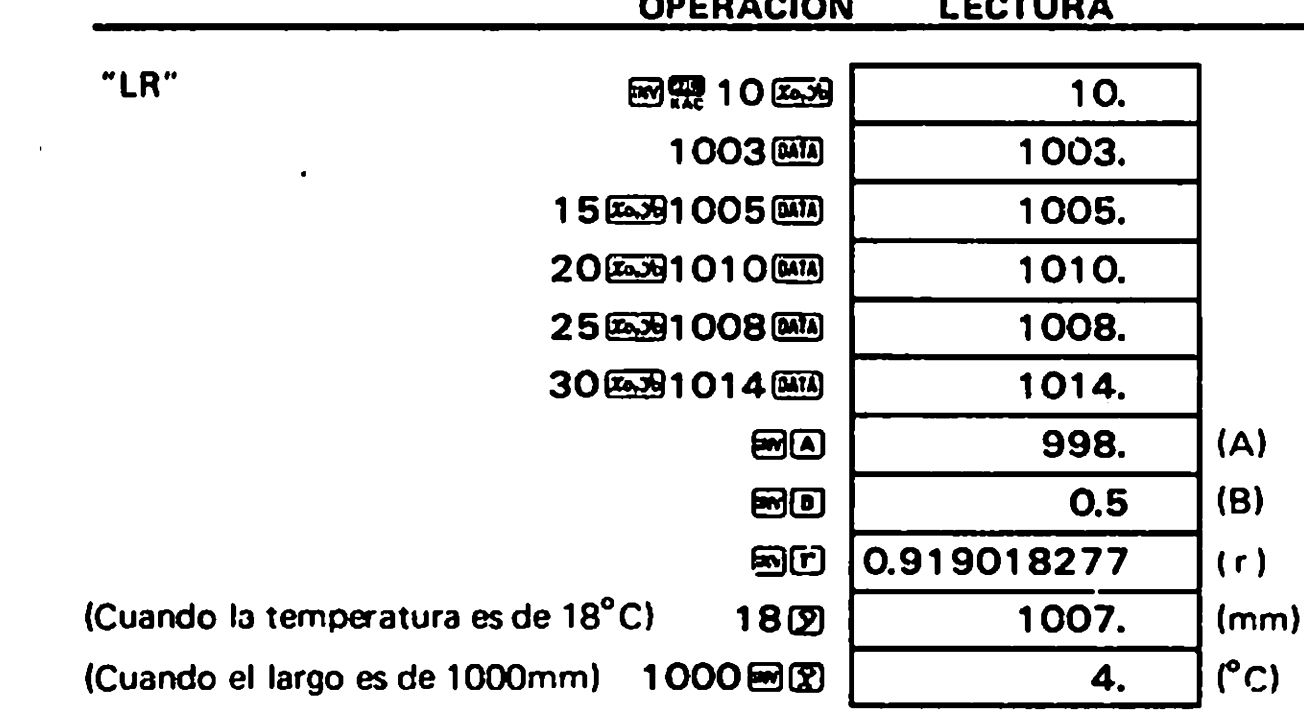

Nota:  $\Sigma x^2$ ,  $\Sigma x$ , n,  $\Sigma y^2$ ,  $\Sigma y$ ,  $\Sigma xy$ ,  $\overline{x}$ ,  $x\sigma_n$ ,  $x\sigma_{n-1}$ ,  $\overline{y}$ ,  $y\sigma_n$ ,  $y\sigma_{n-1}$ , A, B y r se obtienen respectivamente presionando una tecla de numeral (①a回) después de la tecla  $\mathbb{R}$ edo $\mathbb{R}$ .

#### Correccibn do los datos do entrada

Ej:

 $\overline{\phantom{a}}$ 

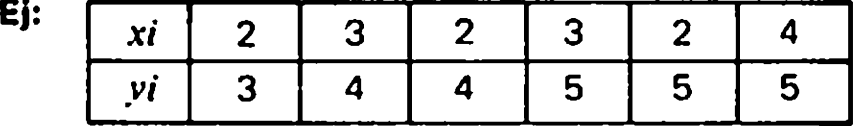

"LR" 9323 3. OPERACION LECTURA  $\begin{array}{ccc} \text{(1)} & \text{(Error)} & \text{4} & \text{4} \end{array}$  $\circled{)}$  (Para corregir)  $\bullet$   $\bullet$  0.  $300$ 3.  $4<sub>cm</sub>$ 4. (2) (Error) 3.  $3.639$  3.  $(2)$ ' (Para corregir)  $2 \overline{3}$   $(2)$  $4 \overline{0}$ 4. (9 (Error) 1.  $\begin{array}{|c|c|c|}\n \hline\n 5.6473 & \overline{)5.6473} \\
 \hline\n 3.6539 & \overline{)5.6473} \\
 \hline\n 3.6539 & \overline{)5.6473} \\
 \hline\n 5.6473 & \overline{)5.6473} \\
 \hline\n 5.6473 & \overline{)5.6473} \\
 \hline\n 5.6473 & \overline{)5.6473} \\
 \hline\n 5.6473 & \overline{)5.6473} \\
 \hline\n 5.6473 & \overline{)5.6473} \\
 \hline\n 5$ 5.  $\circled{3}'$  (Para corregir)  $\circled{3}$   $\circled{5}$ 2.  $2 \overline{439}$  $\overline{4}$  (Error)  $\overline{4}$  (MM)  $\overline{4}$  4. 4.  $\begin{array}{|c|c|c|}\n\hline\n6 & \overline{0474} \\
\hline\n6 & \overline{0960} \\
\hline\n4 & \overline{26.39} & 5.0474 \\
\hline\n\end{array}$ 6) (Error) 6.  $\circledS'$  (Para corregir)  $\circledR$   $\circledR$  6.  $\frac{4 \times 95 \text{ mm}}{4 \times 4 \times 4 \times 4}$  $2 \overline{2}$   $\overline{2}$   $\overline$ 

Hay tres formas de corrección que se pueden aplicar también a la regresión logarítmica, exponencial o potencia.

#### **En Regresión logarítmica**

Fórmula:  $y = A + B \cdot \ln x$ 

- \* Los artículos de los datos de entrada son los logaritmos de x (lnx) e y, los cuales son iguales que en la regresión lineal.
- \* Las operaciones para calcular y corregir los coeficientes de regresión básicamente las mismas que aquellas de la regresión lineal. Operar la secuencia x m<sup>3</sup> para obtener una estimación de  $\hat{y}$  e  $y$  as  $\hat{m}$   $\hat{m}$   $\hat{m}$  para estimar  $\hat{x}$ . Tener en cuenta que se obtiene  $\sum$ lnx,  $\sum$ (lnx)<sup>2</sup> y  $\sum$ lnx $\cdot$ y en lugar de  $\sum x$ ,  $\sum x^2$  y  $\sum xy$  respectivamente.

Ej:

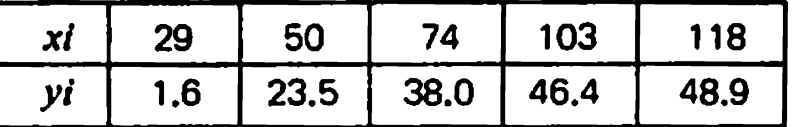

Encontrar A, B, r,  $\hat{x} \in \hat{y}$  usando las cifras anteriores como base,

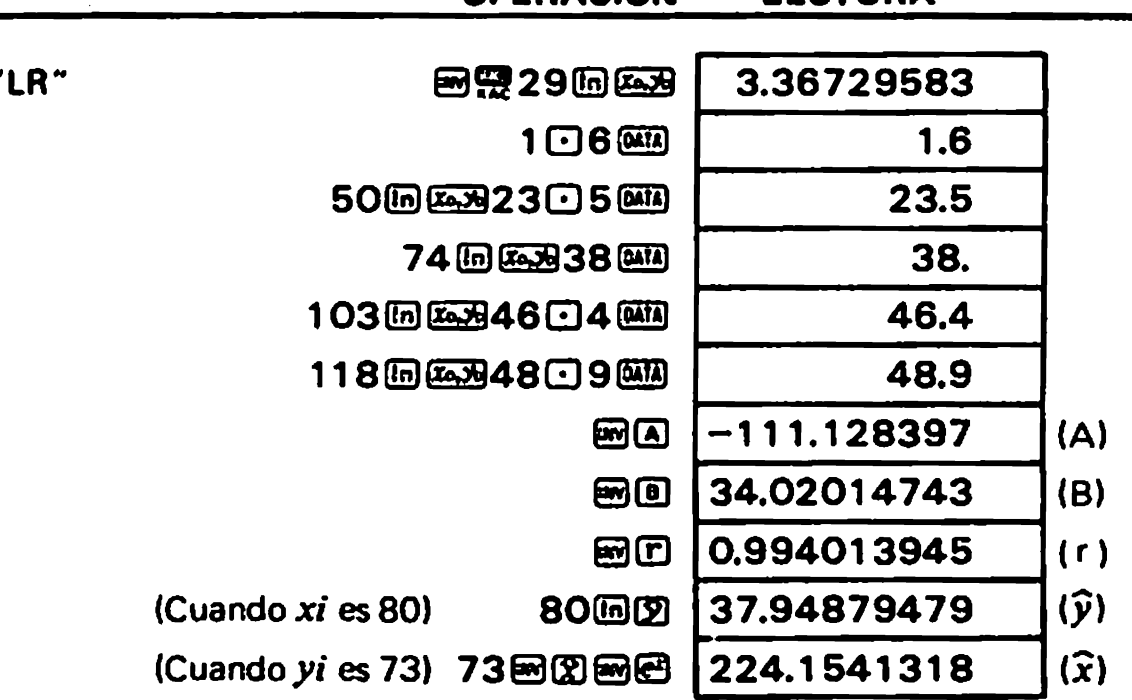

**OPERACION** 

**I FCTURA** 

 $\mathbf{C}$ 

 $\pmb{\mathcal{L}}$ 

#### **E** Regresión exponencial

 $y = Ae^{R \cdot x}$ Fórmula:

- \* Los artículos de l $\epsilon$  is datos de entrada son los logaritmos de  $y$  (lny)  $\gamma$  x los cuales son iguales que en la regresión lineal.
- \* La operación para corregir es básicamente la misma que aquella de la regresión lineal. Operar 國国國國 para obtener el coeficiente A. x [別國國 para estimar  $\tilde{v}$ , y y [同國图] para estimar  $\widehat{x}$ . Tener en cuenta que se obtiene  $\Sigma \ln y$ ,  $\Sigma (\ln y)^2$  y  $\Sigma x \cdot \ln y$  en lugar de  $\Sigma y$ ,  $\Sigma y^2$  y  $\Sigma xy$ .

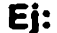

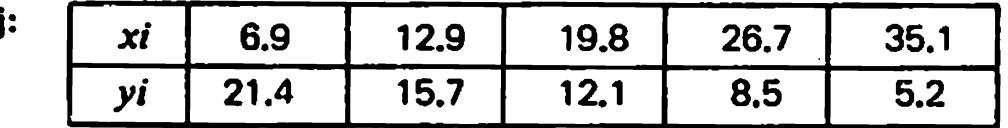

Encontrar A, B, r,  $\hat{x}$  e  $\hat{y}$  usando las cifras anteriores como base,

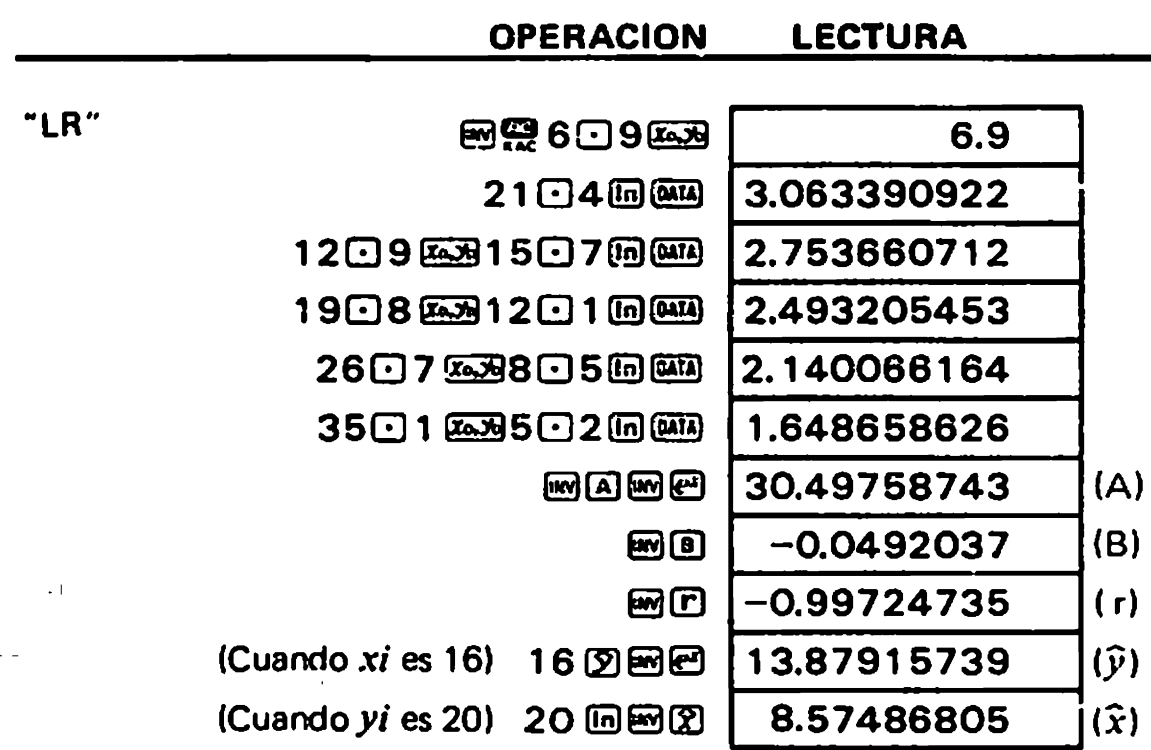

DED A AIA

#### Regresién de potencia

Fórmula:  $v = A \cdot x^B$ 

\* Los artículos de los datos de entrada son lnx y lny.

La operacibn para corregir es bésicamente la misma que aquella de la regresibn lineal. Fórmula:  $y = A \cdot x^B$ <br>Los artículos de los datos de entrada son lnx y lny.<br>La operación para corregir es básicamente la misma que aquella de la regresión lin<br>Operar 집 para obtener el coeficiente A, x [m] [7] para e  $\mathbf{C}$ a operación para corregir es sustemente la misma que aquella corre regressivament.<br>Operar  $\mathbf{E}$ (m)  $\mathbf{E}$  and  $\mathbf{E}$  para obtener el coeficiente A, x (m)  $\mathbf{D}$   $\mathbf{E}$ (m)  $\mathbf{E}$  para estimar  $\hat{\mathbf{y}}$ hnen②函图 para\_estimar Σ, Tener\_en\_cuenta\_que\_se\_obtiene\_ΣInχ, Σ(In<br>Σ(Inγ)<sup>2</sup> γ ΣInχ•Inγen lugar de Σχ, Σχ<sup>2</sup>, Σγ, Σγ<sup>2</sup> γ Σχγ respectivamente.

Ej:

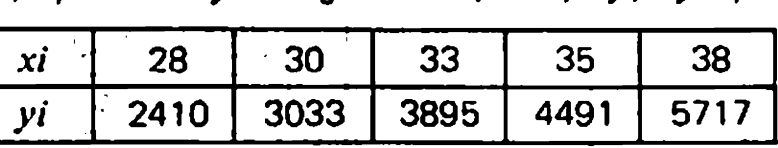

Encontrar A, B, r,  $\widehat{x}$  e $\widehat{y}$  usando las cifras anteriores como base.

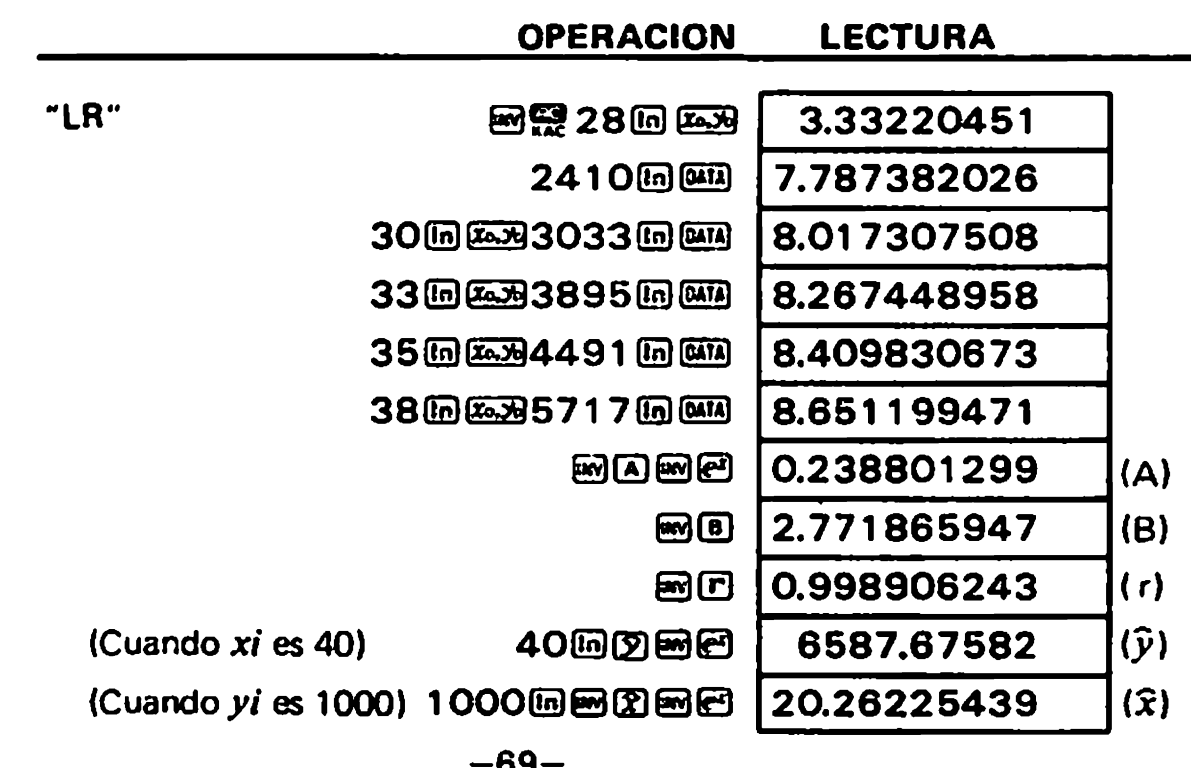

# 7/cALCULos DE PROGRAMA

- Esta calculadora tiene una memoria de programa de 38 pasos. En la memoria se puede almacenar hasta dos procedimientos programados de calculos.
- Para almacenar un programa (procedimiemo mateméticoi en la calculadora. ejecutar almacenar hasta dos procedimientos programados de cálculos.<br>Para almacenar un programa (procedimiento matemático) en la calculadora, e<br>el cálculo ordinario (manual) en el modo LRN (presionar (司) sólo una vez. el cálculo ordinario (manual) en el modo LRN (presionar  $\overline{exp}$ (D) sólo una vez.<br>\* Ahora la calculadora ha memorizado el programa. Entrar los datos y presionar la
- tecla  $\boxplus$ , y la calculadora ejecutará el programa con los datos. Esto es muy conveniente para célculos de repeticibn con juegos variables de datos.

#### **E** Cómo almacenar y ejecutar programas Eiemplo 1:

Calcular las áreas de superficie (S) de octaedros cuyas aristas son de 10, 7 y 15 cm de longitud respectivamente.

Fórmula:  $S = 2\sqrt{3} a^2$ 

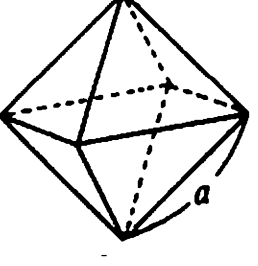

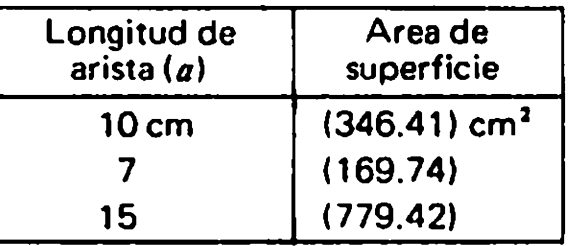

• La secuencia siguiente de operaciones de • Se obtendrán los valores entre teclas realiza un procedimiento matemético paréntesis. de la formula anterior.

 $2$ **a** 3 $\text{mO}$ **a** 10 $\text{mO}$ **e**  $\rightarrow$  S Valor de a (datos)

 $\bullet$  Operar la secuencia anterior en el modo LRN ( $\overline{m}$   $\overline{m}$ ). Tener en cuenta que  $\overline{m}$  debe presionarse antes de las entrada de datos (el valor de  $a$  en este caso).

OPERACION LECTURA (Seleccionar ei modo  $\overline{m}$   $\overline{m}$   $\overline{m}$   $\overline{m}$   $\overline{m}$   $\overline{m}$   $\overline{n}$  LRN encendido. P1P2 LRN) **of 3PM** destellando (Designar el No. de **EDIT LAN O.** A Seleccionar un número de programa)  $\begin{array}{ccc} 2 & \cdots & 2 \end{array}$  programa, P1 6 P2. 2. P, LRN  $\blacksquare$ 2. A LRN 3<br>[a 3. P. 1.732050808 P, ......<br>נותו 1, El procedimiento matemético se almacena en P1. 8 3464101615 ĥ. (Datos de entrada) 10 10 10 10. 000 A  $\frac{100}{100}$ . 國國 ħ  $346.4101615$  p. Spara  $a = 10$ 8  $-70-$ 

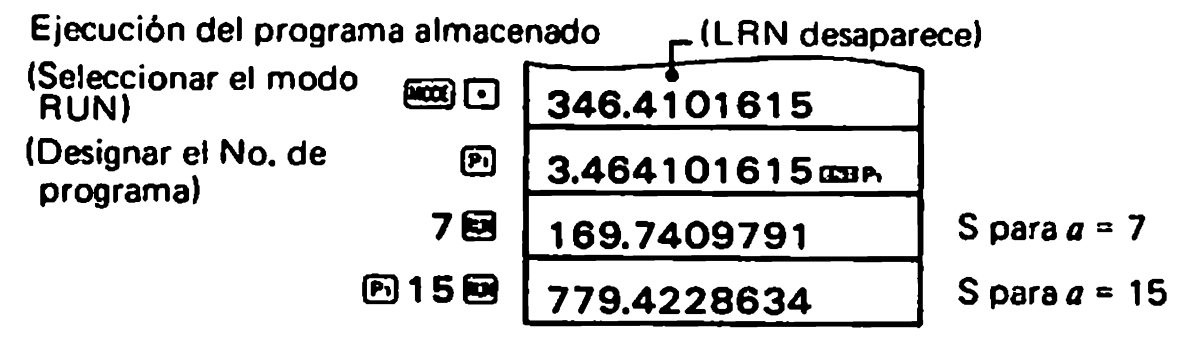

#### Ejemplo 2:

Calcular la longitud, l del arco y la longitud, a de la cuerda de un sector con radio y radios haciendo un ángulo de  $\theta^{\circ}$ .

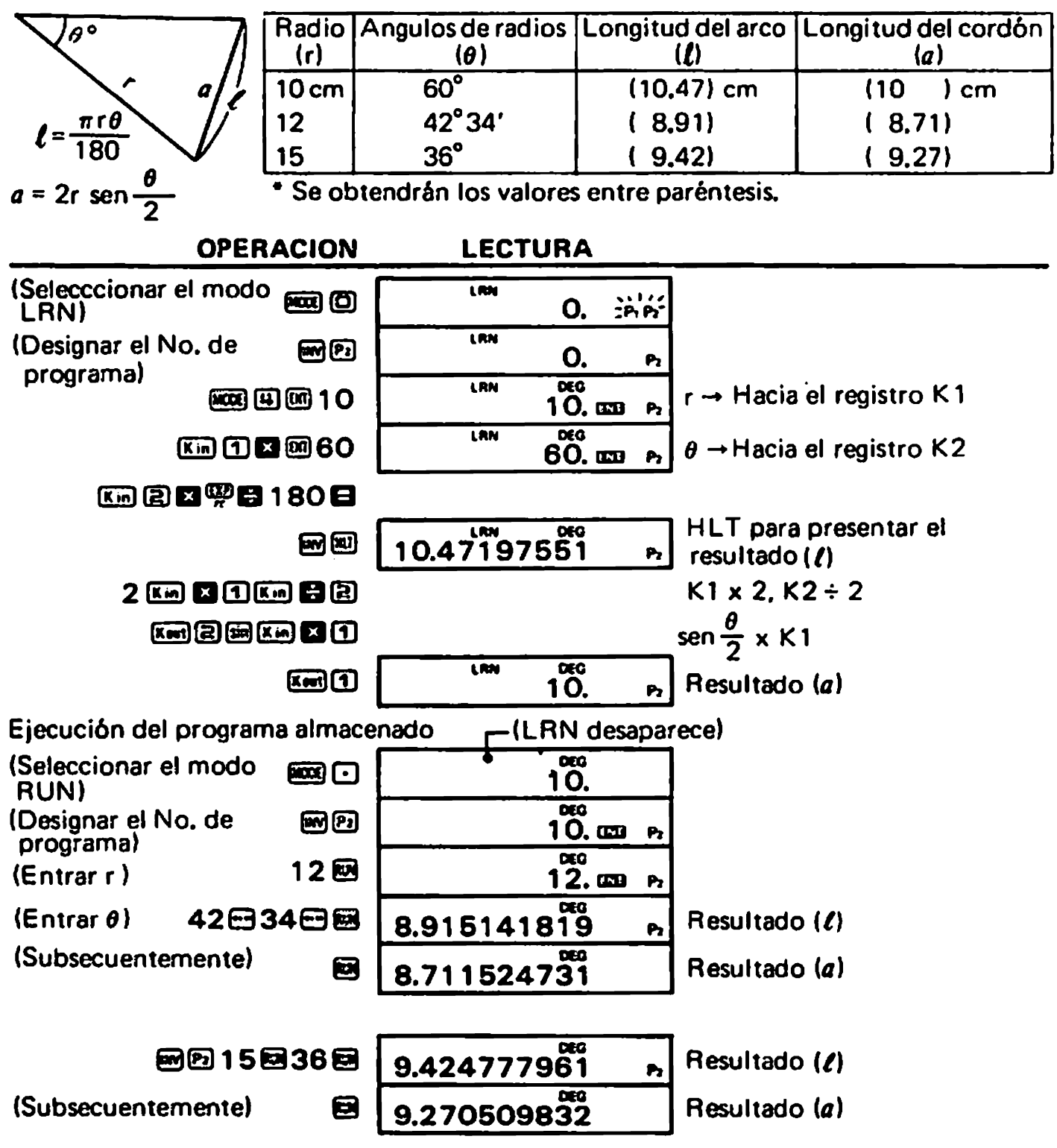
$\bullet$ 

J

۵

 $\bullet$ 

■ Paso de programa<br>● El programa está almacenado (escrito) en la calculadora según se indica a continua-

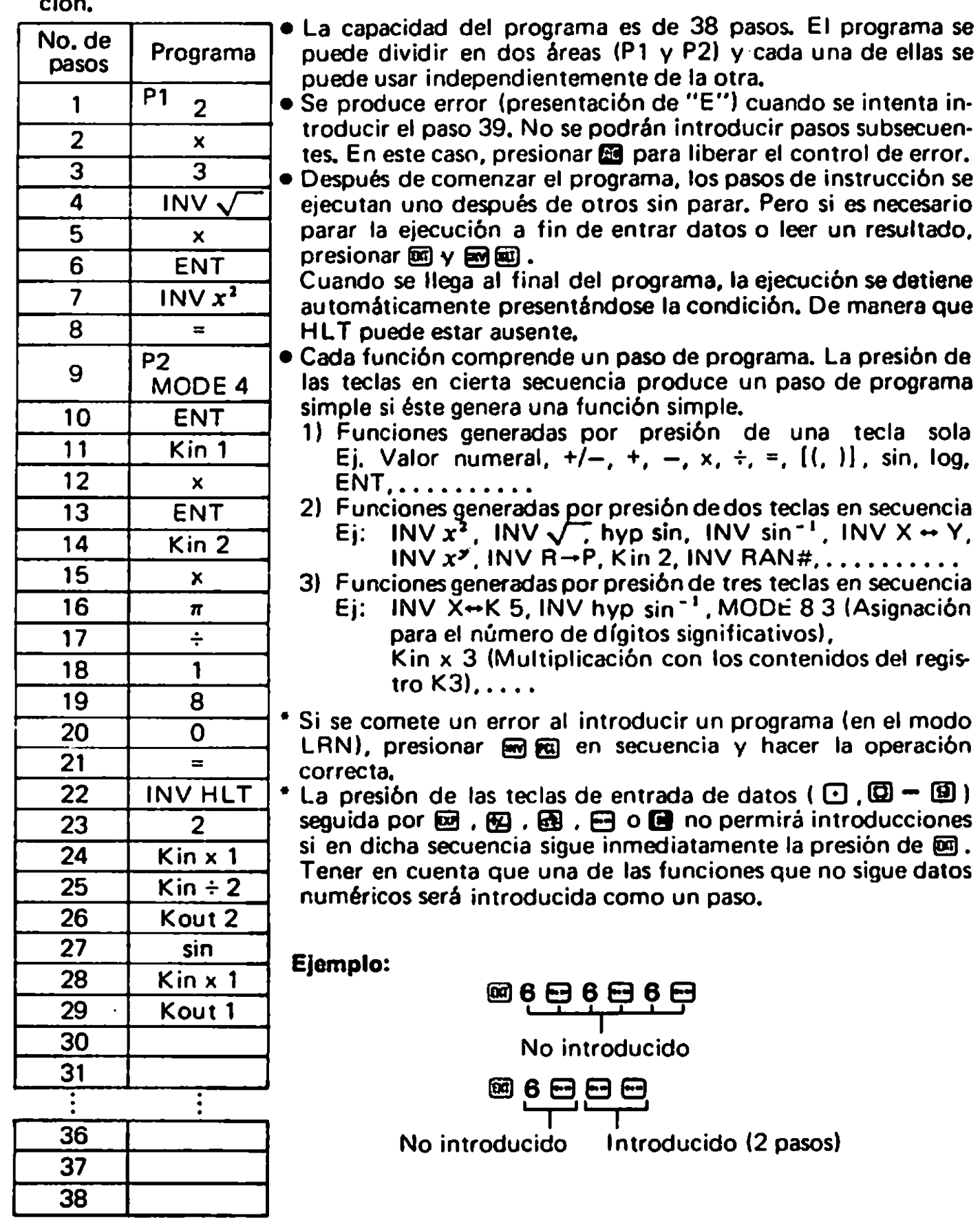

 $\frac{1}{2}$ 

 $\mathbf{I}$ 

#### ■ Cómo borrar un programa

Un programa antiguo será borrado automáticamente por uno nuevo si se les asigna a ambos el mismo número de programa.

Para borrar un programa con el fin de hacer correcciones o borrar los 38 pasos, operar según la secuencia siguiente.

para borrar el programa P1 o P2:

@123 (or

Seleccionar el modo LRN

 $\bullet$  Para borar P1 y P2:

**1833 (D)** [68] [63]

#### $\blacksquare$  Instrucciones de salto

Hay dos tipos de instrucciones de salto según se indica.

- 1. Retorno incondicional al primer paso do programa: RTN
	- Introducir la secuencia de m in al final de un programa para ejecutarlo repetidameme.
		- Ejemplo: Usar la instrucción de retorno incondicional en el programa de octaedro regular explicada en la página 70. (En este caso, la fórmula debe modificarse a  $S = a^2 \times 2\sqrt{3}$ .)

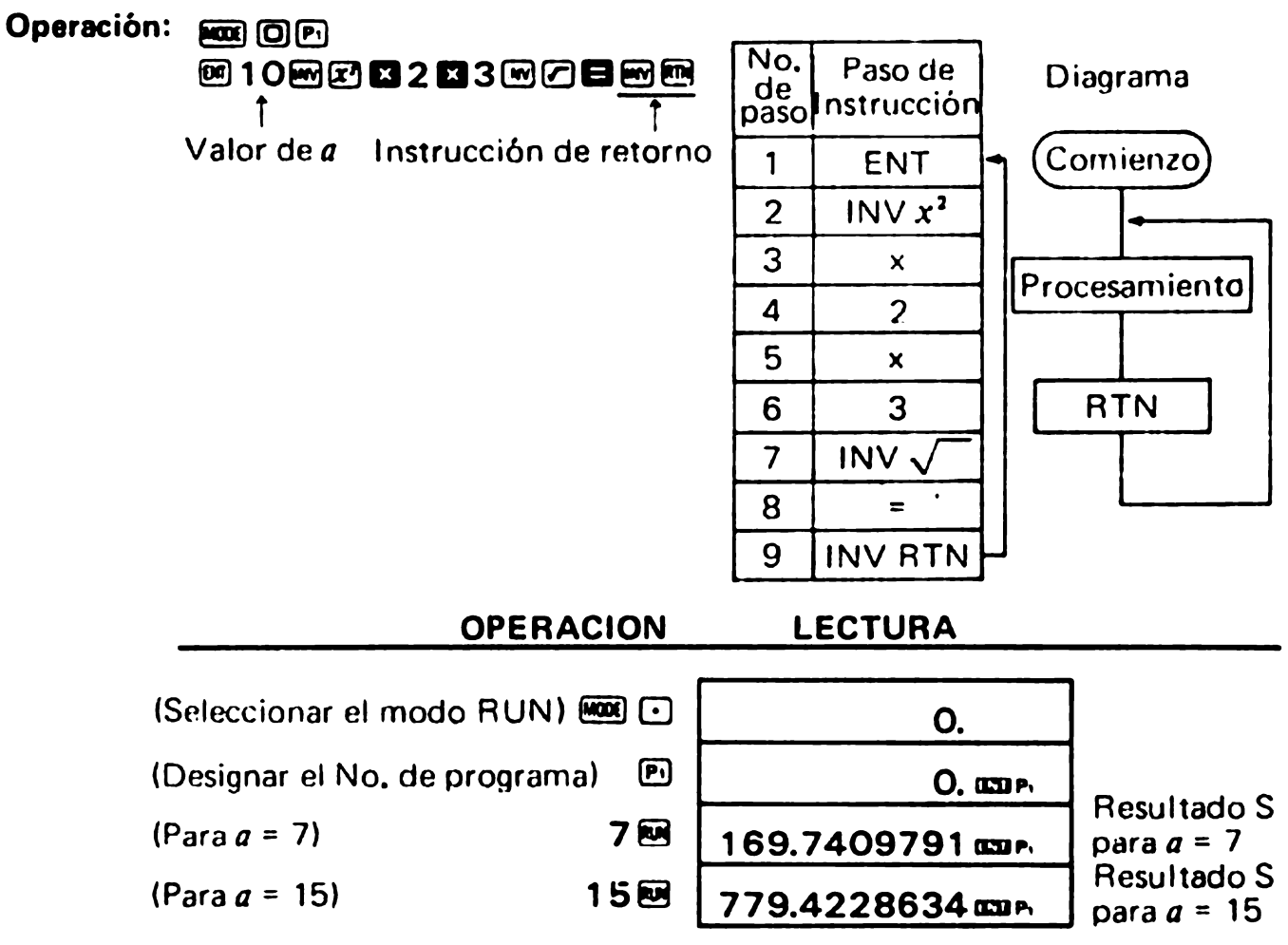

Si un programa incluye una instruccién RTN pero no ENT ni HLT, el programa, una vez que comienza. no pararé en un bucle sin fin. Para parar el programa en tal caso, presionar<sup>n</sup>.

#### 2. Retornar al primer paso del programa dependiendo de la condición de los contenidos del registro  $X$  (pantalla):

 $x>0, x \leq M$ 

- $\bullet x > 0$ : Retornar al primer paso del programa si los contenidos del registro X son mayores que cero y seguir al próximo paso en caso contrario.
	- $\bullet x \leq M$ : Retornar al primer paso del programa si los contenidos del registro X son iguales o menores que los contenidos del registro M y seguir al próximo paso en caso contrario.

J

Ejemplo: Encontrar el máximo de 456, 852, 321, 753, 369, 741, 684 y 643.

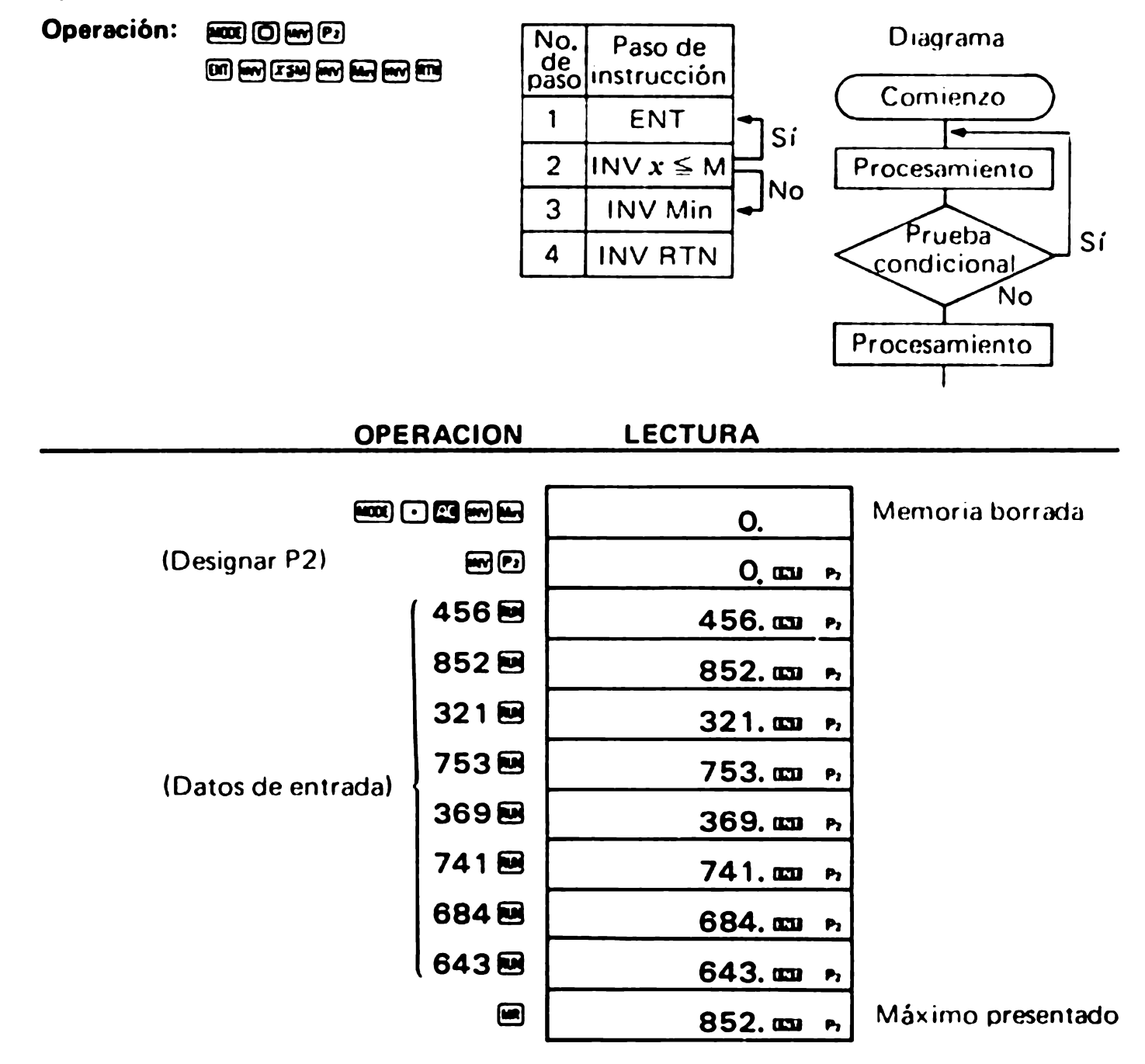

#### Aplicaciones

#### • Permutación y combinación

Calcular  $nPr y nCr$  para  $(n = 10: r = 4) y (n = 25: r = 5)$ .

$$
\left[nPr=\frac{n!}{(n-r)!}, nCr=\frac{n!}{r! (n-r)!}\right]
$$

#### Programación:

**FOOT** (D) **@** 0 10 Km 1 m 4 Km 2

"LRN" oresentado (Valor do n) (Valor do. r)

(Valor de *n*) (Valor de *r*)<br>Ω௵■௵ ■ © ම ■ …… 5040 (Permutación)<br> 10௵ ① 4 ௵ ම  $\perp$ (Valor de n) (Valor de r) Eu) 1 m d d d kw d w d m d m d d kw d d d kw d d d **图图目 ------------------ 210 (Combinación)** 

Operacibn:

- [3 258 -------------------------- <sup>6375600</sup> (Permutacién) **Hen 25 国 5 国 ……………………………53130 (Combinación)**
- $\bullet$  Calcular la superficie de un triángulo con la longitud dada de los tres lados.

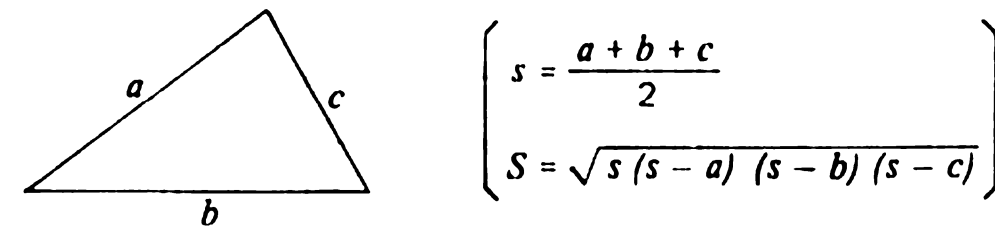

c'Cuál es la longitud de S cuando  $a = 18$ ,  $b = 22$  y  $c = 31$ ?  $\angle$ Cuál es la longitud de S cuando  $a = 9.7$ ,  $b = 13.4$  y  $c = 6.5$ ?

#### Programación

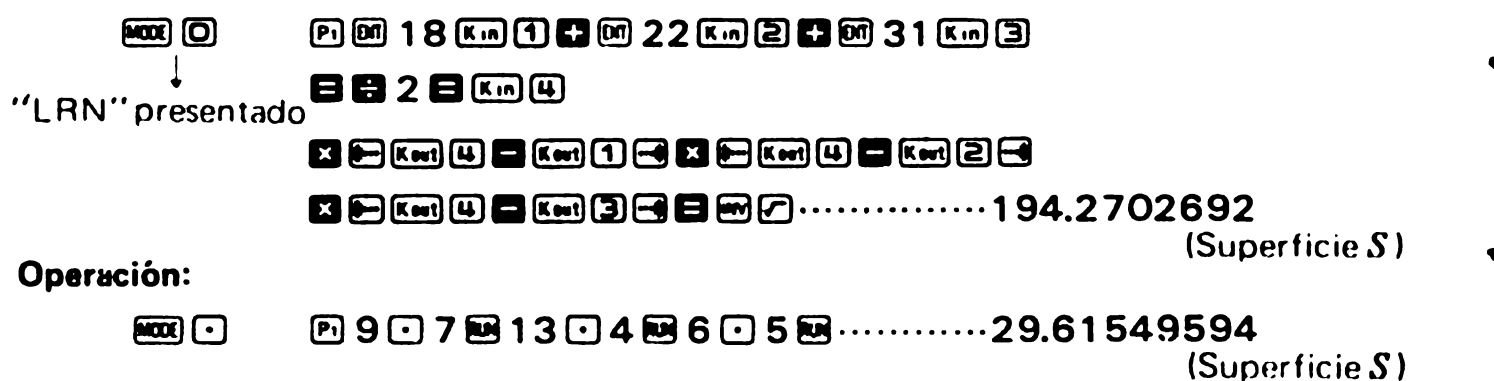

 $\bullet$  Separar boletas de ventas por código de artículo y sumar el total de cada artículo (par cada cinco articulos).

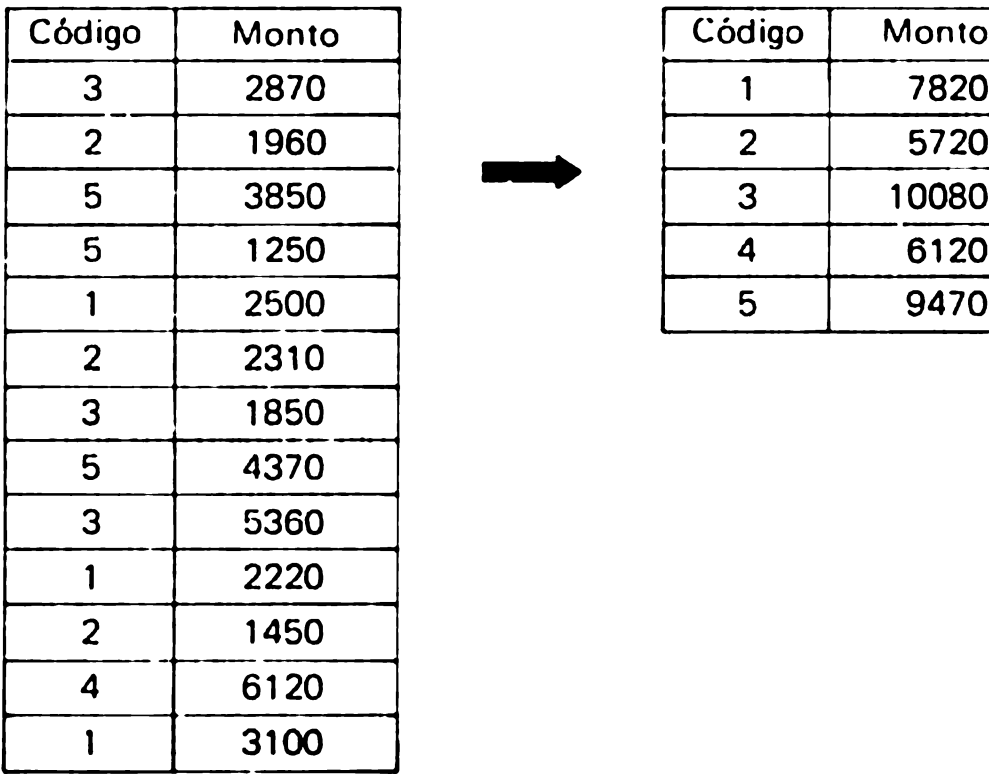

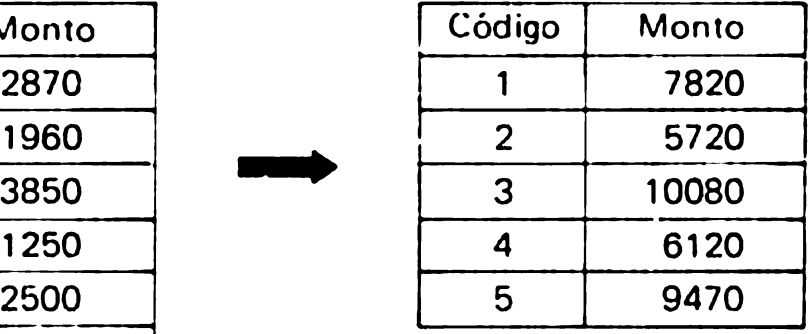

#### Programación:

٩

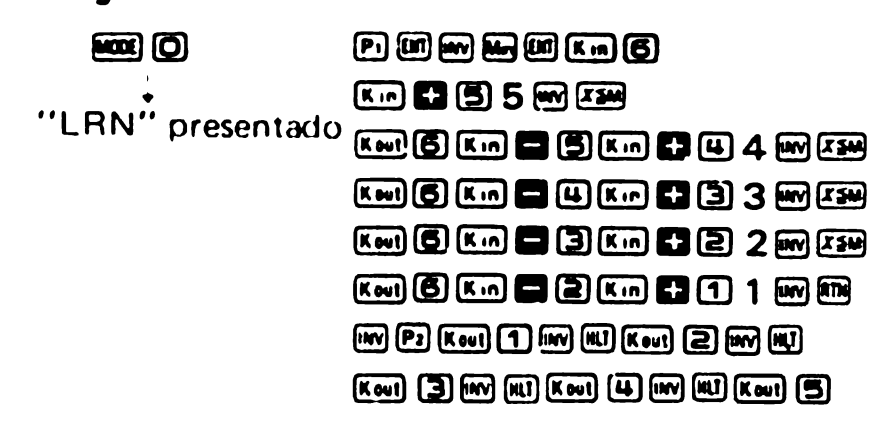

#### Operación:

13 8953287021960 58385051250 828708281960858385085812508<br>825008282310838185085843708 1 回 2500 回 2 回 2310 回 3 回 1 850 回 5 回 4370 回<br>3 回 5360 回 1 回 2220 回 2 回 1 450 回 4 回 6 1 20 回 3因5360四1回2220回2回1450回4回6120回<br>1回3100回

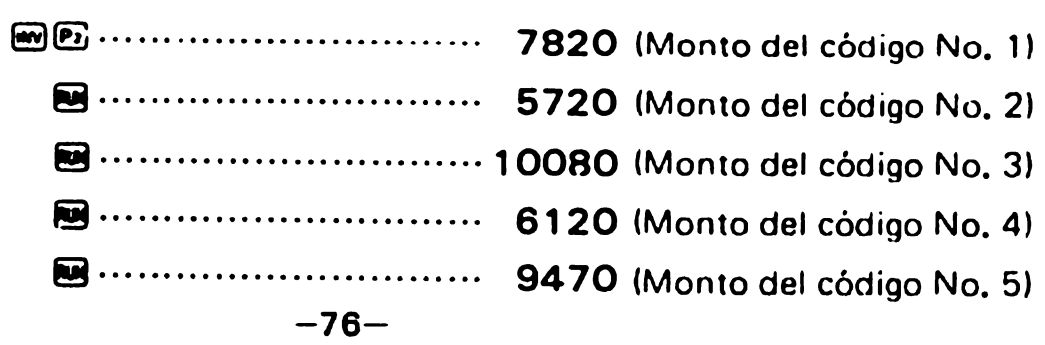

· Cálculo de devolución de un préstamo (Divido en cuotas mensuales iguales)

Fórmula: 
$$
P = PV \frac{i}{1 - (1 + i)^{-n}}
$$

 $P_i =$ Monto mensual de devolución

- $(Kin 1)$ PV: Monto del préstamo
- Interés mensual  $(Kin 2)$  $\mathbf{i}$ :
- Número de cuotas de devolución (Kin 3)  $\overline{n}$ :
- \* El monto de la devolución se calculará en unidades de dólar contando 50 centavos o más como 1 dólar y omitiendo el resto.
- 1) Se pide un préstamo de \$30,000 con un interés anual del 7,65% por 10 años, ¿Cuál es el monto mensual de devolución?
- 2) Se pide un préstamo de \$5,000 con un interés anual del 5,05% por 5 años, ¿Cuál es el monto mensual de devolución?

#### Programación:

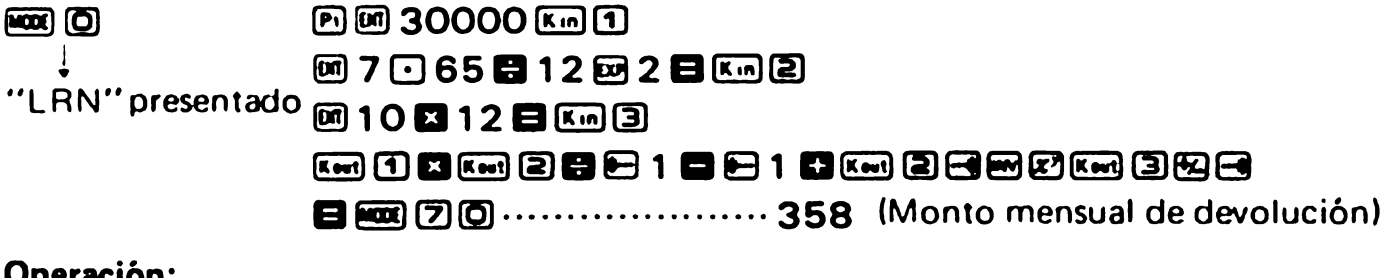

**图 5000图 5 回 05 图 5 图 ...............94** (Monto mensual de devolución)  $\blacksquare$   $\square$ 

## 8/INTEGRALES

\* Para llevar a cabo integrales, (i) definir (introducir) la función  $f(x)$  durante el modo "LRN". Luego  $\hat{Q}$  designar el intervalo de integral durante el modo " $\hat{d}x$ ".

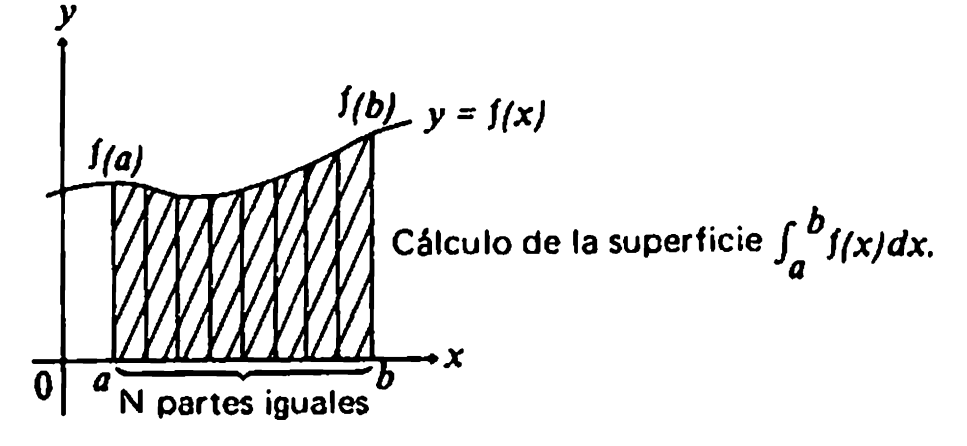

 $\mathbf{L}$ 

\* El método de aproximación usado para integrar la función introducida en P1 o P2 es la regle de Simpon. Este metodo requiere dividir el intervalo del integral en partes iguales. Si el número de divisiones no se especifica, la calculadora lo determina por si integral de 1 a 9) el cual se encuentra con  $N = 2<sup>n</sup>$  donde N es el número de divisiones.

### **Función de definición**  $f(x)$

- 1) Seleccionar el modo "LRN" (presionar  $\Box$ ).
- 2) Designar un número de programa (presionar  $\overline{E}$ l o  $E$   $E$ ).
- 3) Presionar 函图.
	- **Esto es necesario, como el primer paso de programa, para asignar la variable x de** la función  $f(x)$  al registro M.
- 4) Escribir la expresión de función  $f(x)$  por medio de lógica algebraica verdadera. Usar  $\omega$  para representar la variable x. Escribir  $\boldsymbol{\Theta}$  al final.

Eiemplo: Para f/x $i = \frac{1}{2}$ , escribir la secuencia de 1, ÷,  $[(. MR, INV, x^2, +, 1, )]$ , =,  $\overline{x^2+}$ 

- 5) Presionar  $\cos$  (1) para seleccionar el modo " $\int dx$ ".
- Nota: Para una función  $f(x)$  cuya variable x no puede tomar el valor de cero, entrar un número apropiado entre los pasos 1) y 2) anteriores. No usar registros constantes,  $\mathbb{R}$ ,  $\mathbb{E}$ ,  $\mathbb{E}$  durante la expresión de una función

 $\langle$  paso 4 $\rangle$ .

#### ■ Ejecución de integrales

- 1) Seleccionar el modo " $\int dx$ " (presionar  $\lim_{x\to 0}$  (1).
- 2) Designar el número de programa asignado a la función,  $f(x)$ . (Presionar  $\mathbb{E}[o \boxtimes \mathbb{E}]$ .)
- 3) Presionar una secuencia de  $n \equiv 1$  para especificar el número N de división (Este seré presentedo). Este peso puede omitirse.
- $\mathbf{v} = -\mathbf{v}$  designer els intervelors integral. [0, b] (Presidential.
	- \* En algunos segundos o minutos el resultado se presentará en representación de punto flotante.

En este momento los registros de memoria contienen lo<mark>s datos siguientes.</mark><br>Registro K1 (Presionar K@1171) . . . . . *a* 

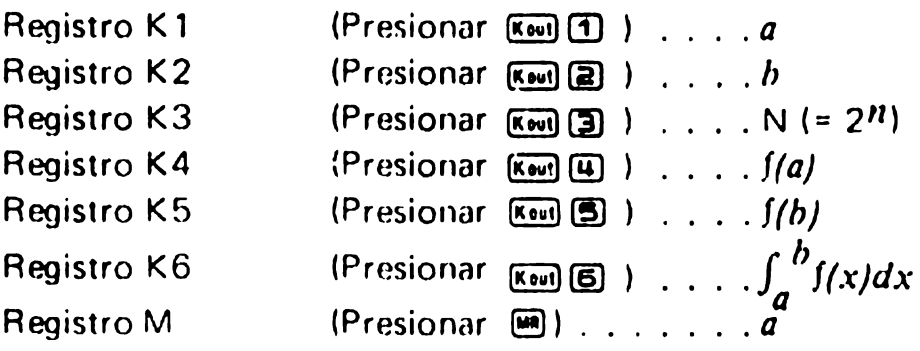

#### Ejemplo

 $\frac{1}{2}$ 

### Para  $f(x) = 2x^2 + 3x + 4$ , calcular  $\int_2^5 f(x) dx \sqrt{\int_2^8 f(x)} dx$ .

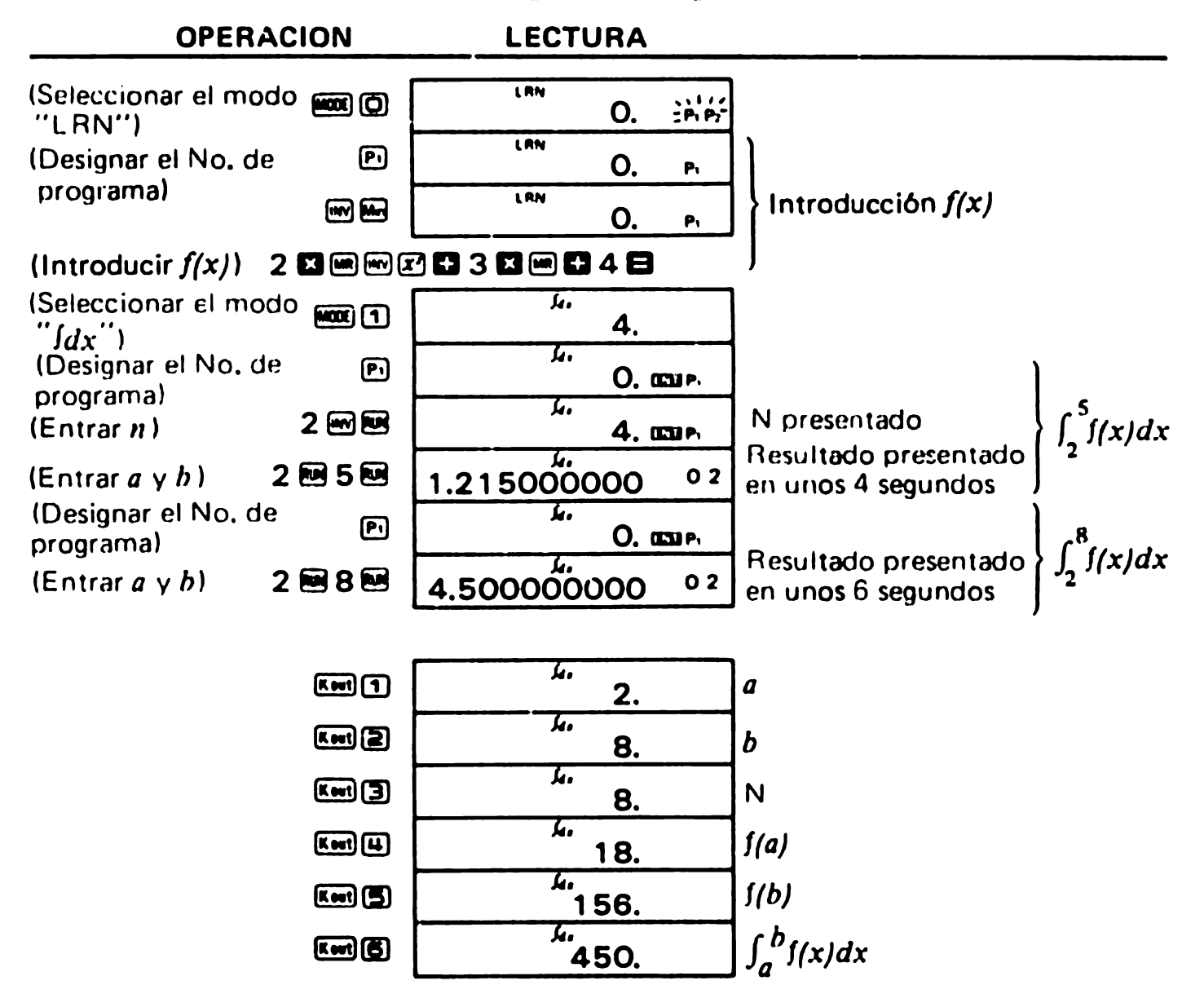

### ■ Observaciones sobre ejecución de integrales

- Unservaciones sobre ejecucion de integrales<br>Si se presiona *E* durante la ejecución de integrales (no hay presentación), se malogrará<br>la ejecución y el estado seleccionado mediante **CO**SA. la ejecución y el estado seleccionado mediante **nos 1.**<br>\* Si no se define la función  $f(x)$  (incorporada), la calculadora llevará a cabo el integral
- para  $f(x) = x$ .
- Es normal fijar el modo angular en "RAD" cuando se eiecutan integrales de trigonometrl'a.
- El integral trabajado por rnedio de: la regla de Simpson puede tornar mucho tiempo de ejecución para alcanzar la exactitud del resultado. El error puede ser grande aun cuando se haya consumido mucho tiempo de ejecución. Si el número de dígitos significativos del resultado es menor que uno, se produce terminación de error (Presentacion de "8").

En tales casos, la división del intervalo del integral reducirá el tiempo de ejecución aumentando la exactitud:

1. Si el resultado varia grandeinente coando el intervalo del integral se mueve ligera. meme:

Dividir el intervalo en secciones y sumar los resultados obtenidos en las secciones.

2. Para una función periódica o si el valor del integral resulta positivo o negativo dependiendo del intervalo: Calcular por cada período o separadamente por las secciones donde el resultado

del integral es positivo desde donde el resultado es negativo, y sumar los resultados obtenidos.

3. Si el tiempo largo de ejecución se debe a la forma de la función definida; Dividir la función, si es posible, en términos, ejecutar el entero por cada término separadamente y sumar los resultados.

## 9/ESPECIFICACIONES

#### ■ Características básicas

- **Operaciones básicas:** 4 cálculos básicos, constantes para  $+/-/x'/x''/x'$  y cálculos con paréntesis.
- Funciones incorporadas: funciones trigonornétricas/trigonométricas inversas (con ángulo en grados, radianes o gradientes), logaritmicas/exponenciales, recipocros, factoriales, raíces cuadradas, potencias, raíces, conversión decimal  $\leftrightarrow$  sexagesimal, conversión del sistema de coordenadas  $(R \rightarrow P, P \rightarrow R)$ , número al azar,  $\pi$ , y porcentajes.
- · Funciones estadísticas: desviación standard, regresión lineal, regresión logarítmica, regresión exponencial y regresión de potencia.
- **Integrales:** Regla de Simpson
- $\bullet$  Memoria: 1 memoria independiente y 6 memorias constantes

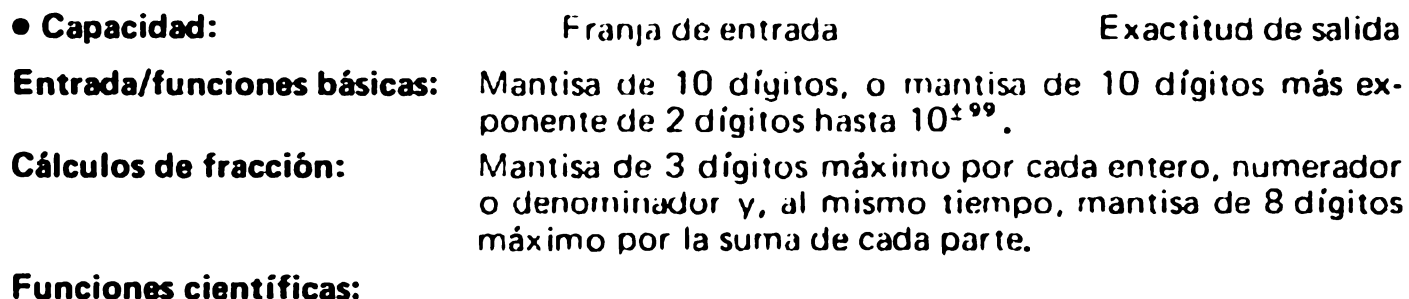

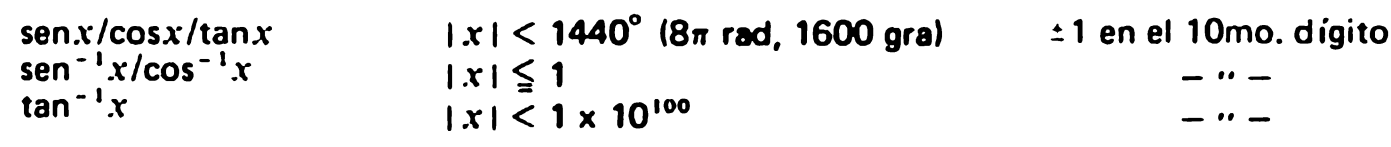

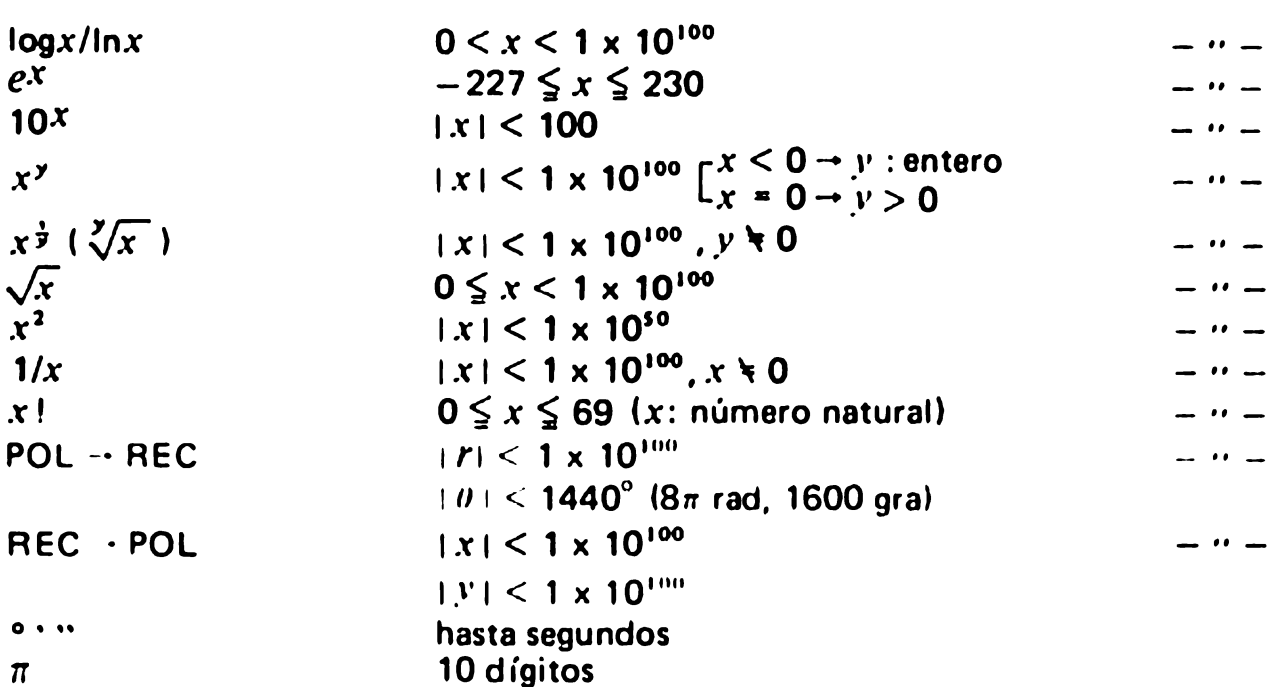

### **E Características de programación**

- · Número de pasos: hasta 38 (1 paso realiza una función)
- Salto: Salto incondicional (RTN), salto condicional ( $x > 0$ ,  $x \le M$ ).
- $\bullet$  Número de programas almacenables: Hasta 2 (P1 y P2)

#### Punto decimal:

Totalmente flotame con subvalor.

#### **Presentación:**

Pantalla de cristal Ifquido

#### Consumo de energía:

0.00043W

r

#### Alimentación:

Dos pilas secas de manganeso tamaño AA (UM-3) entregan aproximadamente 7,000 horas de funcionamiento continua (aproximadamente 8.300 horas con tipo 8.300 horas con tipo 8.300 horas con ti SUM-3).

#### Franja de temperatura ambiente:

 $0^{\circ}$ C – 40 $^{\circ}$ C

#### **Dimensiones:**

19,6AI x 76An x 149mmF

#### Peso:

1329 incluyendo las pilas.

 $\cdot$   $\frac{1}{2}$ 

×.

 $\ddot{\phantom{a}}$ 

# **CASIO**®

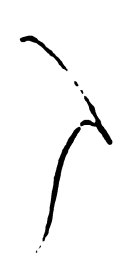

ļ.

)<br>J

041 SA ⑧ Printed in Japan

 $\pmb{\mathfrak{p}}$